avrora-arm.ru +7 (495) 956-62-18

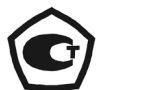

EAC

# РЕГИСТРАТОРЫ ТЕХНОЛОГИЧЕСКИЕ **KC-1E, KC-2E**

Руководство по эксплуатации

НКГЖ.411124.008РЭ

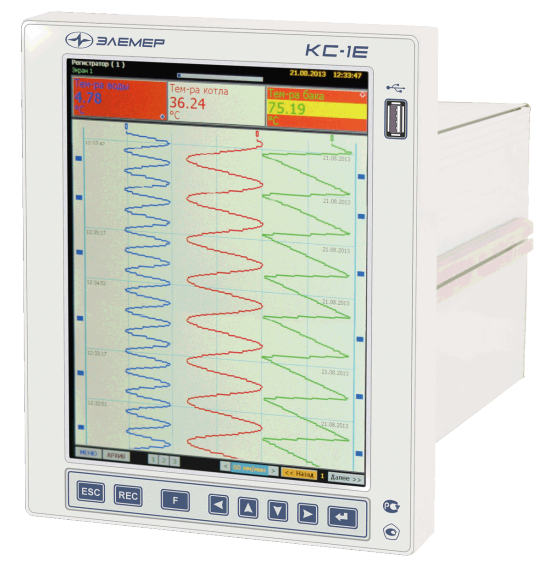

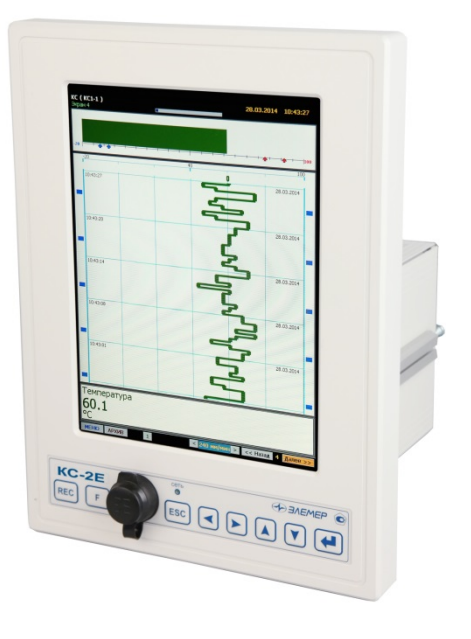

# **СОДЕРЖАНИЕ**

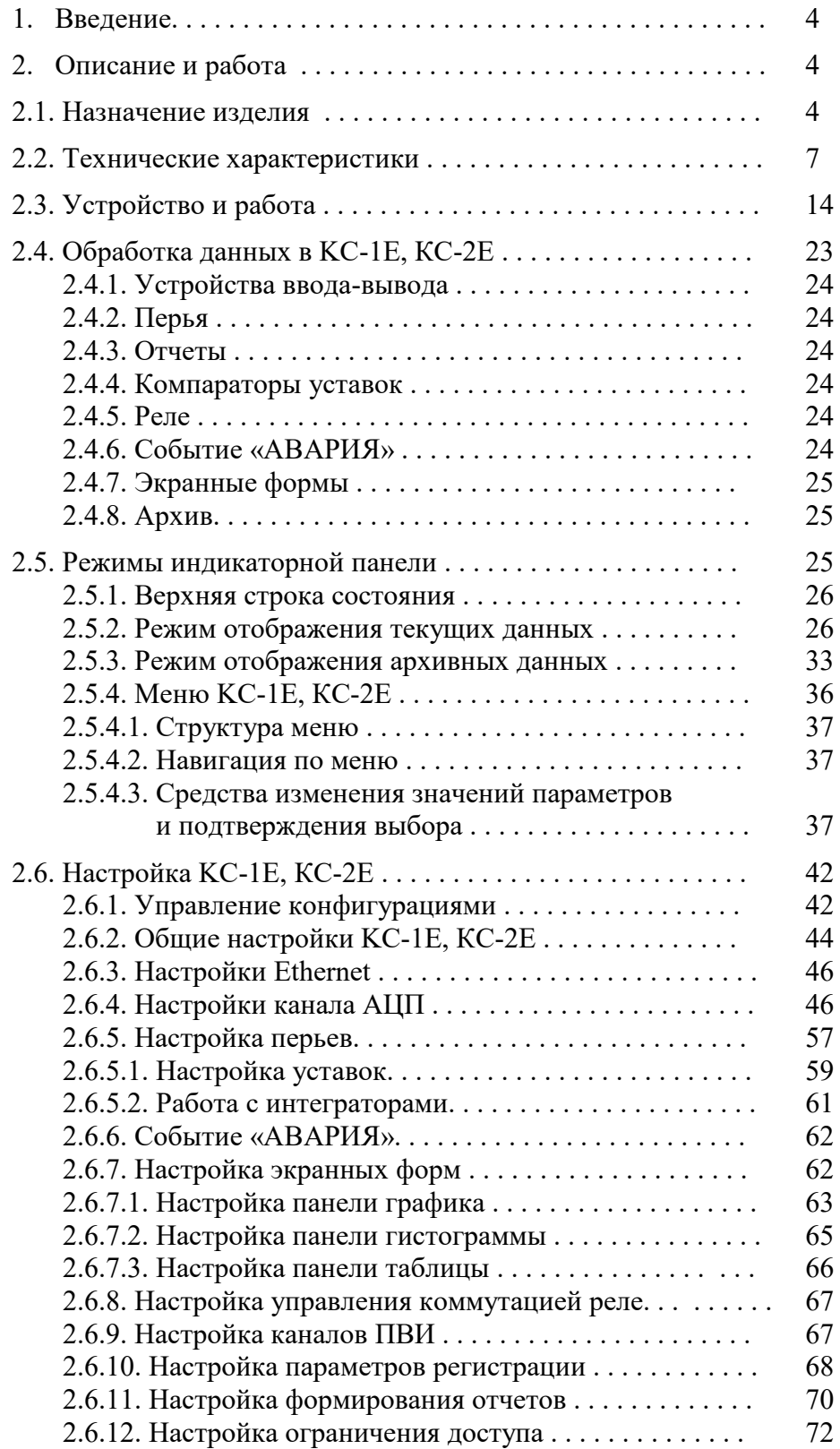

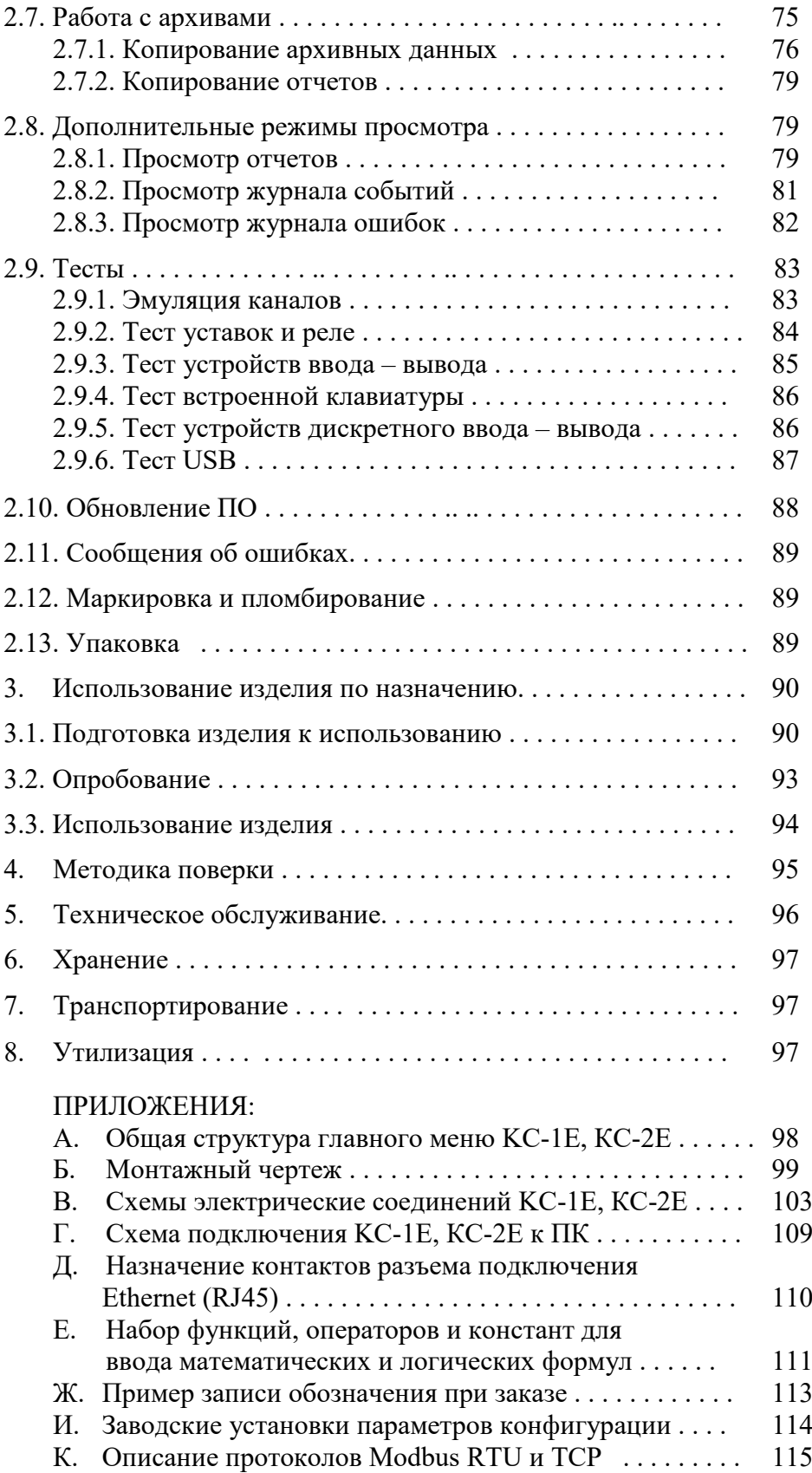

#### 1. ВВЕДЕНИЕ

1.1. Руководство по эксплуатации содержит сведения о конструкции, принципе действия, характеристиках регистраторов технологических КС-1Е, КС-2Е (далее - КС-1Е, КС-2Е) и указания, необходимые для правильной и безопасной их эксплуатации.

#### 2. ОПИСАНИЕ И РАБОТА

#### 2.1. Назначение излелия

2.1.1. КС-1Е, КС-2Е предназначены для измерения, регистрации и контроля температуры и других неэлектрических величин, преобразованных в электрические сигналы силы и напряжения постоянного тока или активное сопротивление.

2.1.2. КС-1Е, КС-2Е используются в различных технологических процессах промышленности и энергетике.

2.1.3. КС-1Е, КС-2Е являются микропроцессорными, аналого-цифровыми показывающими и регистрирующими измерительными приборами, которые конфигурируются по типу входного сигнала, диапазонам измеряемой величины и типу шкалы с помощью клавиатуры, по последовательному интерфейсу RS-485 по протоколу Modbus RTU или с USB Flash card (далее – USB-карта) с сохранением параметров конфигурации при отключении КС-1Е, КС-2Е от сети питания.

2.1.4. КС-1Е, КС-2Е могут иметь один или три канала измерения и записи различных физических величин. Одноканальные KC-1E, KC-2E оснащены одним аналоговым входом (AIIII) измерения и записи различных физических величин, одним каналом токового выхода (ПВИ) и четырьмя реле сигнализации. Трехканальные КС-1Е, КС-2Е оснащены соответственно тремя аналоговыми входами (АЦП), тремя каналами токовых выходов (ПВИ) и двенадцатью реле сигнализации. Все каналы ввода-вывода имеют гальваническую развязку относительно корпуса и между собой.

2.1.5. Измерительные каналы КС-1Е, КС-2Е предназначены для работы с унифицированными входными электрическими сигналами в виде постоянного тока  $0...5$ ,  $0...20$  или 4...20 мА, с термопреобразователями сопротивления (ТС) и преобразователями термоэлектрическими (ТП), а также для измерения напряжения постоянного тока до 0...100 мВ,  $0...75$  мВ и  $0...10$  В (диапазон  $0...10$  В реализуется только при наличии внешних делителей) и сопротивления постоянного тока до 320 Ом.

2.1.5.1. Зависимость измеряемой величины от входного сигнала КС-1Е, КС-2Е может быть линейная, с функцией усреднения (демпфирования), а для входного унифицированного сигнала также и с функцией извлечения квадратного корня.

2.1.6. KC-1E, КС-2Е являются экранными регистраторами, на цветном мониторе которых отображаются результаты измерений в виде чисел, таблиц, графиков, гистограмм. Данные измерений, состояние реле, текущее время сохраняются в энергонезависимой памяти (2 Гб). Периодичность записи данных настраивается пользователем индивидуально для каждого регистрируемого параметра. Периодичность записи данных может меняться на «ускоренную» при возникновении условий аварии, или по временным интервалам, указанным пользователем. Просмотр накопленных в KC-1E, КС-2Е данных осуществляется с его лицевой панели, а также с персонального компьютера, после переноса данных через USBкарту.

2.1.7. KC-1E, КС-2Е осуществляют функцию сигнализации и автоматического регулирования контролируемых параметров.

Количество уставок в каждом канале 4.

Исполнительные реле каналов сигнализации обеспечивают коммутацию:

- переменного тока сетевой частоты: - при напряжении 250 В до 5 А на активную нагрузку,
	- при напряжении 250 В до 2 А на индуктивную нагрузку ( $\cos \varphi \ge 0,4$ );
- постоянного тока:
	- при напряжении 250 В до 0,1 А на активную и индуктивную нагрузки,
	- при напряжении 30 В до 2 А на активную и индуктивную нагрузки;
- минимальное коммутируемое напряжение 5 В при токе  $\geq$ 10 мА.

2.1.8. Процедуры изменения настроек KC-1E, КС-2Е и записи данных на USB-карту защищены системой ограничения доступа с использованием имени пользователя и пароля.

2.1.9. KC-1E, КС-2Е имеют исполнения:

- общепромышленное;
- повышенной надежности для эксплуатации на атомных станциях (АС) и объектах ядерного топливного цикла (ОЯТЦ) с добавлением в их шифре индекса «А»;
- взрывозащищенное с видом взрывозащиты «искробезопасная электрическая цепь» с добавлением в их шифре индекса «Ех».

2.1.10. В соответствии с НП-001-15 и НП-016-05 (ОПБ ОЯТЦ) KC-1EА, КС-2ЕА

(повышенной надежности) относятся к элементам АС и ОЯТЦ классов безопасности 2, 3

или 4:

- по назначению к элементам нормальной эксплуатации;
- по влиянию на безопасность к элементам важным для безопасности;
- по характеру выполняемых функций к управляющим элементам.

Пример классификационных обозначений 2, 2Н, 2У, 2НУ, 3, 3Н, 3У, 3НУ или 4.

- 2.1.10.1. В соответствии с ГОСТ 25804.1-83 KC-1EА, КС-2ЕА:
- по характеру применения относятся к категории Б аппаратура непрерывного применения;
- по числу уровней качества функционирования относятся к виду I аппаратура, имеющая два уровня качества функционирования – номинальный уровень и отказ.

2.1.11. В соответствии с ГОСТ 30852.10-2002 взрывозащищенные KC-1EЕх, КС-2ЕЕх относятся к связанному электрооборудованию группы II по ГОСТ 30852.0-2002 с входными искробезопасными цепями уровня «ia» подгруппы IIC с маркировкой взрывозащиты [Exia]IIC.

2.1.11.1. KC-1EЕх, КС-2ЕЕх должны устанавливаться вне взрывоопасных зон помещений и наружных установок и могут применяться в комплекте с первичными измерительными преобразователями взрывозащищенного исполнения (защита вида «искробезопасная электрическая цепь» по ГОСТ 30852.10-2002), а также с серийно выпускаемыми приборами общего назначения, удовлетворяющими требованиям п. 7.3.72 «Правил устройства электроустановок», ТР ТС 012/2011.

2.1.12. Конструкция KC-1E, КС-2Е обеспечивает установку их в щите.

2.1.13. В соответствии с ГОСТ 14254-96 степень защиты от попадания внутрь KC-1E, КС-2Е твердых тел, пыли и воды:

- передней панели IP54;
- корпуса IP20.

2.1.14. По устойчивости к климатическим воздействиям при эксплуатации KC-1E, КС-2Е соответствуют:

- группе исполнения 3 по ГОСТ 22261-94 при температуре окружающего воздуха от 0 до плюс 50 °С (индекс заказа t0050);
- виду климатического исполнения УХЛ 3.1 по ГОСТ 15150-69 при температуре окружающего воздуха от минус 10 до плюс 50 °С (индекс заказа УХЛ 3.1 (-10...+50)).

2.1.15. По устойчивости к механическим воздействиям при эксплуатации KC-1E, КС-2Е относятся к группе исполнения М6 согласно ГОСТ 17516.1-90.

2.1.15.1. KC-1EА, КС-2ЕА относятся к I категории сейсмостойкости по НП-031-01 и к группе исполнения 3 по РД 25818-87.

2.1.15.2. KC-1E, КС-2Е являются стойкими, прочными и устойчивыми к воздействию землетрясения с уровнем сейсмичности 8 баллов по шкале MSК-64 на уровне установки над нулевой отметкой до 40 м в соответствии с ГОСТ 25804.3-83.

2.1.16. По устойчивости к электромагнитным помехам KC-1E, КС-2Е согласно ГОСТ 32137-2013 соответствуют группе исполнения III, критерий качества функционирования А.

# **2.2. Технические характеристики**

2.2.1. Диапазоны измерений, входные параметры и пределы допускаемых основных приведенных погрешностей измеряемых величин относительно НСХ с учетом конфигураций измерительных каналов KC-1E, КС-2Е приведены в таблицах 2.1 и 2.2.

Таблица 2.1 – KC-1E, КС-2Е для конфигураций с входными электрическими сигналами от термопреобразователей сопротивления (ТС) по ГОСТ 6651-2009 и преобразователей термоэлектрических (ТП) по ГОСТ Р 8.585-2001

| Тип                             | $\alpha$ $^{\circ}C^{\text{-}1}$<br>$(W_{100})$ | Диапазон<br>измерений,<br>$\rm ^{\circ}C$ |                    | Входные параметры | Пределы допускаемой   |                                                  |
|---------------------------------|-------------------------------------------------|-------------------------------------------|--------------------|-------------------|-----------------------|--------------------------------------------------|
| первичного                      |                                                 |                                           | по НСХ             |                   | входное               | основной приведенной<br>погрешности относительно |
| преобразо-<br>вателя            |                                                 |                                           | сопротивление,     | т.э.д.с., мВ      | сопротивление,<br>кОм | HCX, %                                           |
|                                 |                                                 |                                           | Oм                 |                   |                       | для индекса заказа В                             |
| 50M                             | 0,00428<br>(1,4280)                             |                                           | 39,2392,80         |                   |                       |                                                  |
| 50M                             | 0,00426                                         |                                           | 39,3592,62         |                   |                       |                                                  |
| 53M<br>$(\Gamma p. 23)$ ***     | (1,4260)                                        | $-50+200$                                 | 47,7198,18         |                   |                       | $\pm (0, 25^{+})$                                |
| $50\Pi$                         | 0,00391<br>(1,3910)                             |                                           | 40,0088,52         |                   |                       |                                                  |
| $46\Pi$<br>$(\Gamma p. 21)$ *** |                                                 |                                           | 36,8081,44         |                   |                       |                                                  |
| $100\mbox{M}$                   | 0,00428<br>(1,4280)                             | $-50+200$                                 | 78,46185,60        |                   |                       | $\pm (0,2^{+})$                                  |
|                                 | 0,00426<br>(1,4260)                             |                                           | 78,69185,23        |                   |                       |                                                  |
| $100\Pi$                        | 0,00391<br>(1,3910)                             |                                           | 80,00177,04        |                   |                       |                                                  |
| Pt100                           | 0,00385<br>(1,3850)                             |                                           | 80,31175,86        |                   |                       |                                                  |
| $50\Pi$                         | 0,00391<br>(1,3910)                             | $-100+600$<br>$-200+600***$               | 29,82158,555       |                   |                       | $\pm (0, 2 + *)$ **                              |
|                                 |                                                 |                                           | $8,65158,555***$   |                   |                       |                                                  |
| $100\Pi$                        |                                                 |                                           | 59,64317,11        |                   |                       |                                                  |
|                                 |                                                 |                                           | $17,24317,11$ **** |                   |                       |                                                  |
| Pt100                           | 0,00385<br>(1,3850)                             |                                           | 60,26313,71        |                   |                       |                                                  |
|                                 |                                                 |                                           | $18,52313,71$ **** |                   |                       |                                                  |
| TXK(J)                          |                                                 | $-50+1100$                                |                    | $-2,43163,792$    |                       |                                                  |
| TXK(L)                          |                                                 | $-50+600$                                 |                    | $-3,00549,108$    |                       |                                                  |
| TXA(K)                          |                                                 | $-50+1300$                                |                    | $-1,88952,410$    |                       |                                                  |
| $T\Pi\Pi(R)$                    |                                                 | $0+1700$                                  |                    | 020,222           |                       |                                                  |
| $T\Pi\Pi(S)$                    |                                                 | $0+1700$                                  |                    | 017,947           | Не менее 100          | $\pm (0, 25^{+})$                                |
| $T\Pi P(B)$                     |                                                 | $+300+1800$                               |                    | 0,43113,591       |                       |                                                  |
| $TBP(A-1)$                      |                                                 | $0+2500$                                  |                    | 033,640           |                       |                                                  |
| TMKн(T)                         |                                                 | $-50+400$                                 |                    | $-1,81920,872$    |                       |                                                  |
| THH (N)                         |                                                 | $-40+1300$                                |                    | $-1,02347,513$    |                       |                                                  |

П р и м е ч а н и я

1 \* Одна единица последнего разряда, выраженная в процентах от диапазона измерений.

2 \*\* — За исключением поддиапазона (-50...+200) °C.

3 \*\*\* Значение сопротивления первичного преобразователя в 0 °С (53 Ом или 46 Ом) устанавливается по- требителем.

4 \*\*\*\* По отдельному заказу.

| . .                |                             |                                                              |                                            |                               |          |                                           |                                                |
|--------------------|-----------------------------|--------------------------------------------------------------|--------------------------------------------|-------------------------------|----------|-------------------------------------------|------------------------------------------------|
| Входной<br>сигнал  | Диапазон<br>преобразования. | Диапазон измерений                                           |                                            | Входные параметры             |          | Максималь-<br>ный ток через<br>измеряемое | Пределы<br>допускаемой<br>основной приведенной |
|                    |                             | для зависимости измеряемой вели-<br>чины от входного сигнала |                                            | Входное<br>сопротивление, кОм |          |                                           |                                                |
|                    |                             | линейной                                                     | с функцией извлечения<br>квадратного корня | не менее                      | не более | сопротивле-<br>ние, мА                    | погрешности, %,<br>для индекса заказа В        |
| Ток                | $05$ MA                     | $05$ MA                                                      | $0,15$ MA                                  |                               | 0,01     |                                           | $\pm (0,2 + \ast)$                             |
|                    | $420$ MA                    | $420$ MA                                                     | $4,3220$ MA                                |                               |          |                                           | $\pm (0.15 + *)$                               |
|                    | $020$ MA                    | $020$ MA                                                     | $0.420$ MA                                 |                               |          |                                           |                                                |
| Напряже-<br>ние    | $075$ MB                    | $075$ MB                                                     | $1, 575$ MB                                | 100                           |          |                                           | $\pm (0,2 + *)$                                |
|                    | $0100$ MB                   | $0100$ MB                                                    | $2100$ MB                                  |                               |          |                                           |                                                |
|                    | $010B**$                    | 010B                                                         | 0, 210 B                                   |                               |          |                                           | $\pm (0.25 + *)$                               |
| Сопро-<br>тивление | $0320$ O <sub>M</sub>       | $0320$ O <sub>M</sub>                                        |                                            |                               |          | $0,33\pm0,02$                             | $\pm (0,2 + \ast)$                             |
| $\mathbf{r}$       |                             |                                                              |                                            |                               |          |                                           |                                                |

Таблица 2.2 – КС-1Е, КС-2Е для конфигураций с входными электрическими сигналами в виде силы, напряжения постоянного тока и сопротивления постоянному току

Примечания

1 \* Одна единица последнего разряда, выраженная в процентах от диапазона измерений.

2 \*\* При наличии внешних делителей ВД010В, ВД011В.

2.2.2. Пределы допускаемой основной приведенной погрешности графического представления измерительной информации не более ±0,5 %.

2.2.3. Время установления рабочего режима не более 30 мин.

2.2.4. Пределы допускаемой вариации показаний КС-1Е, КС-2Е не превышают 0,25 предела допускаемой основной погрешности.

2.2.5. Предел допускаемой дополнительной погрешности КС-1Е, КС-2Е, вызванной изменением температуры окружающего воздуха от нормальной (20±5) °С до любой температуры в пределах рабочих температур на каждые 10 °С изменения температуры, не превышает 0,5 предела допускаемой основной погрешности.

2.2.6. Предел допускаемой дополнительной погрешности КС-1Е, КС-2Е для конфигурации с ТП, вызванной изменением температуры их свободных концов в диапазоне рабочих температур, не превышает 1 °С.

2.2.7. Предел допускаемой дополнительной погрешности, вызванной изменением напряжения питания от номинального 220 В в пределах 160...249 В, не превышает 0,2 предела допускаемой основной погрешности.

2.2.8. Предел допускаемой дополнительной погрешности КС-1Е, КС-2Е, вызванной воздействием постоянных магнитных полей и (или) переменных полей сетевой частоты напряженностью до 400 А/м не превышает 0,2 предела допускаемой основной погрешности.

2.2.9. Предел допускаемой дополнительной погрешности КС-1Е, КС-2Е, вызванной влиянием напряжения поперечной помехи переменного тока с эффективным значением, равным 50 % максимального значения электрического входного сигнала КС-1Е, КС-2Е, действующего между входными измерительными зажимами последовательно с полезным сигналом и имеющего любой фазовый угол, не превышает 0,2 предела допускаемой основной погрешности.

2.2.10. Предел допускаемой дополнительной погрешности КС-1Е, КС-2Е, вызванной влиянием напряжения продольной помехи постоянного или переменного тока с эффективным значением, равным 100 % максимального значения электрического входного сигнала КС-1Е, КС-2Е, действующего между любым измерительным зажимом и заземленным корпусом и имеющего любой фазовый угол, не превышает 0,2 предела допускаемой основной погрешности.

2.2.11. Область задания уставок соответствует диапазону измерений.

2.2.12. Предел допускаемой основной погрешности срабатывания сигнализации не превышает предела основной погрешности измеряемых величин.

2.2.13. Предел допускаемой дополнительной погрешности срабатывания сигнализации, вызванной изменением температуры окружающего воздуха от нормальной до любой в пределах рабочих температур на каждые 10 °С изменения температуры, не превышает 0,5 предела допускаемой основной погрешности срабатывания сигнализации.

2.2.14. Предел допускаемой дополнительной погрешности срабатывания сигнализации, вызванной изменением напряжения питания от номинального до любого в пределах рабочих условий применения, не превышает 0,2 предела допускаемой основной погрешности срабатывания сигнализации.

2.2.15. Пределы допускаемой основной погрешности ПВИ, равные  $\pm (k|y_0|+0,2)\%$ ,

где  $\gamma_0$  – предел основной приведенной погрешности из таблиц 2.1, 2.2;

- k коэффициент, равный отношению диапазона измерений к диапазону преобразования ПВИ.
- 2.2.16. Сопротивление нагрузки для ПВИ не более:
- для выходного сигнала 0...5 мА;  $-2$  KOM
- 0,4 кОм для выходного сигнала  $0...20$ , 4...20 мА.

2.2.17. Предел допускаемой дополнительной погрешности ПВИ, вызванной изменением температуры окружающего воздуха от нормальной до любой в пределах рабочих температур на каждые 10 °С изменения температуры, не превышает 0,5 предела допускаемой основной погрешности ПВИ.

2.2.18. Предел допускаемой дополнительной погрешности ПВИ, вызванной изменением сопротивления нагрузки от 0 до максимального значения, указанного в п. 2.2.16, не превышает 0,5 предела допускаемой основной погрешности ПВИ.

2.2.19. Время установления выходного сигнала ПВИ (время, в течение которого выходной сигнал ПВИ входит в зону предела допускаемой основной погрешности) не более 5 с, при скачке входного сигнала от 0 до 100 % и количестве усреднений, равным 1.

2.2.20. Питание КС-1Е, КС-2Е осуществляется от сети переменного тока с частотой (50±1) Гц и напряжением (220 $^{+29}_{-00}$ ) В или сети постоянного тока напряжением (220 $^{+29}_{-60}$ ). Питание KC-1E, КС-2Е может осуществляться от резервного источника питания сети переменного тока с частотой (50±1) Гц и напряжением (220<sup>+29</sup>) В или сети постоянного тока напряжением (  $220^{+80}_{-120}$  ). Переключение на резервное питание осуществляется автоматически при падении напряжения питания сети переменного тока ниже допустимого уровня.

2.2.20.1. Выходные характеристики встроенного стабилизатора напряжения для питания измерительного преобразователя:

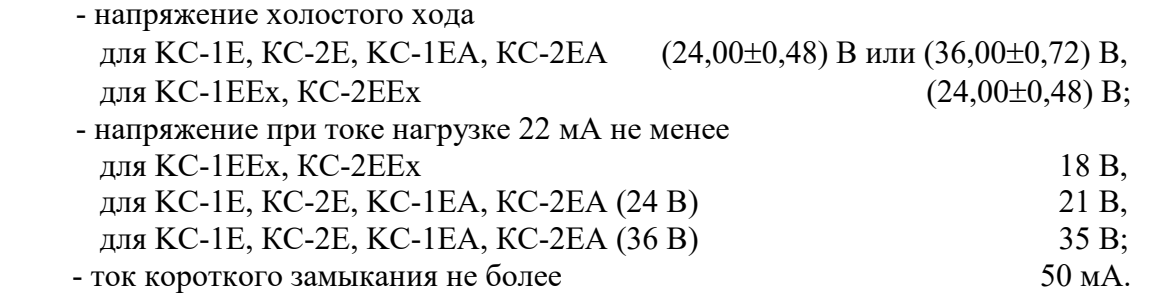

2.2.20.2. KC-1EЕх, КС-2ЕЕх могут иметь 1 или 3 измерительных входа и встроенных стабилизаторов напряжения с барьерами искрозащиты. KC-1EЕх, КС-2ЕЕх не имеют измерительных входов без искрозащиты.

2.2.20.3. Электрические параметры искробезопасной цепи KC-1EЕх, КС-2ЕЕх не должны превышать следующих значений:

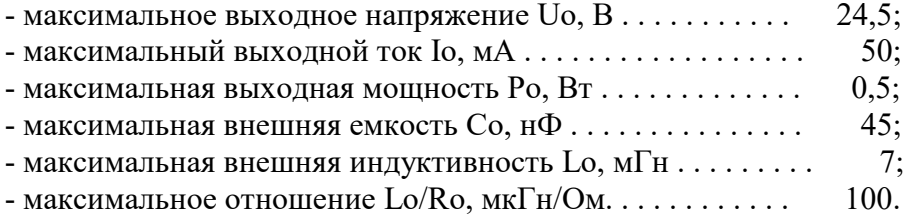

2.2.21. Мощность, потребляемая от сети переменного тока при номинальном напряжении сети, не превышает 35 В·А.

2.2.22. Электрическая прочность изоляции

2.2.22.1. Изоляция электрических цепей питания, резервного питания и сигнализации относительно корпуса (винта защитного заземления), входных аналоговых, выходных токовых, интерфейсных электрических цепей и встроенных стабилизаторов напряжения, а также между собой, в зависимости от условий эксплуатации должна выдерживать в течение 1 мин действие испытательного напряжения практически синусоидальной формы частотой от 45 до 65 Гц:

- 1500 В при температуре окружающего воздуха (20±5) °С и относительной влажности от 30 до 80 %;
- 900 В при относительной влажности (90±3) % и температуре окружающего воздуха  $(25±3)$  °С.

2.2.22.2. Изоляция входных аналоговых цепей относительно корпуса (винта защитного заземления), выходных токовых, интерфейсных электрических цепей и встроенных стабилизаторов напряжения, а также между собой, в зависимости от условий испытаний выдерживает в течение 1 мин действие испытательного напряжения практически синусоидальной формы частотой от 45 до 65 Гц:

a) для KC-1Е, КС-2Е, KC-1EА, КС-2ЕА:

- 500 В при температуре окружающего воздуха (20±5) °С и относительной влажности от 30 до 80 %;
- 300 В при относительной влажности (90±3) % и температуре окружающего воздуха  $(25±3)$  °C.

б) для KC-1EЕх, КС-2ЕЕх:

- 1500 В при температуре окружающего воздуха (20±5) °С и относительной влажности от 30 до 80 %;
- 900 В при относительной влажности (90±3) % и температуре окружающего воздуха  $(25±3)$  °С.

2.2.22.3. Изоляция выходных токовых, интерфейсных электрических цепей и встроенных стабилизаторов напряжения относительно корпуса (винта защитного заземления), а также между собой, в зависимости от условий испытаний выдерживает в течение 1 мин действие испытательного напряжения практически синусоидальной формы частотой от 45 до 65 Гц:

- 500 В при температуре окружающего воздуха (20±5) °С и относительной влажности от 30 до 80 %;
- 300 В при относительной влажности (90±3) % и температуре окружающего воздуха  $(25±3)$  °С.

2.2.23. Электрическое сопротивление изоляции токоведущих цепей KC-1Е, КС-2Е относительно корпуса (винта защитного заземления) и между собой не менее:

- 20 МОм при температуре окружающего воздуха (20±5) °С и относительной влажности от 30 до 80 %;
- 5 МОм при температуре окружающего воздуха (50±3) °С [или плюс 60 °С] и относительной влажности от 30 до 80 %;
- 1 МОм при относительной влажности (90±3) % и температуре окружающего воздуха (25±3) °С.

2.2.24. Скорость графопостроения текущих результатов измерений выбирается из ряда: 10, 20, 60, 120, 240 мм/ч; 10, 20, 60, 120, 240 мм/мин.

2.2.25. Габаритные размеры КС-1Е, КС-2Е соответствуют приведенным в таблице 2.3.

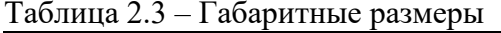

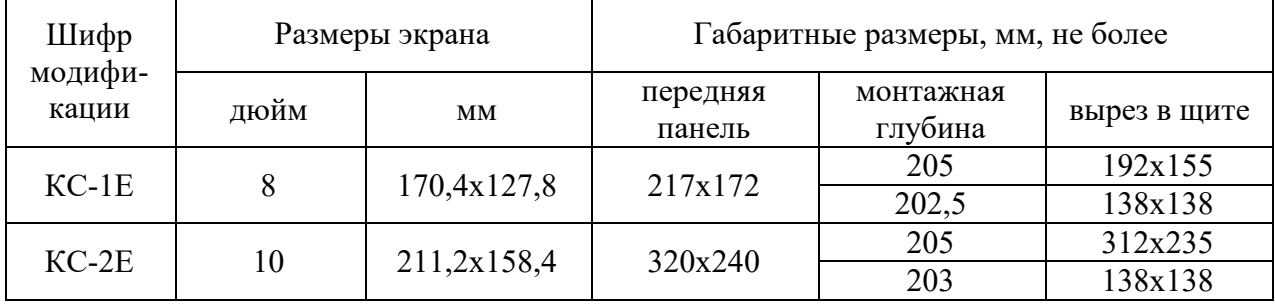

2.2.26. Масса КС-1Е не более 3,5 кг, КС-2Е не более 5 кг в максимальной комплектации.

2.2.27. KC-1Е, КС-2Е устойчивы к воздействию температуры окружающего воздуха от 0 до плюс 50 °С или от минус 10 до плюс 50 °С в зависимости от исполнения.

2.2.27.1. KC-1Е, КС-2Е прочны к воздействию температуры окружающего воздуха от минус 25 до плюс 50 °С.

2.2.28. KC-1Е, КС-2Е устойчивы и прочны к воздействию влажности до 90 % при температуре 25 °С и до 95 % при температуре 30 °С соответственно.

2.2.29. KC-1Е, КС-2Е прочны и устойчивы к воздействию синусоидальной вибрации в диапазоне частот от 1 до 100 Гц при амплитуде виброускорения 20 м/с $^2$ .

2.2.30. KC-1Е, КС-2Е не имеют конструктивных элементов и узлов с резонансными частотами от 5 до 25 Гц.

2.2.31. KC-1Е, КС-2Е прочны и устойчивы к воздействию механических ударов одиночного действия с пиковым ударным ускорением 20 м/с<sup>2</sup>, длительностью ударного импульса от 2 до 20 мс и общим количеством ударов 30.

2.2.32. KC-1Е, КС-2Е прочны и устойчивы к воздействию механических ударов многократного действия с пиковым ударным ускорением 30 м/с<sup>2</sup>, с предпочтительной длительностью действия ударного ускорения 10 мс (допускаемая длительность - от 2 до 20 мс) и количеством ударов в каждом направлении 20.

2.2.33. KC-1Е, КС-2Е прочны к воздействию ударной тряски с числом ударов в минуту 80, средним квадратическим значением ускорения 98 м/с<sup>2</sup> и продолжительностью воздействия 1 ч.

2.2.34. KC-1Е, КС-2Е прочны при сейсмических воздействиях, эквивалентных воздействию вибрации с параметрами, указанными в таблице 2.4.

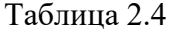

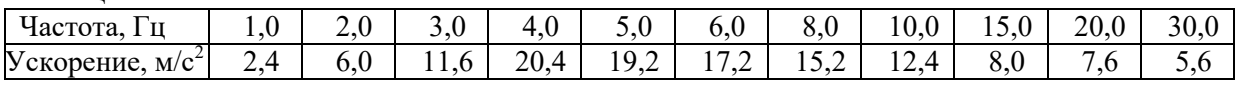

2.2.35. Требования по обеспечению электромагнитной совместимости и помехозащищенности

2.2.35.1. По устойчивости к электромагнитным помехам KC-1Е, КС-2Е согласно ГОСТ 32137-2013 группе исполнения III, критерий качества функционирования А.

2.2.35.2. KC-1Е, КС-2Е нормально функционируют и не создают помех в условиях совместной работы с аппаратурой систем элементов, для которых они предназначены, а также с аппаратурой другого назначения, которая может быть использована совместно с данными KC-1Е, КС-2Е в типовой помеховой ситуации.

#### **2.3. Устройство и работа**

#### 2.3.1. Состав KC-1Е, КС-2Е

В состав KC-1Е, КС-2Е входят:

- блок питания с узлом интерфейса;
- модуль ввода-вывода одноканальный (1 канал АЦП и 1 канал ПВИ) или трехканальный (3 канала АЦП и 3 канала ПВИ) (все каналы входов АЦП и выходов ПВИ гальванически развязаны);
- модуль реле содержащий 4 реле (для 1-канального варианта KC-1Е, КС-2Е) или 12 реле (для 3-х канального варианта KC-1Е, КС-2Е);
- блок управления (БУПР);
- блок индикации, в который входят: цветной жидкокристаллический дисплей и встроенная клавиатура;
- внешние делители ВД010В для встроенного источника питания 24 В, ВД011В для встроенного источника питания 36 В (по отдельному заказу).

2.3.1.1. Импульсный блок питания преобразует сетевое напряжение 220 В частотой 50 Гц в постоянные стабилизированные напряжения  $+24, +5, +7$  и  $+12$  В для питания модулей прибора. При падении напряжения питания сети переменного тока ниже допустимого уровня осуществляется автоматическое переключение на резервное питание. Размещенный на модуле питания узел интерфейса предназначен для связи с персональным компьютером и обеспечивает гальваническую развязку и согласование уровней сигналов для двустороннего обмена данными с внешними устройствами через стандартный интерфейс RS-485. Схема подключения KC-1Е, КС-2Е к компьютеру соответствует приведенной в приложении Г.

2.3.1.2. Блок управления БУПР является главным управляющим устройством KC-1Е, КС-2Е и обеспечивает коммуникации между всеми остальными модулями. Основным управляющим элементом блока является одноплатный контроллер.

Одноплатный контроллер управляет процессами взаимодействия между устройствами внутри KC-1Е, КС-2Е, осуществляет обмен с внешним персональным компьютером, сохраняет измеренные данные во встроенной флэш-памяти, выводит служебную информацию и результаты измерений в цифровом, графическом виде или в виде гистограмм на жидкокристаллический дисплей, осуществляет перезапись на USB-карту накопленной во флэшпамяти информации для переноса и просмотра данных на персональном компьютере, осуществляет конфигурирование KC-1Е, КС-2Е от USB-карты, от СОМ-порта или с клавиатуры, осуществляет обмен данными по каналу Ethernet.

2.3.1.3. Субмодули АЦП на модуле ввода-вывода предназначены для преобразования входных аналоговых сигналов в цифровой код, пересчета кода в физическую величину в соответствии с выбранным типом датчика и единицей измерения, передачи измеренных величин в блок управления БУПР по командам запроса данных.

2.3.1.4. Субмодули ПВИ на модуле ввода-вывода предназначены для преобразования цифрового кода поступающего из блока управления БУПР в унифицированный сигнал постоянного тока 0...5, 0...20 или 4...20 мА. Каждый канал ПВИ преобразовывает регистрируемую величину соответствующего канала в токовый выходной унифицированный сигнал.

2.3.1.5. Модуль реле управляет включением – выключением реле по командам от БУПР.

Исполнительные реле работают в соответствии с пороговыми значениями уставок, задаваемых пользователем. KC-1Е, КС-2Е имеют по две нижних и две верхних уставок на каждый измерительный канал. Уставка 1 – нижняя аварийная, уставка 2 – нижняя предупредительная, уставка 3 – верхняя предупредительная, уставка 4 – верхняя аварийная.

2.3.1.6. При срабатывании любой из аварийных уставок любого канала в верхней служебной строке отображается транспарант «Авария» и может включаться ускоренная регистрация, если соответствующие параметры включены в настройках регистрации.

2.3.1.7. Блок индикации предоставляет средства связи с оператором. В состав блока индикации входят цветной жидкокристаллический дисплей высокой яркости, встроенная клавиатура и разъем USB для подключения карты памяти или USB-клавиатуры.

2.3.1.8. Цветной жидкокристаллический дисплей имеет размерность 600х800 (600 – по горизонтали) пикселей. На нем отображается служебная информация о режимах работы KC-1Е, КС-2Е, измеренные данные, содержимое архива измеренных данных.

2.3.1.9. Второй разъем USB расположен на задней панели прибора.

2.3.1.10. Карта памяти подключается в любой из двух разъемов USB, при этом в любой момент времени к KC-1Е, КС-2Е может быть подключена только одна карта памяти. Второй разъем предназначен для подключения, например, внешней USB-клавиатуры или иных аналогичных устройств ввода.

2.3.1.11. Внешняя клавиатура используется для технологических целей при наладке и проверке KC-1Е, КС-2Е. Также внешняя клавиатура может использоваться для удобства настройки KC-1Е, КС-2Е при начальном конфигурировании в лабораторных условиях. Внешнюю клавиатуру USB допускается подключать и отключать при включенном питании KC-1Е, КС-2Е.

Функции клавиш «▼», «▲», «◄», «►», «Enter», «ESC» такие же, как при работе со встроенной клавиатуры. Кнопке «REC» соответствует клавиша F12, а кнопке «F» - клавиша F9 на внешней клавиатуре. Для переключения раскладки русский/латинский шрифт используется сочетание клавиш «Shift+Alt».

2.3.2. Панель встроенной клавиатуры и разъемов KC-1Е представлена на рисунке 2.1, КС-2Е на рисунке 2.1а.

# **Панель встроенной клавиатуры и разъемов KC-1E**

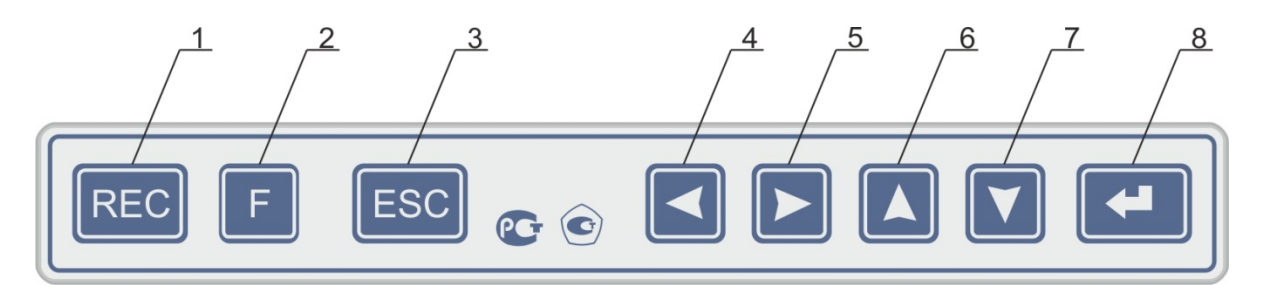

**Рисунок 2.1**

# **Панель встроенной клавиатуры и разъемов KC-2E**

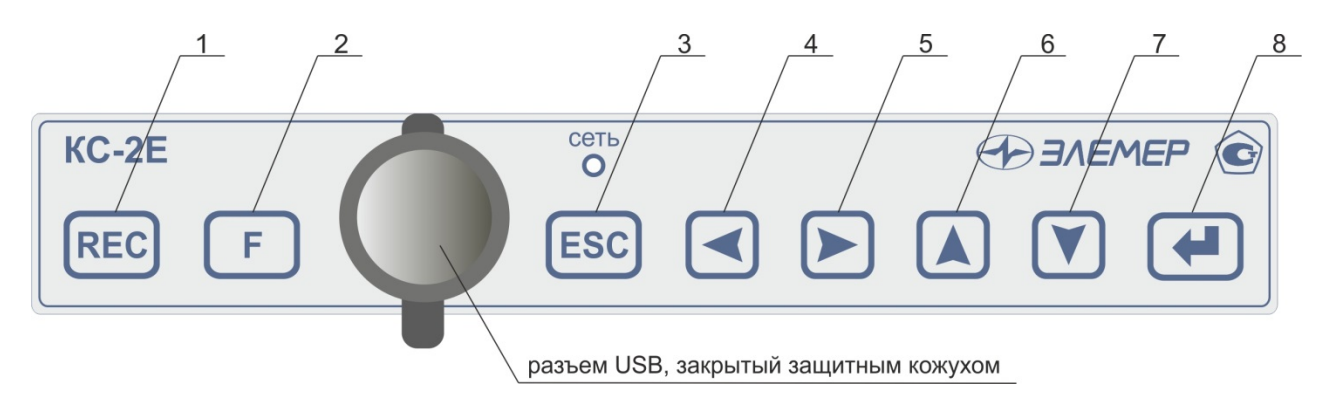

**Рисунок 2.1а**

К рисункам 2.1, 2.1а:

1 – кнопка начала записи «REC»;

2 – кнопка вызова специальных функций;

3 – кнопка возврата «ESC»;

4, 5, 6, 7 – кнопки управления «влево», «вправо», «вверх», «вниз»;

8 – кнопка ввода «Enter».

2.3.3. Задние панели KC-1Е, КС-2Е, KC-1ЕА, КС-2ЕА и KC-1ЕЕх, КС-2ЕЕх представлены на рисунках 2.2, 2.2а, 2.2б, 2.2в, 2.2г, 2.2д.

**Задняя панель KC-1Е/1, КС-2Е/1, KC-1ЕА/1, КС-2ЕА/1 (встроенные источники 24 В)**

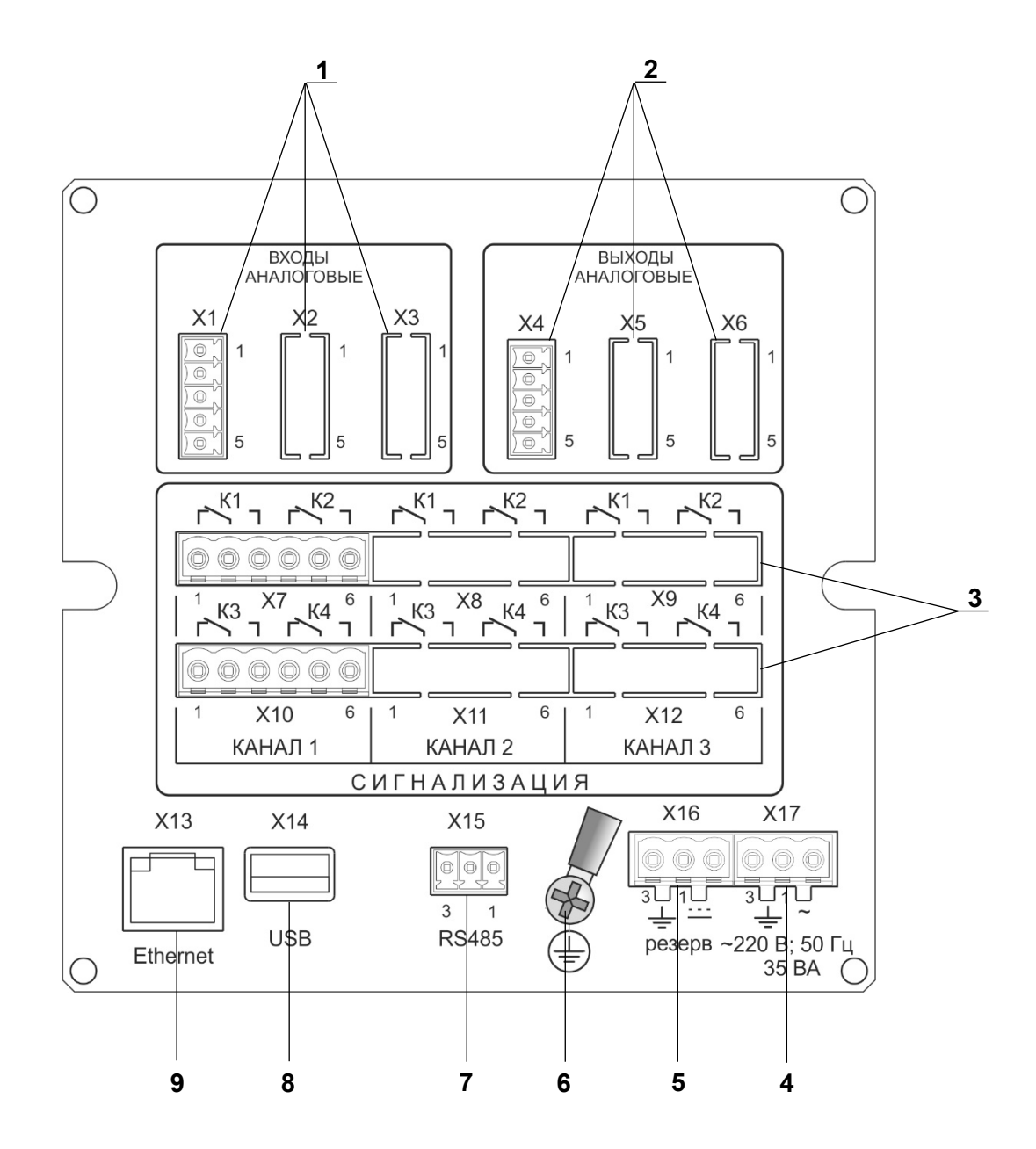

**Рисунок 2.2**

**Задняя панель KC-1Е/3, КС-2Е/3, KC-1ЕА/3, КС-2ЕА/3 (встроенные источники 24 В)**

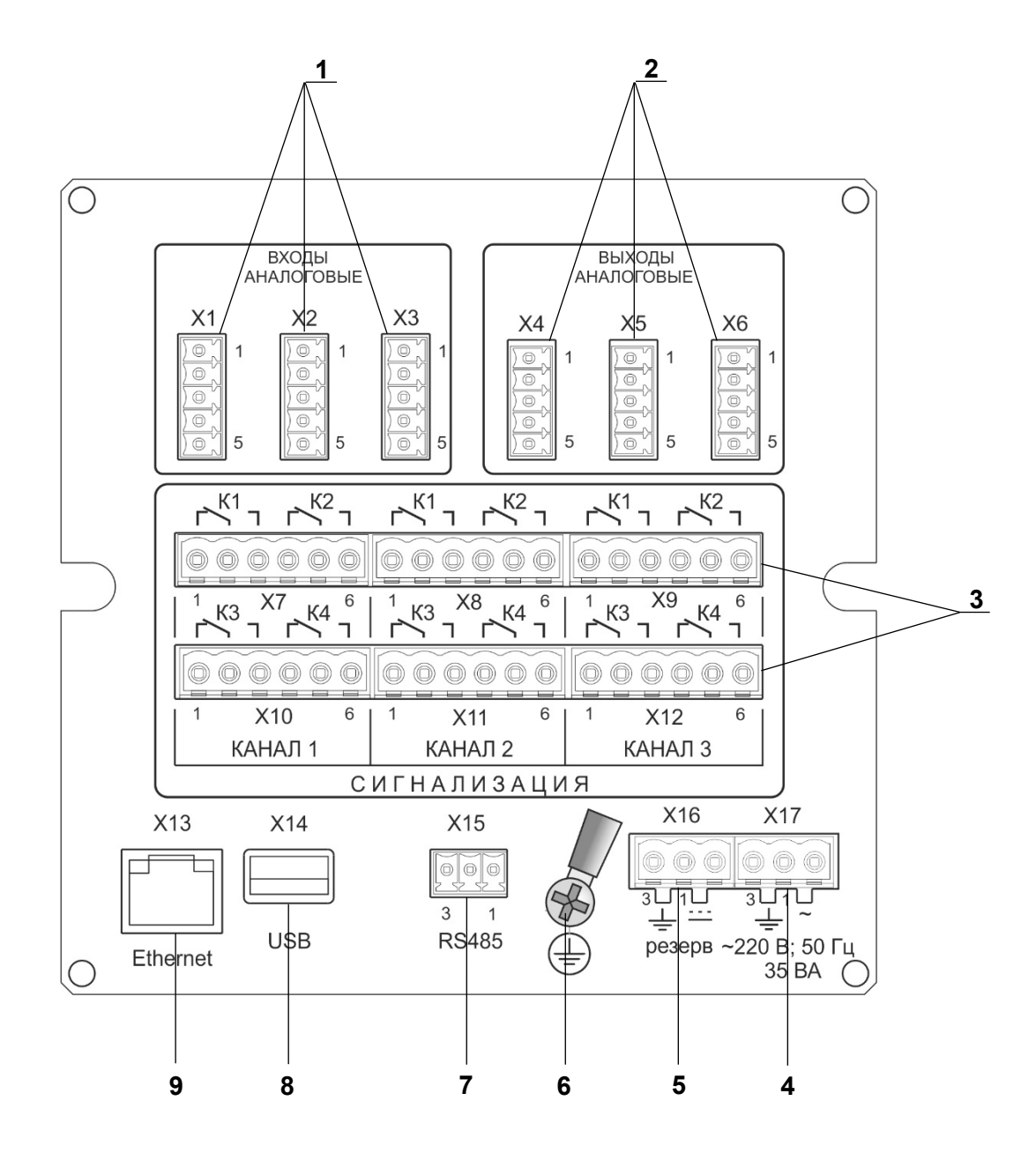

**Рисунок 2.2а**

**Задняя панель KC-1Е/1, КС-2Е/1, KC-1ЕА/1, КС-2ЕА/1 (встроенные источники 36 В)**

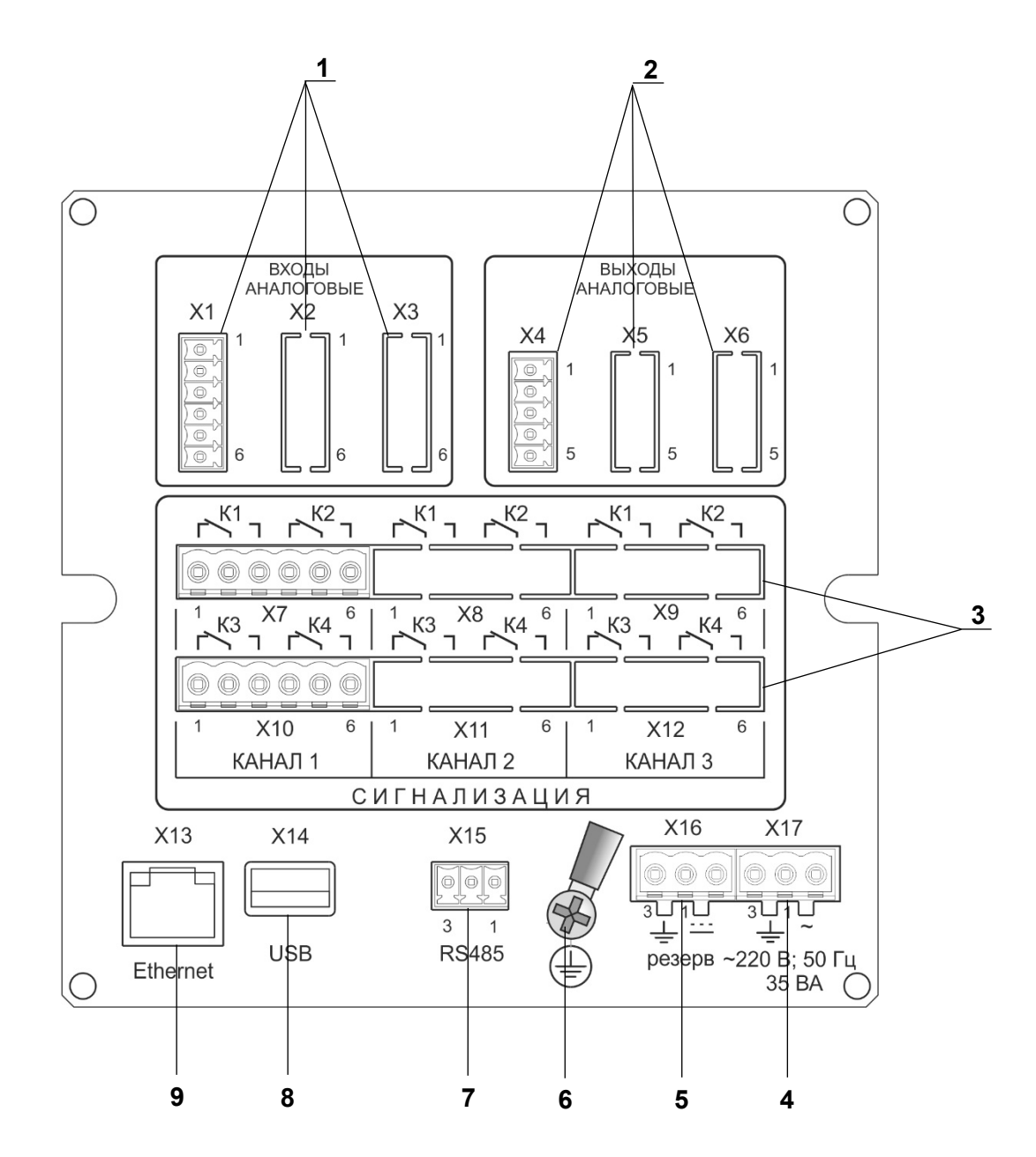

**Рисунок 2.2б**

**Задняя панель KC-1Е/3, КС-2Е/3, KC-1ЕА/3, КС-2ЕА/3 (встроенные источники 36 В)**

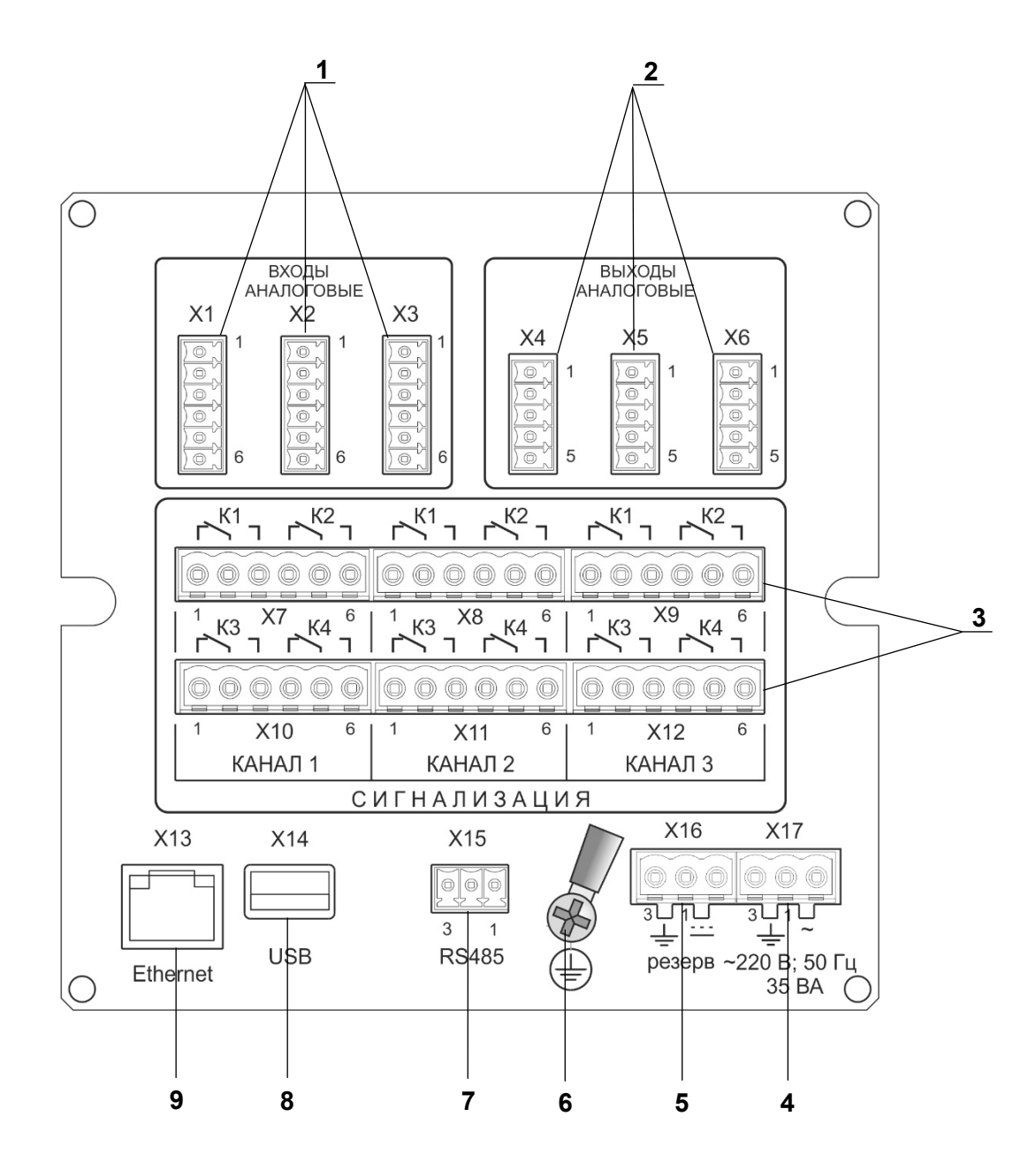

**Рисунок 2.2в**

Задняя панель КС-1ЕЕх/1, КС-2ЕЕх/1

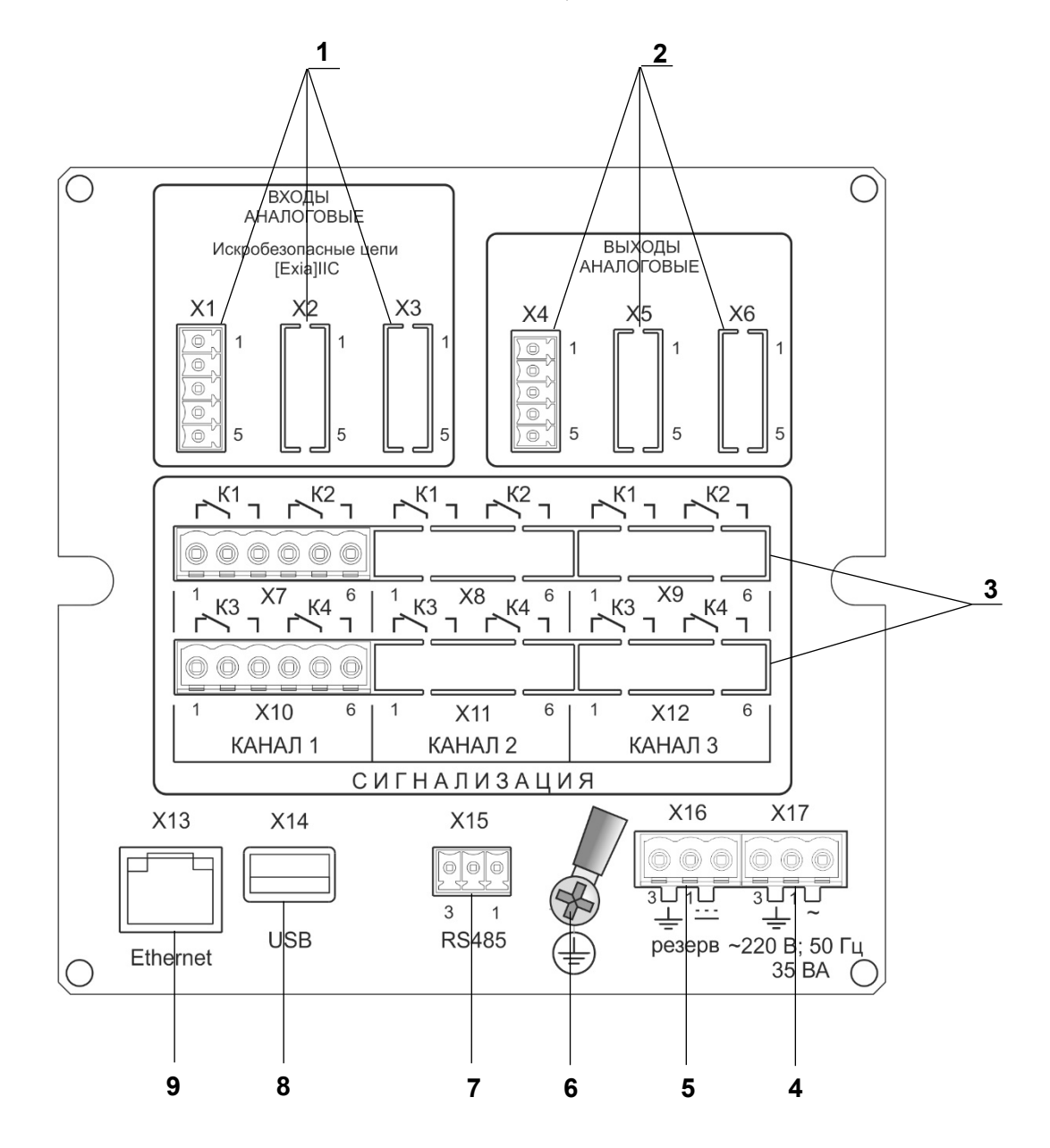

Рисунок 2.2г

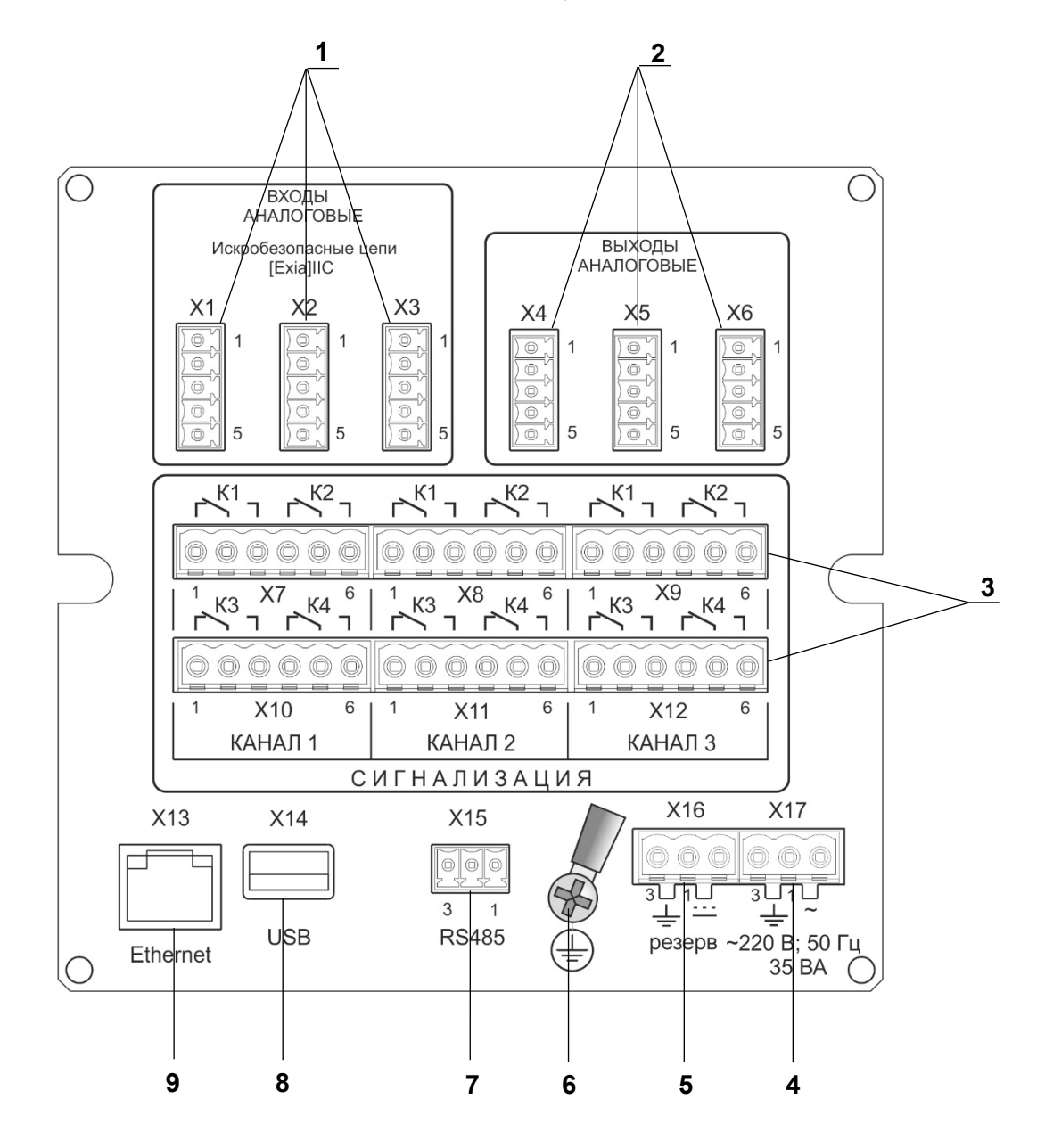

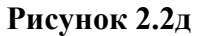

К рисункам 2.2, 2.2а, 2.2б, 2.2в, 2.2г, 2.2д:

- 1 клеммные колодки для подключения первичных преобразователей;
- 2 клеммные колодки для подключения внешних аналоговых исполнительных устройств;
- 3 клеммные колодки для подключения внешних дискретных исполнительных устройств;
- 4 клеммная колодка для подключения сети 220 В;
- 5 клеммная колодка для подключения сети резервного питания 220 В постоянного или переменного тока;
- 6 винт защитного заземления;
- 7 клеммная колодка интерфейса RS-485;
- 8 разъем USB;
- 9 разъем RJ 45 для подключения по интерфейсу Ethernet.

# **2.4. Обработка данных в KC-1Е, КС-2Е**

На рисунке 2.3 представлена упрощенная диаграмма обработки, преобразования и перемещения данных в KC-1Е, КС-2Е.

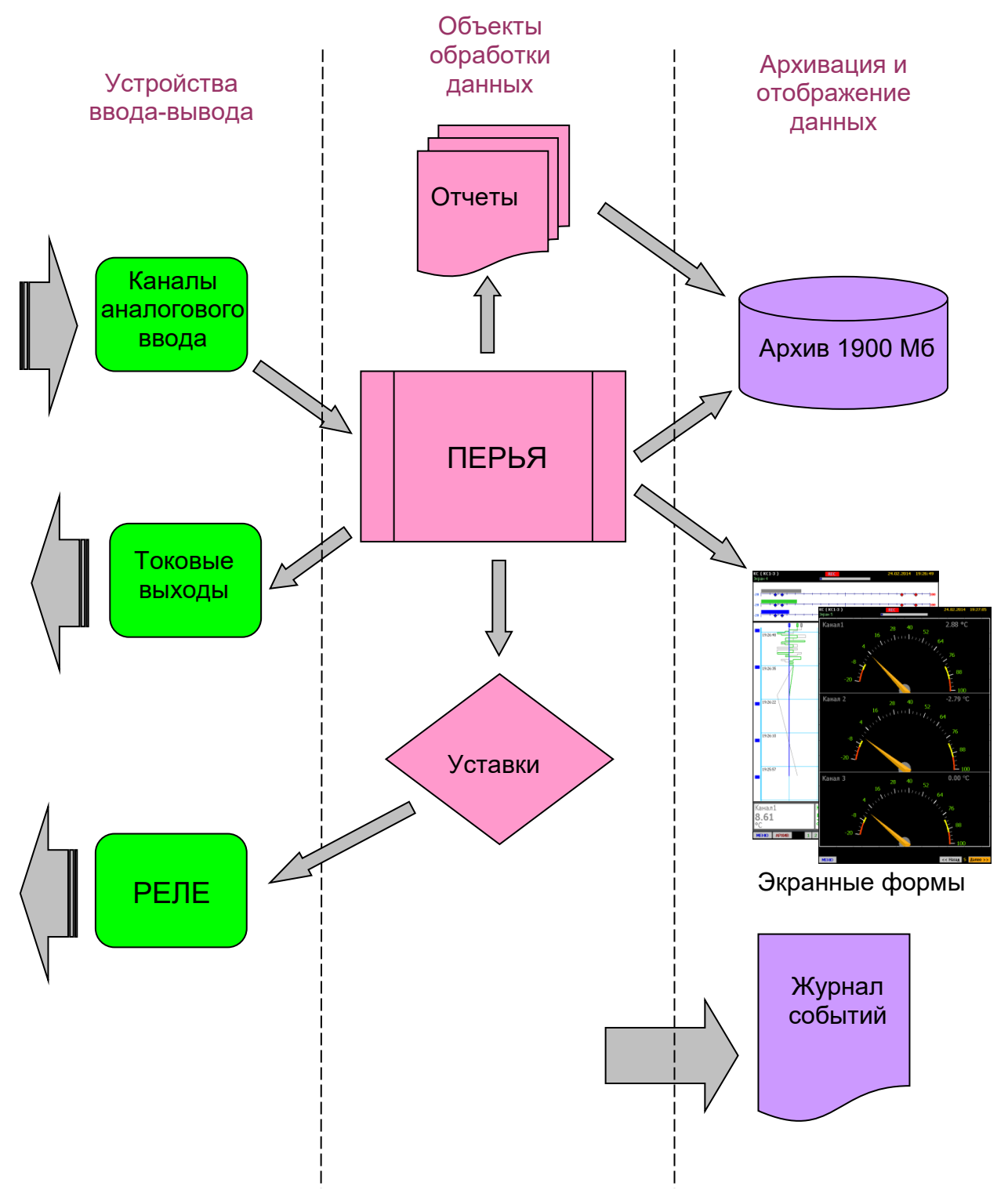

# **Диаграмма обработки данных в KC-1Е, КС-2Е**

**Рисунок 2.3**

#### 2.4.1. Устройства ввода-вывода

КС-1Е, КС-2Е имеют модуль РЕЛЕ и модуль ввода-вывода, который оснащен каналами АЦП и каналами ПВИ.

#### 2.4.2. Перья

Перья являются элементами обработки, отображения и архивирования данных. Текущие значения перьев - это значения, измеряемые на соответствующих аналоговых входах модуля АЦП.

#### 2.4.3. Отчеты

Отчеты содержат информацию о минимальном, максимальном, среднем значении и интеграле вычисляемого параметра за определенный интервал времени. Отчеты могут создаваться как по событиям, так и периодически по времени. Математическое выражение для вычисления отчета вводит пользователь. Отчеты записываются в архив и могут быть просмотрены через соответствующие пункты меню КС-1Е, КС-2Е. Максимальное число отчетов - 24.

#### 2.4.4. Компараторы уставок

Компараторы уставок могут принимать значение «0» (выключено) и «1» (включено). Текущее состояние компаратора определяется сравнением значения соответствующего пера с пороговым значением уставки. Уставки имеют некоторый набор параметров, задаваемый пользователем, такие как: пороговое значение, тип, мажоритарная логика защиты от ложных срабатываний, гистерезис, задержка срабатывания. Каждому перу соответствуют 4 уставки - по умолчанию две аварийных и две предупредительных.

#### 2.4.5. Реле

Исполнительные реле могут управлять исполнительными механизмами или устройствами сигнализации. Каждое реле жестко связано со своей уставкой, при срабатывании которой срабатывает и реле.

#### 2.4.6 Событие «АВАРИЯ»

Событие «АВАРИЯ» является виртуальным элементом дискретного типа, вычисляемым как логическая сумма (ИЛИ) всех аварийных уставок в приборе. По умолчанию аварийными являются уставки 1 и 4 для каждого канала КС-1Е, КС-2Е. Это событие используется для переключения периодичности сохранения данных с «типовой» на «ускоренную» на то время, когда событие «АВАРИЯ» имеет значение «включено».

24

#### **2.4.7. Экранные формы**

Экранные формы это заранее сконфигурированные способы отображения текущих и архивных данных. Переключение между экранными формами осуществляется оперативно нажатием кнопки или автоматически по циклу с заданной периодичностью. KC-1Е, КС-2Е содержат 4 переконфигурируемые экранные формы.

#### **2.4.8. Архив**

Архив представляет собой базу данных, содержащую записи значений перьев, уставок, событий, реле и время их измерения. Также архив содержит таблицы отчетов. Максимальный размер архива 1900 Мб.

Архив может быть записан на USB-карту памяти или скопирован по Ethernet и перемещен на персональный компьютер для просмотра и анализа содержимого архивов с помощью программы DataViewStudio.

#### **2.5. Режимы индикаторной панели**

Индикаторная панель KC-1Е, КС-2Е может находиться в трех основных режимах:

- режим отображения текущих данных;
- режим отображения архивных данных;
- режим меню;

и нескольких вспомогательных режимах:

- режим просмотра журнала событий;
- режим просмотра журнала ошибок;
- режим просмотра отчетов;
- режимы тестов.

Независимо от режима индикации KC-1Е, КС-2Е осуществляют измерения, архивацию и управление внешними устройствами в соответствии с заданными параметрами. Исключение составляют некоторые режимы тестов.

При включении KC-1Е, КС-2Е загорается зеленый светодиод «СЕТЬ» на панели встроенной клавиатуры. Примерно через 30 с на индикаторной панели появится информационная панель, на которой будут выводиться сообщения о ходе загрузки. Полная загрузка KC-1Е, КС-2Е осуществляется около 1 мин. После загрузки KC-1Е, КС-2Е включается режим отображения текущих данных. Номер экранной формы, которая будет отображаться сразу после загрузки KC-1Е, КС-2Е, задается в пункте меню «**Главное меню»→ «Настройки»→ «Настройки регистратора»→ «Стартовый экран»**.

Переход из режима отображения данных в режим меню осуществляется по нажатию кнопки «ESC». Обратно из меню в режим отображения данных переход осуществляется по кнопке «◄» из корневого списка меню **«***Главное меню»*.

#### **2.5.1. Верхняя строка состояния**

Во всех режимах индикации присутствует верхняя строка состояния KC-1Е, КС-2Е, представленная на рисунке 2.4.

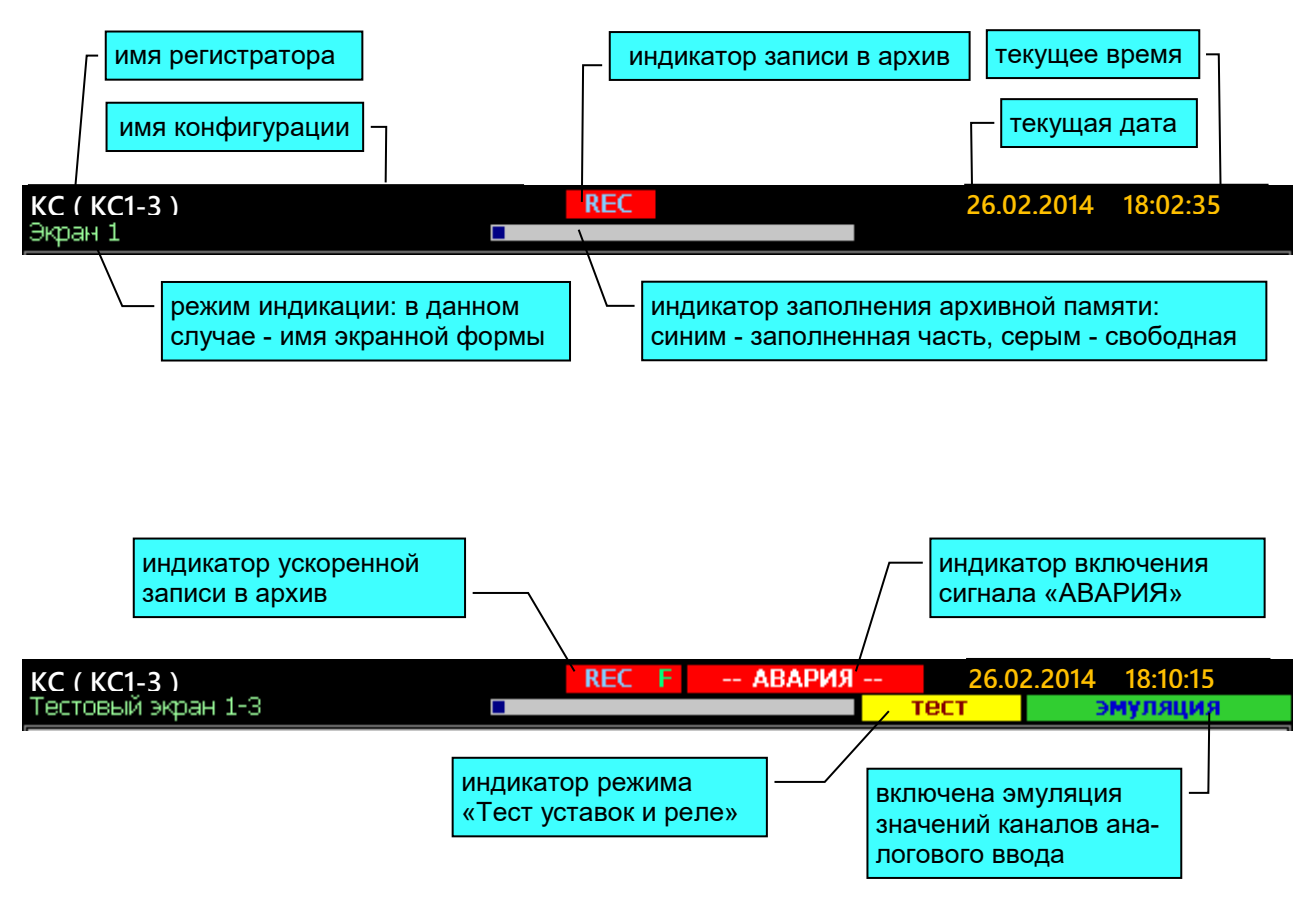

#### **Строка состояния**

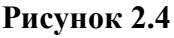

# **2.5.2. Режим отображения текущих данных**

Отображение текущих данных осуществляется с помощью экранных форм. На каждой экранной форме значения могут отображаться в виде графиков, гистограмм, табличных значений, панели дискретных сигналов или сочетании этих способов отображения. На рисунках 2.5, 2.6, 2.7 представлены элементы индикации, используемые в этом режиме.

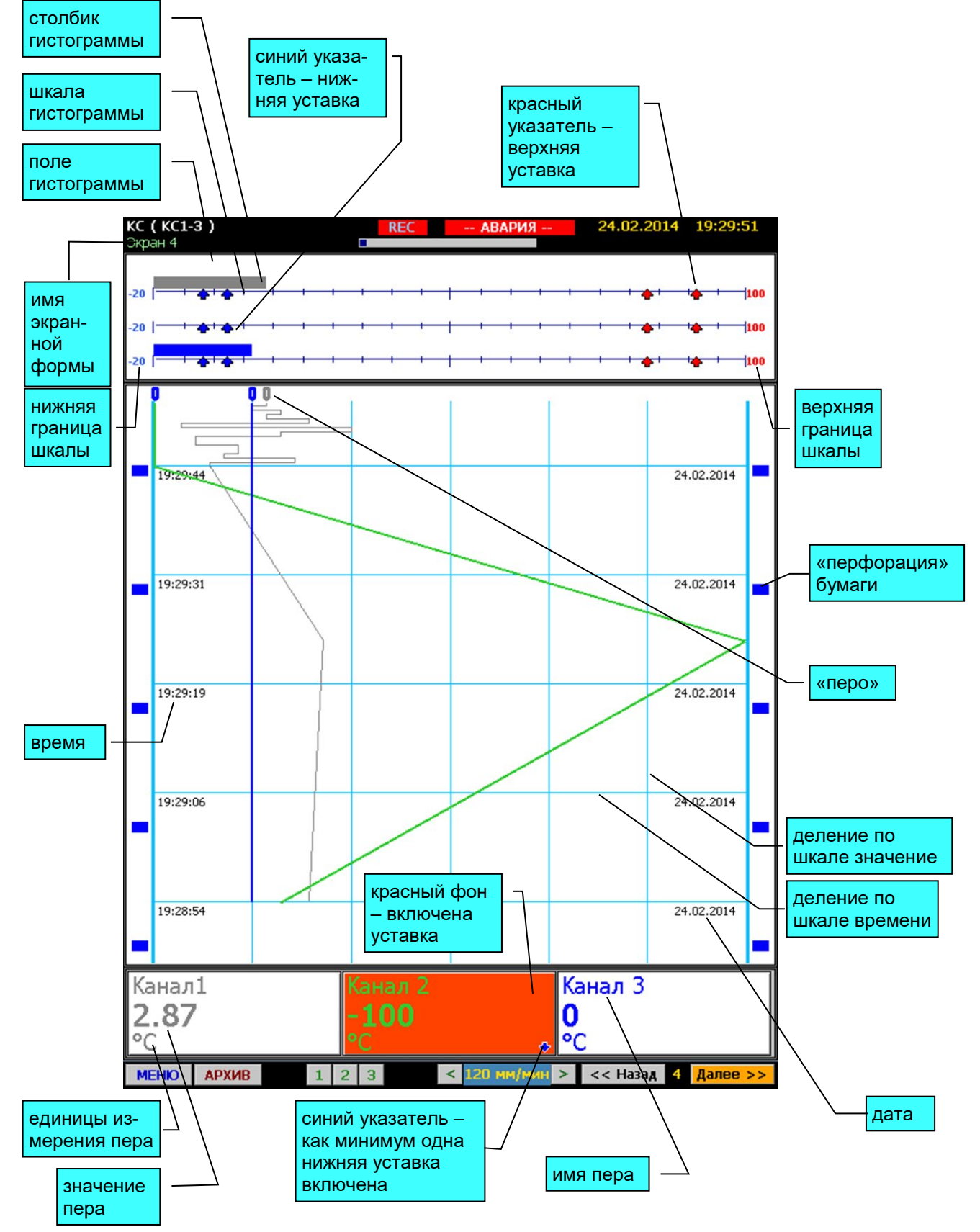

# Режим отображения текущих данных

Рисунок 2.5

# **Нижняя строка виртуальных кнопок управления. Режим отображения текущих и архивных данных.**

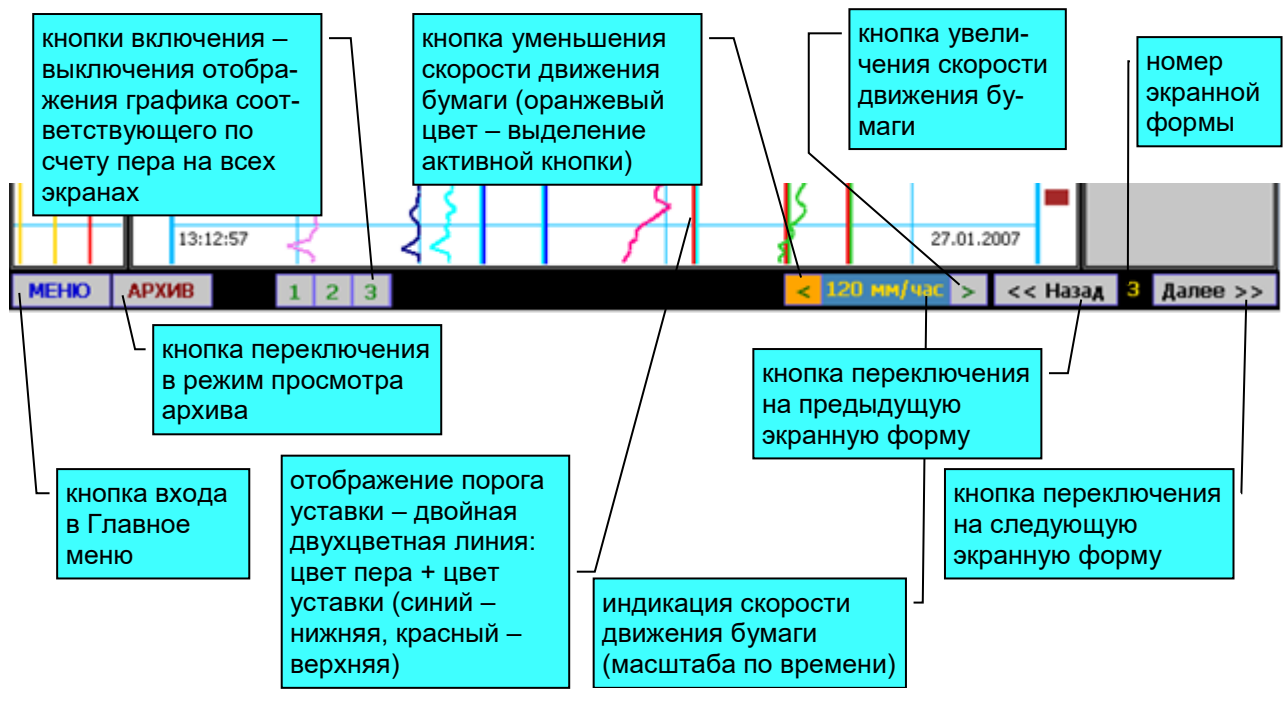

*Примечание. Для активизации виртуальной кнопки необходимо переместить на нее выделение оранжевым цветом с помощью кнопок «◄» и «►» встроенной или внешней клавиатуры и нажать кнопку «Enter».*

**Рисунок 2.6**

График и гистограмма могут отображаться в двух вариантах масштабирования перьев:

- индивидуальный масштаб;

- общий масштаб.

Если у всех перьев данной экранной формы заданы одинаковые значения нижней и верхней границы шкалы, то система масштабирования не имеет значения. Если значения границ шкалы для перьев одной экранной формы имеют разные значения, масштабирование осуществляется следующим образом:

- При индивидуальном масштабировании минимальная и максимальная границы бумаги и гистограммы соответствуют минимуму и максимуму шкалы, заданному для каждого пера. При этом на гистограмме отображаются числовые значения минимума и максимума шкалы индивидуально для каждого пера. На графике шкала не отображается в этом режиме. Способ масштабирования задается раздельно для графика и для гистограммы. Вид экрана при таком масштабировании представлен на рисунке 2.7.

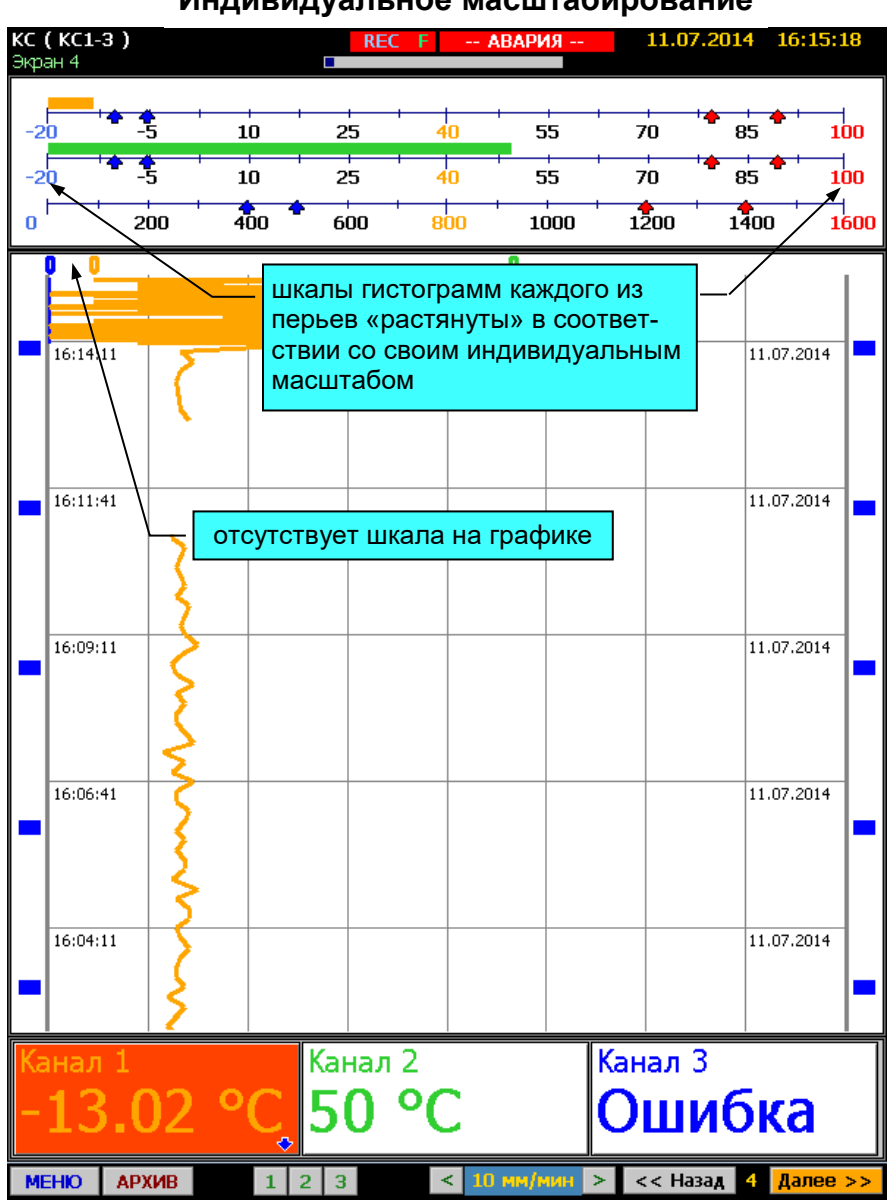

#### **Индивидуальное масштабирование**

**Рисунок 2.7**

- При общем масштабировании нижняя граница бумаги или гистограммы соответствует наименьшему из значений минимумов шкал для перьев данной экранной формы.

Верхняя граница бумаги или гистограммы соответствует наибольшему из значений максимумов шкал для перьев данной экранной формы. Вид экрана при таком масштабировании представлен на рисунке 2.8.

# **Общее масштабирование**

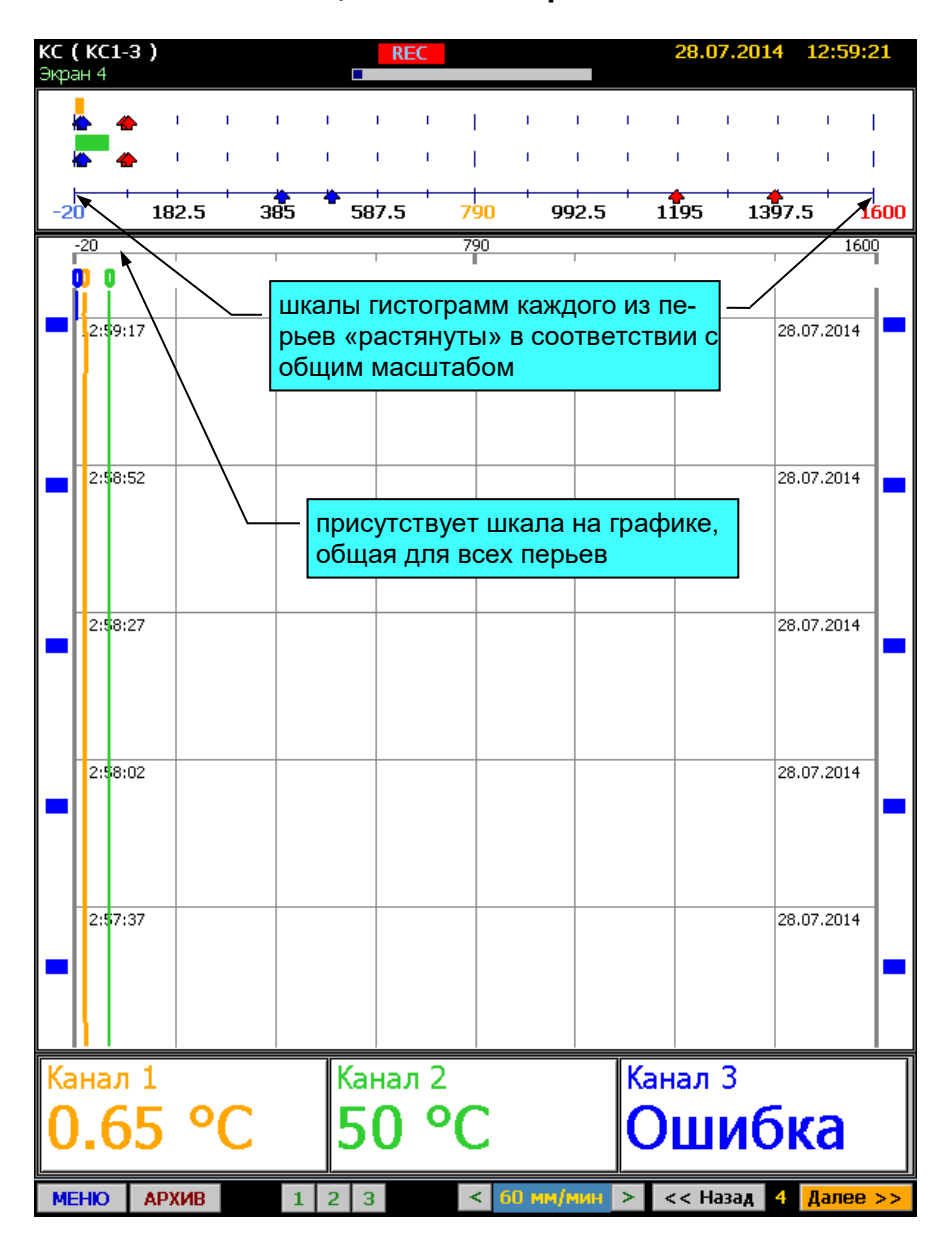

#### **Рисунок 2.8**

На рисунке 2.9 представлен вид экрана при отображении текущих данных в виде таблицы. График и гистограмма выключены. При этом в поле каждого пера могут дополнительно отображаться пределы шкалы («Hi:» и «Lo»), пороговые значения уставок.

# **Табличная форма представления текущих данных**

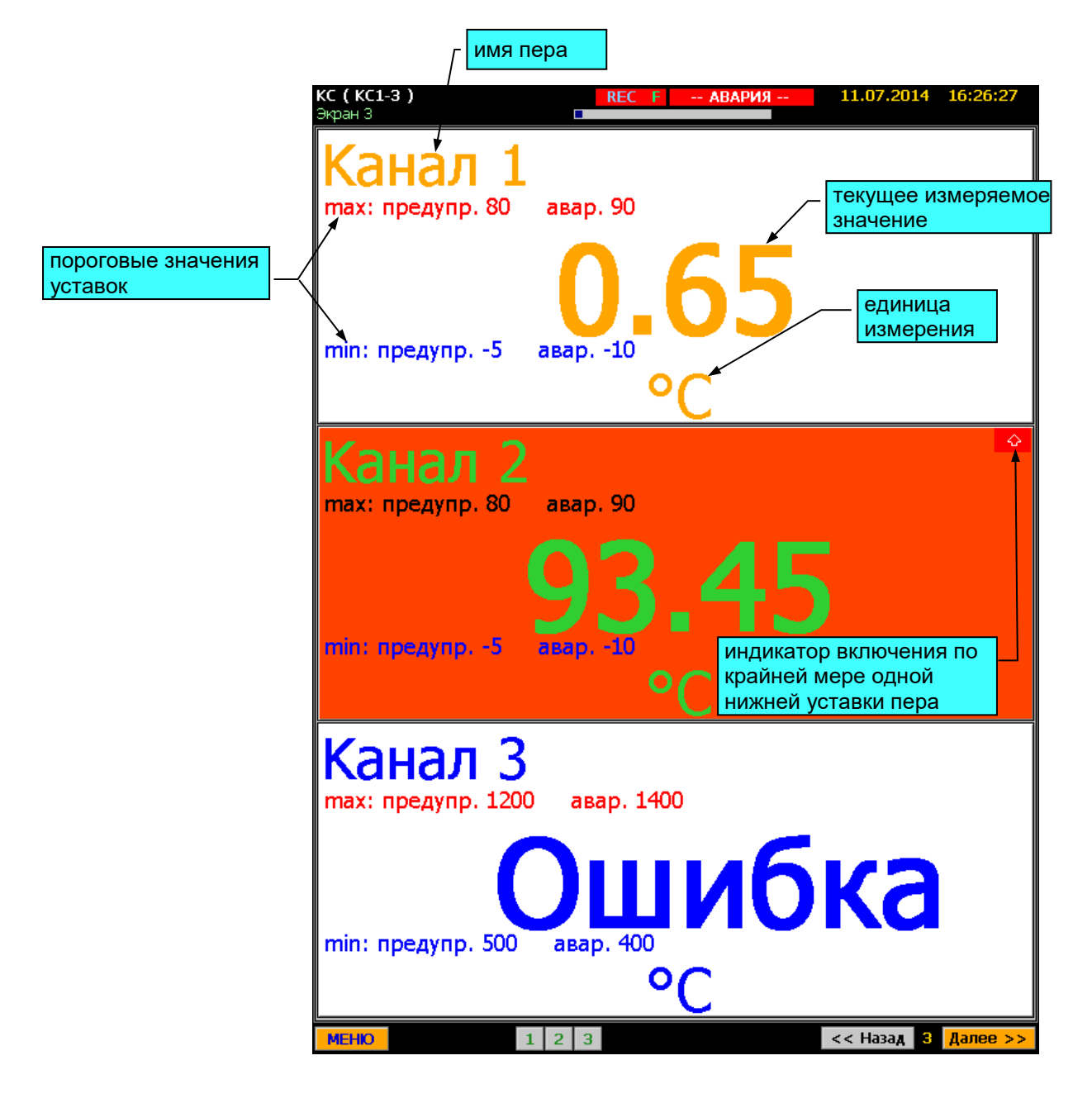

**Рисунок 2.9**

Каждая из панелей отображения данных: график, панель дискретных сигналов, гистограмма и панель таблицы может быть включена или выключена на данной экранной форме. При этом изменение размеров панелей осуществляется автоматически. Настройка экранных форм осуществляется в соответствующих пунктах меню КС-1Е, КС-2Е. Цвет каждого пера сохраняется неизменным на всех панелях отображения всех экранных форм. Примеры некоторых вариантов отображения данных представлены на рисунке 2.10.

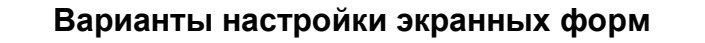

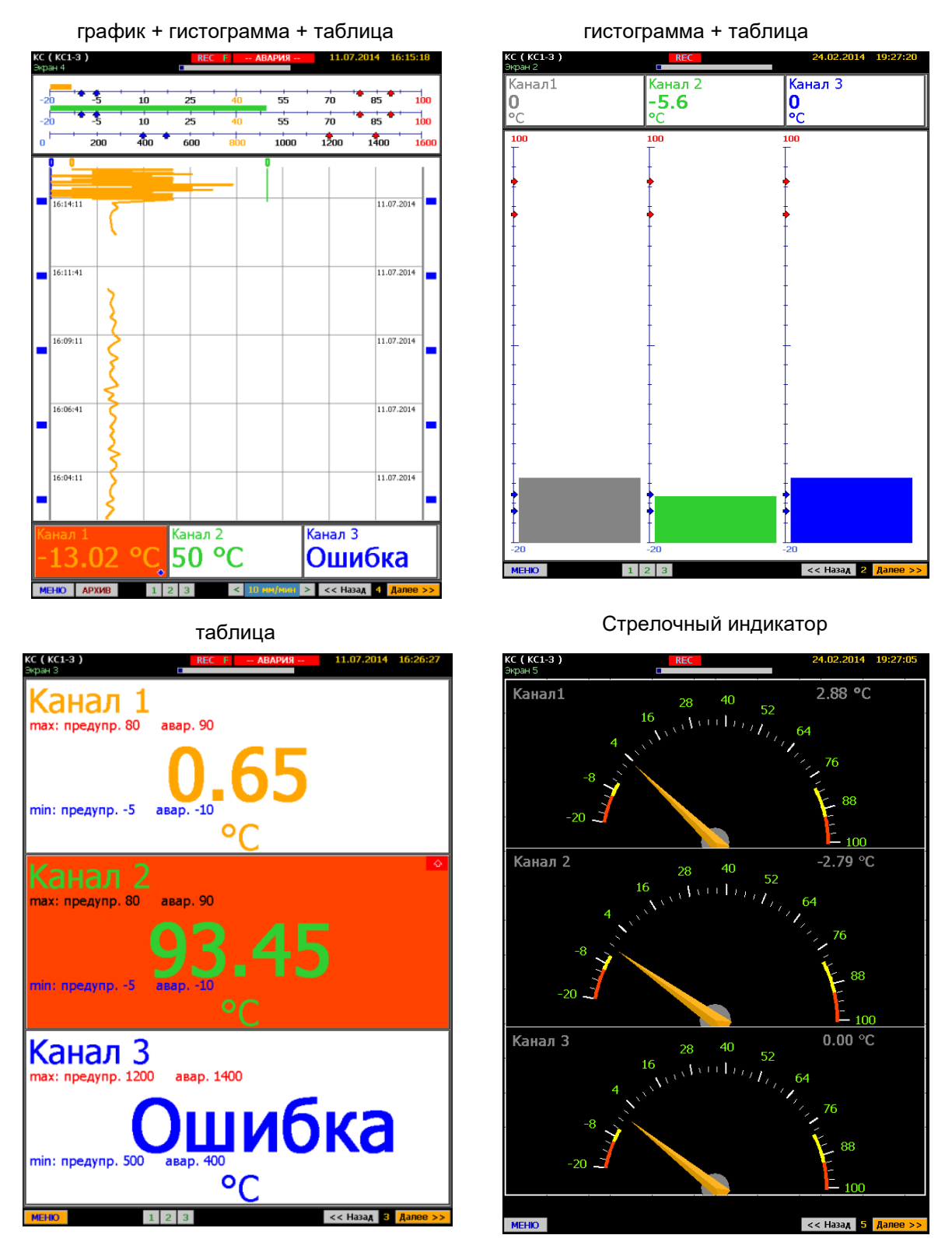

**Рисунок 2.1<sup>0</sup>**

## **2.5.3. Режим отображения архивных данных**

Переход в режим отображения архивных данных осуществляется нажатием виртуальной кнопки «АРХИВ» в режиме отображения текущих данных на любой экранной форме. При этом в верхней служебной строке загорается транспарант «АРХИВ» на красном фоне, а рамки панелей графика и дискретных сигналов окрашиваются в красный цвет. На панели графика и дискретных сигналов осуществляется выборка последних по времени архивных данных. При этом на графике не индицируются указатели перьев. В остальном представление данных в этом режиме полностью идентично режиму отображения текущих данных с помощью экранных форм. На рисунке 2.11 представлен вид экрана в этом режиме.

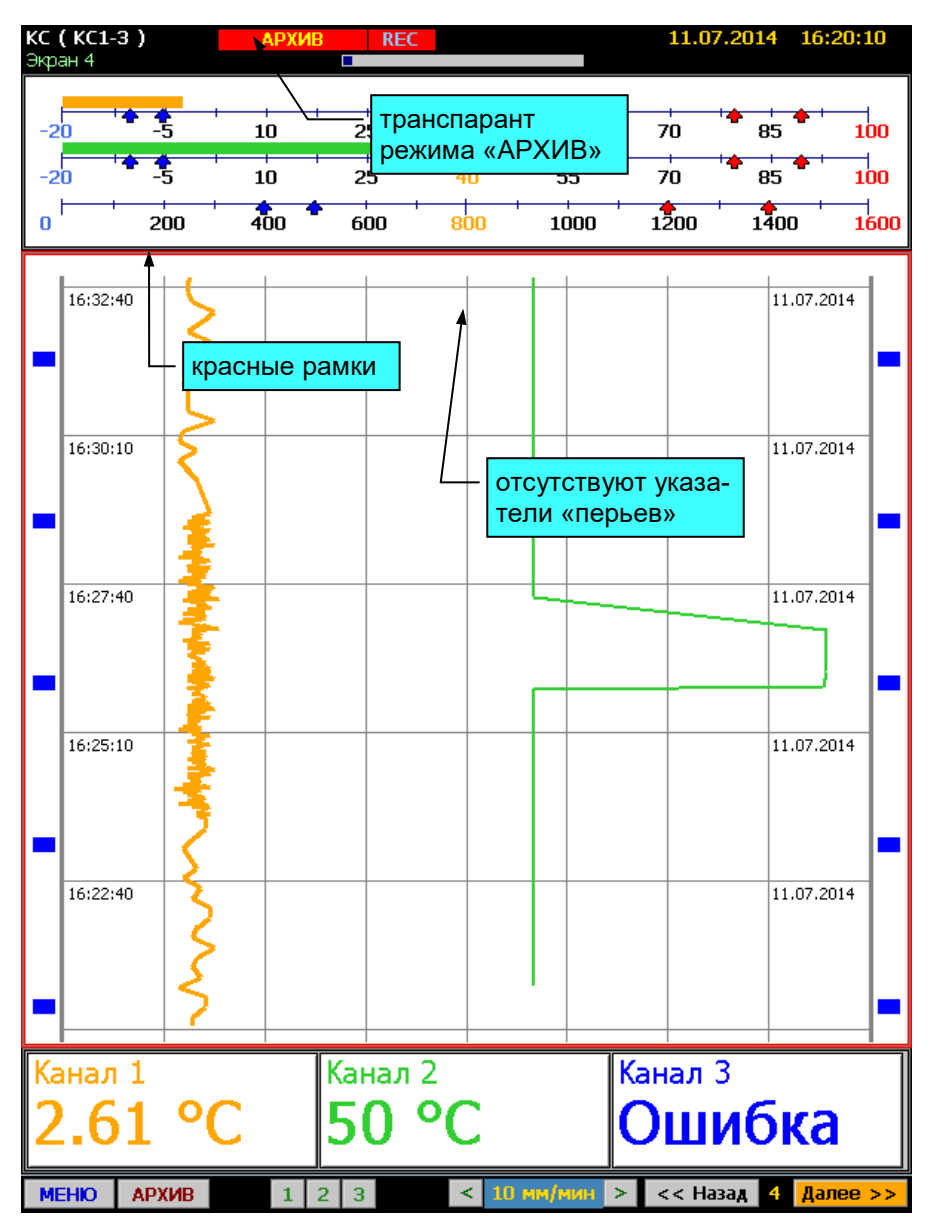

#### **Режим отображения архивных данных**

**Рисунок 2.11**

Перемещение по шкале времени осуществляется двумя способами:

- «прокрутка» бумаги;

- параметрический поиск.

Прокрутка бумаги осуществляется с помощью кнопок «▲» и «▼» клавиатуры:

- кнопка «▲» - включение прокрутки вперед по времени;

- кнопка «▼» - включение прокрутки назад по времени.

Для остановки прокрутки необходимо нажать противоположную кнопку. Прокрутка бумаги осуществляется со скоростью примерно 340 мм/мин при любом установленном масштабе по времени. При этом в таблице отображаются значения, соответствующие той границе, со стороны которой появляются новые данные при прокрутке.

Для входа в панель задания параметров поиска из режима просмотра архивных данных необходимо нажать кнопку «ESC» клавиатуры. Поиск архивных данных может осуществляться по времени или по значению пера. Для этого оператор должен задать один или несколько параметров на панели поиска. Панель поиска и окна задания параметров представлены на рисунках 2.12, 2.13.

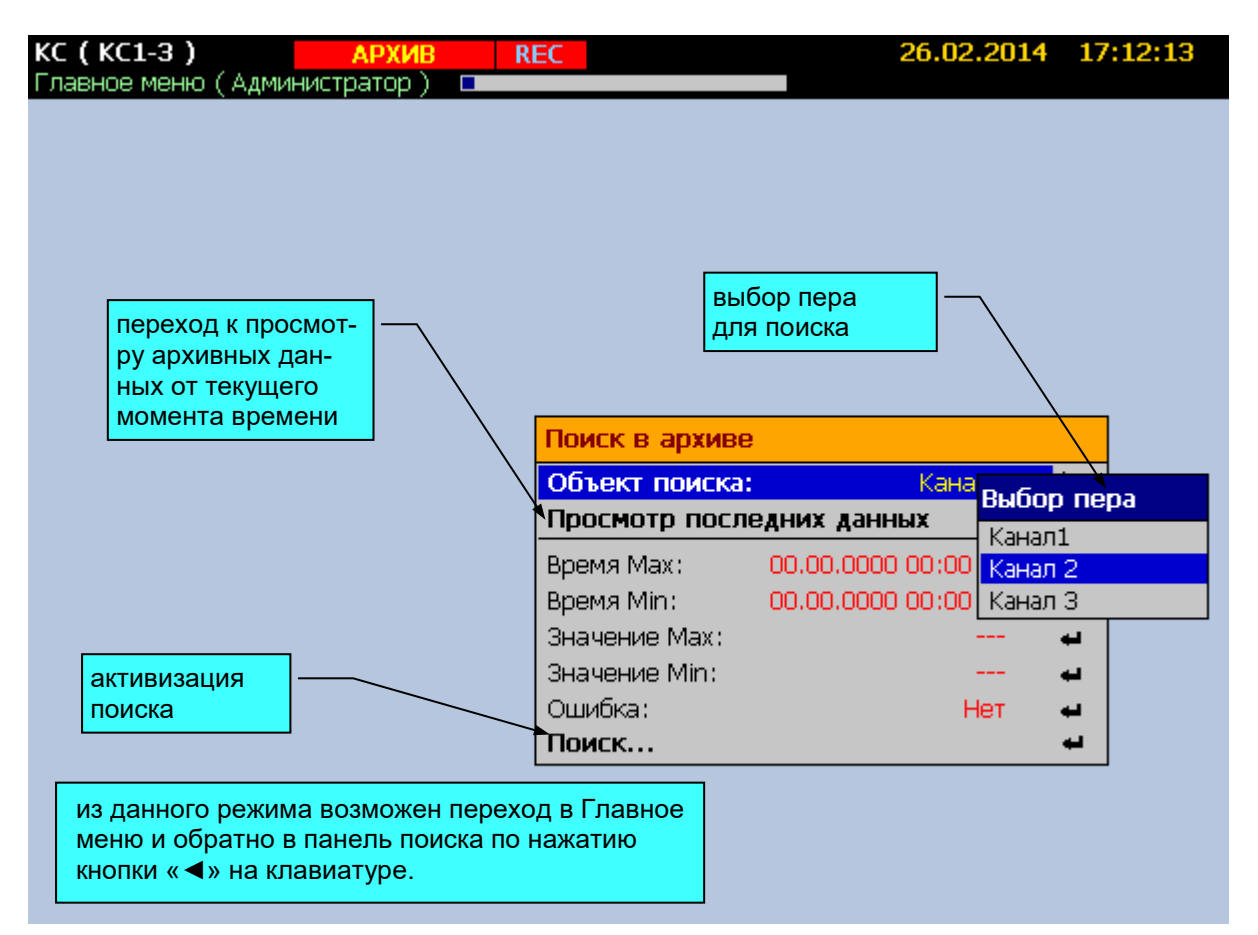

**Панель поиска архивных данных**

**Рисунок 2.12**

## **Диалоговые окна панели поиска архивных данных**

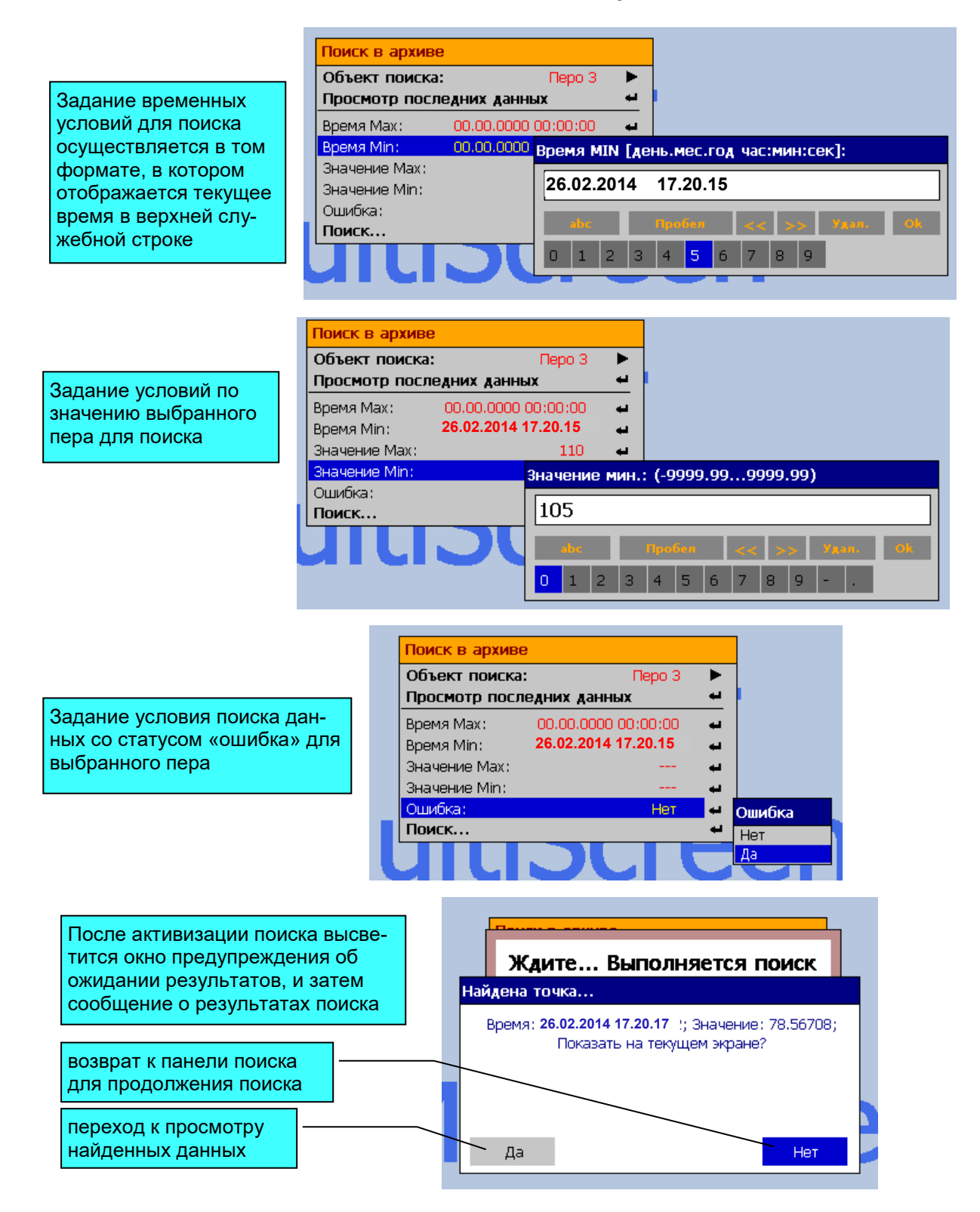

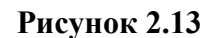

# 2.5.4. Меню КС-1Е, КС-2Е

Многоуровневое меню КС-1Е, КС-2Е является главным средством настройки и управления регистратора. С его помощью возможно осуществлять копирование архива из внутренней памяти KC-1E, KC-2E на внешний носитель (USB-карта), изменять настройки КС-1Е, КС-2Е и конфигурацию каналов, задавать параметры срабатывания уставок и соответствующих им реле, выполнять тестирование срабатывания уставок и реле, просматривать отчеты, журналы событий и ошибок и т.д. Переход в меню осуществляется нажатием кнопки «ESC» в любом из режимов работы КС-1Е, КС-2Е. Выход из главного меню осуществляется нажатием « •» из нулевого уровня (список Главное меню). При этом КС-1Е, КС-2Е переходит в режим отображения данных, заданный в пункте меню «Просмотр». На рисунке 2.14 представлен вид экрана в режиме меню.

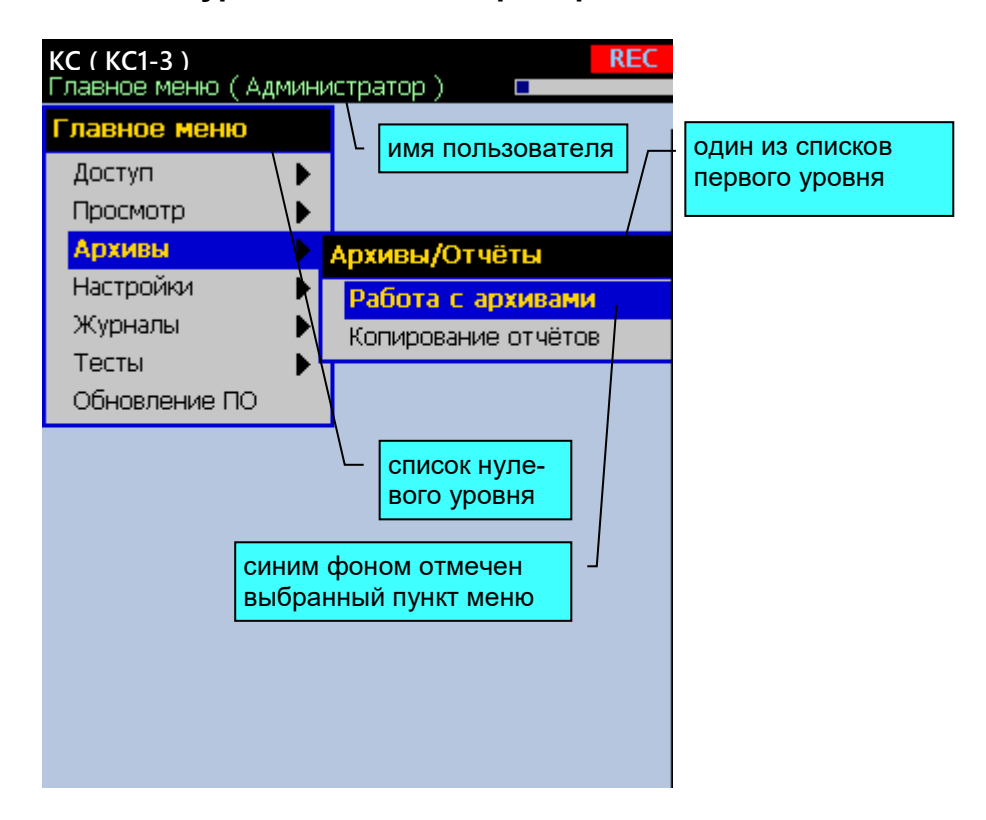

## Многоуровневое меню прибора

Рисунок 2.14
#### **2.5.4.1. Структура меню**

Меню КС-1Е, КС-2Е имеет иерархическую многоуровневую структуру.

### **2.5.4.2. Навигация по меню**

Навигация в меню осуществляется шестью кнопками: «▲», «▼»,«◄»,«►», «ENTER» и «ESC».

Кнопки«▲» и «▼» используются для перемещения по позициям списков меню.

Кнопки «ENTER» или «►» используются для активизации пункта меню. В этом случае выполнится одно из трех возможных действий в зависимости от выбранного пункта: переход к другому режиму, открытие списка подменю следующего уровня, открытие панели виртуальной клавиатуры для изменения соответствующего параметра.

Кнопка «◄» используется для возврата в предыдущий уровень меню.

Кнопка «ESC» используется для возврата из различных режимов КС-1Е, КС-2Е обратно в меню и отмены изменений в значении параметра.

Клавиша «PrtScr» (Print Screen) внешней клавиатуры используется для сохранения снимка экрана на USB-flash.

#### **2.5.4.3. Средства изменения значений параметров и подтверждения выбора**

1) Виртуальная клавиатура цифрового ввода, представленная на рисунке 2.15, позволяет вводить целые числа и числа с плавающей запятой.

# **Виртуальная клавиатура цифрового ввода**

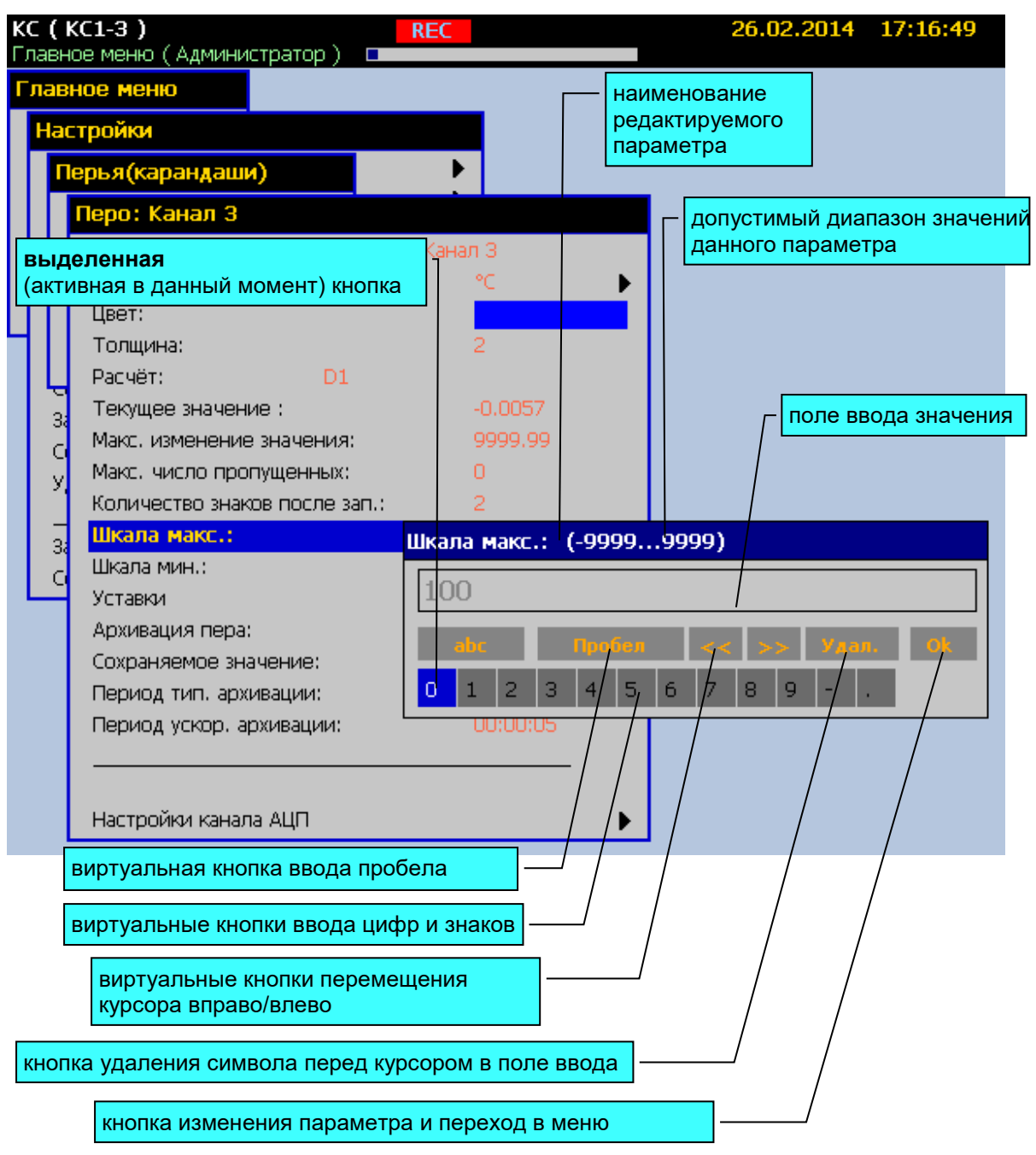

#### **Функции кнопок встроенной клавиатуры:**

«Enter» – при нажатии кнопки «Enter» встроенной клавиатуры знак, соответствующий выделенной виртуальной кнопке появляется в поле ввода на месте расположения курсора; курсор при этом перемещается на следующую позицию; или производится действие, соответствующее выбранной кнопке;

«◄», «►», «▼», «▲» - этими кнопками осуществляется перемещение выделения виртуальных кнопок;

«ESC» - отмена редактирования параметра: переход в меню без изменения параметра.

**Рисунок 2.15**

2) Виртуальная клавиатура буквенно-цифрового ввода, представленная на рисунке 2.16, позволяет вводить имена объектов, таких как экранные формы, перья, отчеты, события, уставки, тренды, устройства ввода-вывода, каналы ввода-вывода, а так же имена пользователей, пароли доступа, математические формулы и т.д. Доступен ввод букв русского и латинского алфавита, цифры, символы математических операций и ряд служебных символов. Раскладку русский/латинский шрифт, при использовании внешней клавиатуры, можно переключить сочетанием клавиш «Shift+Alt». Максимальная длина строки математического выражения – 256 символов. Максимальная длина строки во всех остальных случаях – 20 символов.

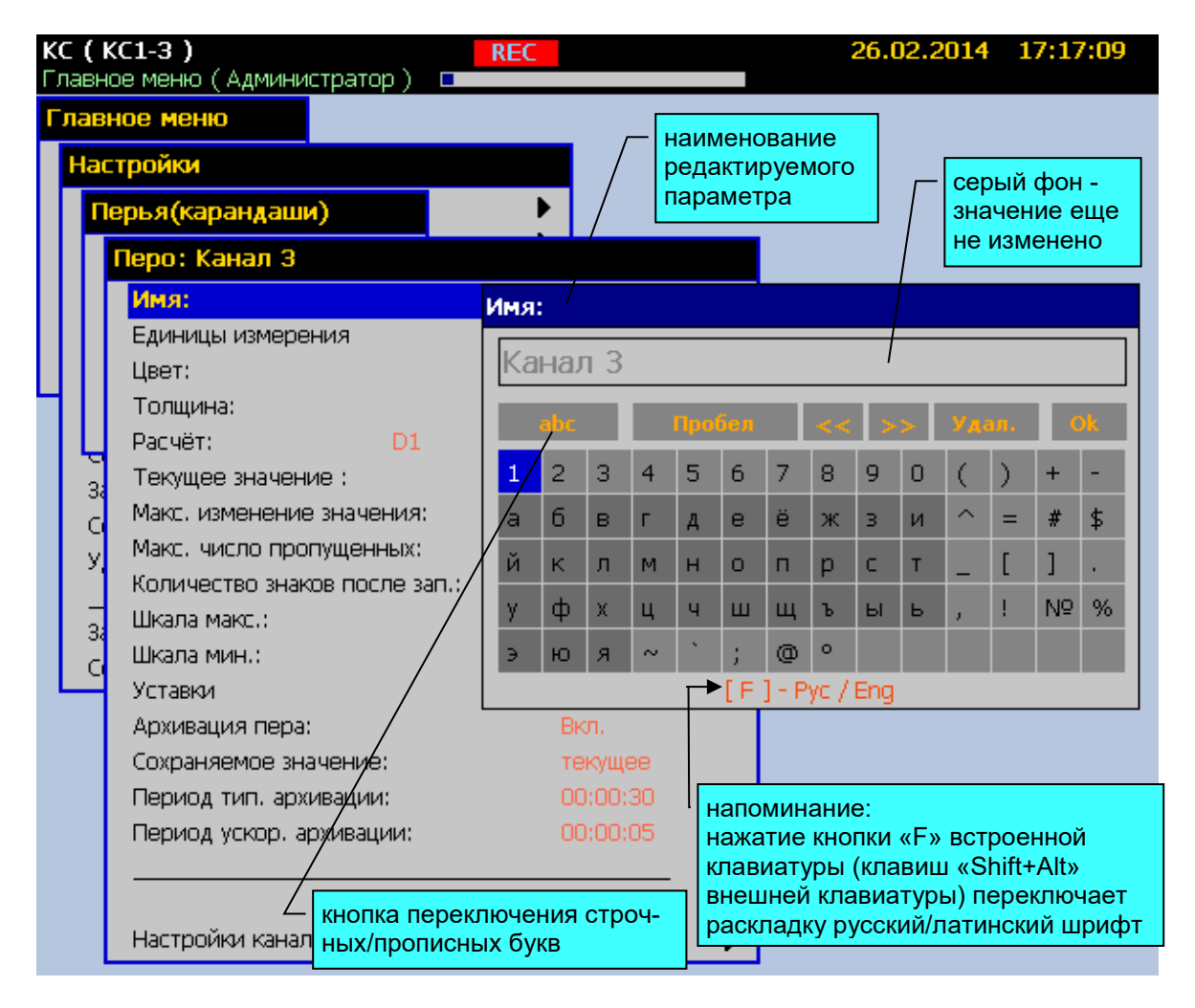

# **Виртуальная клавиатура буквенно-цифрового ввода**

**Рисунок 2.16**

3) Выбор из списка значений (см. рисунок 2.17).

# **Выбор из списка значений**

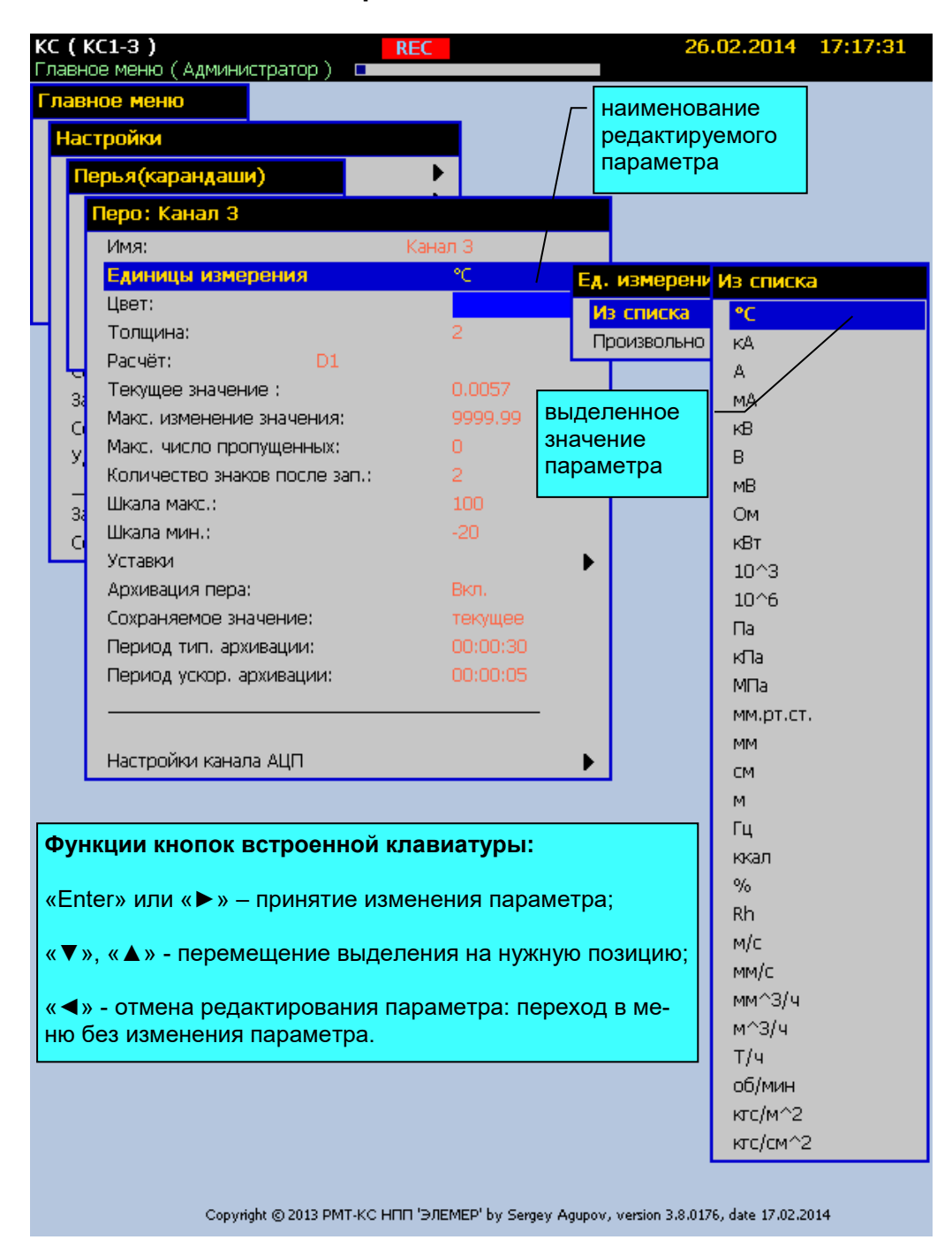

**Рисунок 2.17**

4) Выбор цвета объекта (см. рисунок 2.18).

# **Выбор цвета объекта**

|               | KC (KC1-3)<br>Главное меню (Администратор) П                                             | <b>REC</b>     |               | 26.02.2014 17:17:42 |
|---------------|------------------------------------------------------------------------------------------|----------------|---------------|---------------------|
|               | Главное меню                                                                             |                |               |                     |
|               | Настройки                                                                                |                |               |                     |
|               | Перья(карандаши)                                                                         |                |               |                     |
|               | Перо: Канал 3                                                                            |                | синяя рамка - |                     |
|               | Имя:                                                                                     | Канал З        |               | выделение цвета     |
|               | Единицы измерения                                                                        | ۹C             |               |                     |
|               | Цвет:                                                                                    |                | Цвет          |                     |
|               | Толщина:                                                                                 | 2              | 1.7           |                     |
|               | Расчёт:<br>D1                                                                            |                | 2.            |                     |
| 3             | Текущее значение:                                                                        | 0.0057         | з.            |                     |
| ¢             | Макс, изменение значения:                                                                | 9999,99        | 4.            |                     |
| ÿ,            | Макс, число пропущенных:                                                                 | 0              | 5.            |                     |
|               | Количество знаков после зап.:                                                            | $\overline{2}$ | 6.            |                     |
| $\frac{1}{3}$ | Шкала макс.:                                                                             | 100            | 7.            |                     |
| Ċ             | Шкала мин.:                                                                              | $-20$          | 8.            |                     |
|               | Уставки                                                                                  |                | 9.            |                     |
|               | Архивация пера:                                                                          | BKn.           | 10.           |                     |
|               | Сохраняемое значение:                                                                    | текущее        | 11.           |                     |
|               | Период тип, архивации:                                                                   | 00:00:30       | 12.           |                     |
|               | Период ускор, архивации:                                                                 | 00:00:05       | 13.           |                     |
|               |                                                                                          |                | 14.           |                     |
|               |                                                                                          |                | 15.           |                     |
|               | Настройки канала АЦП                                                                     |                | 16.           |                     |
|               |                                                                                          |                | 17.           |                     |
|               |                                                                                          |                | 18.           |                     |
|               |                                                                                          |                | 19.           |                     |
|               |                                                                                          |                | 20.           |                     |
|               |                                                                                          |                | 21.           |                     |
|               |                                                                                          |                | 22.           |                     |
|               |                                                                                          |                | 23.           |                     |
|               | функции кнопок встроенной                                                                |                | 24.           |                     |
|               | клавиатуры такие же как и при                                                            |                | 25.           |                     |
|               | выборе из списка                                                                         |                | 26.           |                     |
|               |                                                                                          |                | 27.           |                     |
|               |                                                                                          |                | 28.           |                     |
|               |                                                                                          |                |               |                     |
|               |                                                                                          |                |               |                     |
|               |                                                                                          |                |               |                     |
|               | Copyright @ 2013 PMT-KC HΠΠ 'ЭЛЕМЕР' by Sergey Agupov, version 3.8.0176, date 17.02.2014 |                |               |                     |

**Рисунок 2.18**

### **2.6. Настройка KC-1E, КС-2Е**

Настройку KC-1E, КС-2Е рекомендуется проводить в том же порядке, в котором осуществляется обработка данных, схематически изображенная на диаграмме обработки данных (см. рисунок 2.3). При рассмотрении соответствующих пунктов меню мы будем придерживаться именно такой последовательности:

- Управление *конфигурациями*.
- *Общие* настройки прибора (имя прибора, СОМ-порт, время / дата, параметры переключения экранов).
- Настройка *перьев*.
- Настройка *экранных форм*.
- Настройка *управления токовыми выходами*.
- Настройка *параметров архивации*.
- Настройка *отчетов*.
- Настройка *ограничения доступа*.

#### **2.6.1. Управление конфигурациями**

*Конфигурация* представляет собой совокупность всех настроек (значений параметров) KC-1E, КС-2Е. Каждой конфигурации соответствует архив данных, накопленный за время, когда эта *конфигурация* была загружена (была активна). Каждой *конфигурации* присваивается свое уникальное имя. *Конфигурация* хранится в виде набора файлов в специальном формате. В памяти KC-1E, КС-2Е может содержаться несколько *конфигураций*. Если не оговорено отдельно, KC-1E, КС-2Е поставляется пользователю с загруженной конфигурацией «ОТК…….», с которой KC-1E, КС-2Е проходил проверку в отделе технического контроля предприятия-изготовителя. Кроме того, в памяти KC-1E, КС-2Е могут содержаться демонстрационные примеры *конфигураций*.

Управление конфигурациями осуществляется из подменю *Настройки*, представленные на рисунках 2.19, 2.20.

### **Управление конфигурациями**

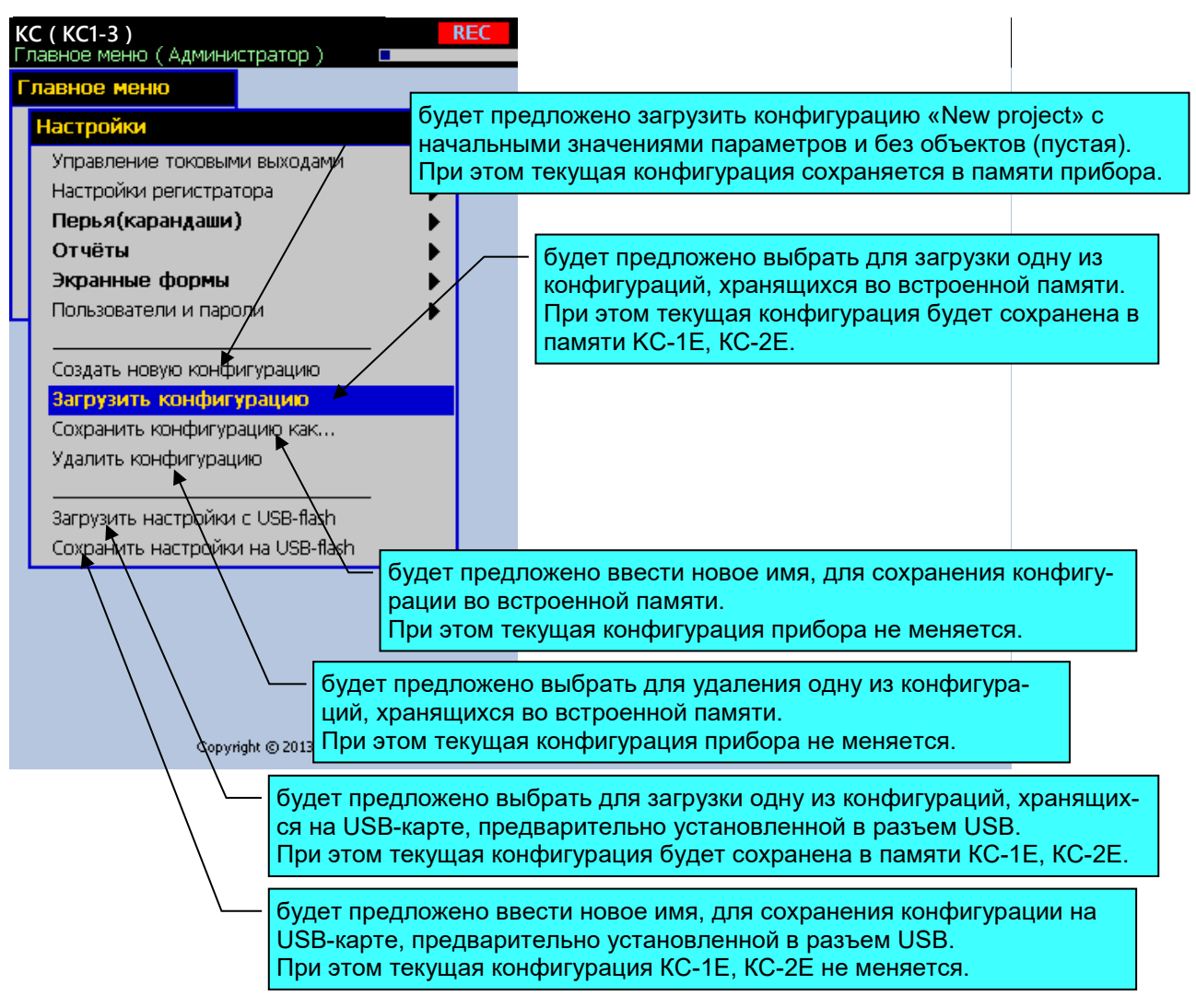

**Рисунок 2.19**

При сохранении *конфигурации* на USB-карту, соответствующие этой конфигурации архивы на USB-карту не записываются. Для управления архивами используйте раздел «*Главное меню»***→** *«Архивы»*.

# **Диалоги и сообщения при управлении конфигурациями**

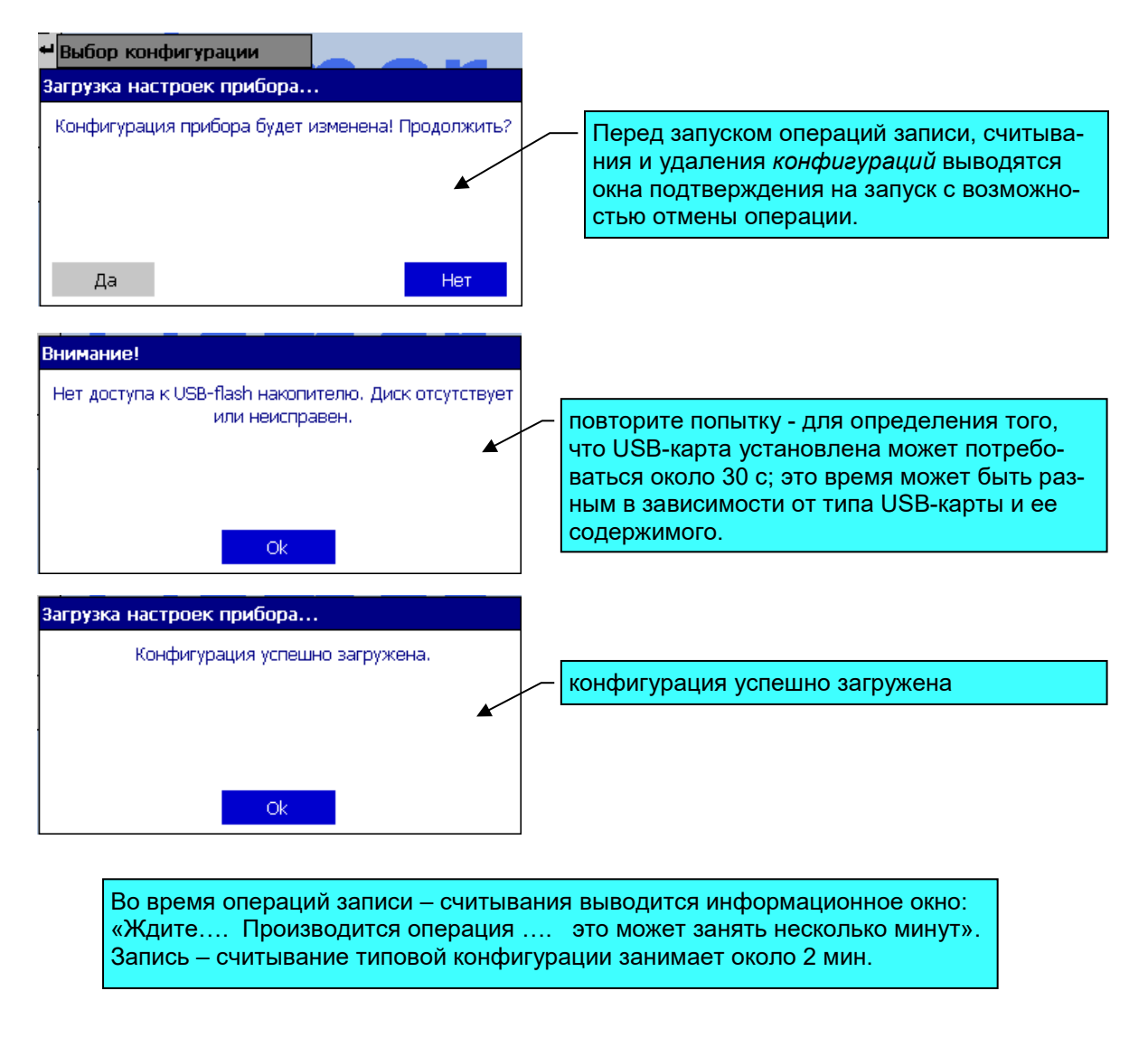

**Рисунок 2.20**

# **2.6.2. Общие настройки KC-1E, КС-2Е**

Общие настройки, ввод даты – времени, переход на летнее/зимнее время и период переключения экранов представлены на рисунке 2.21.

# **Общие настройки и ввод даты – времени**

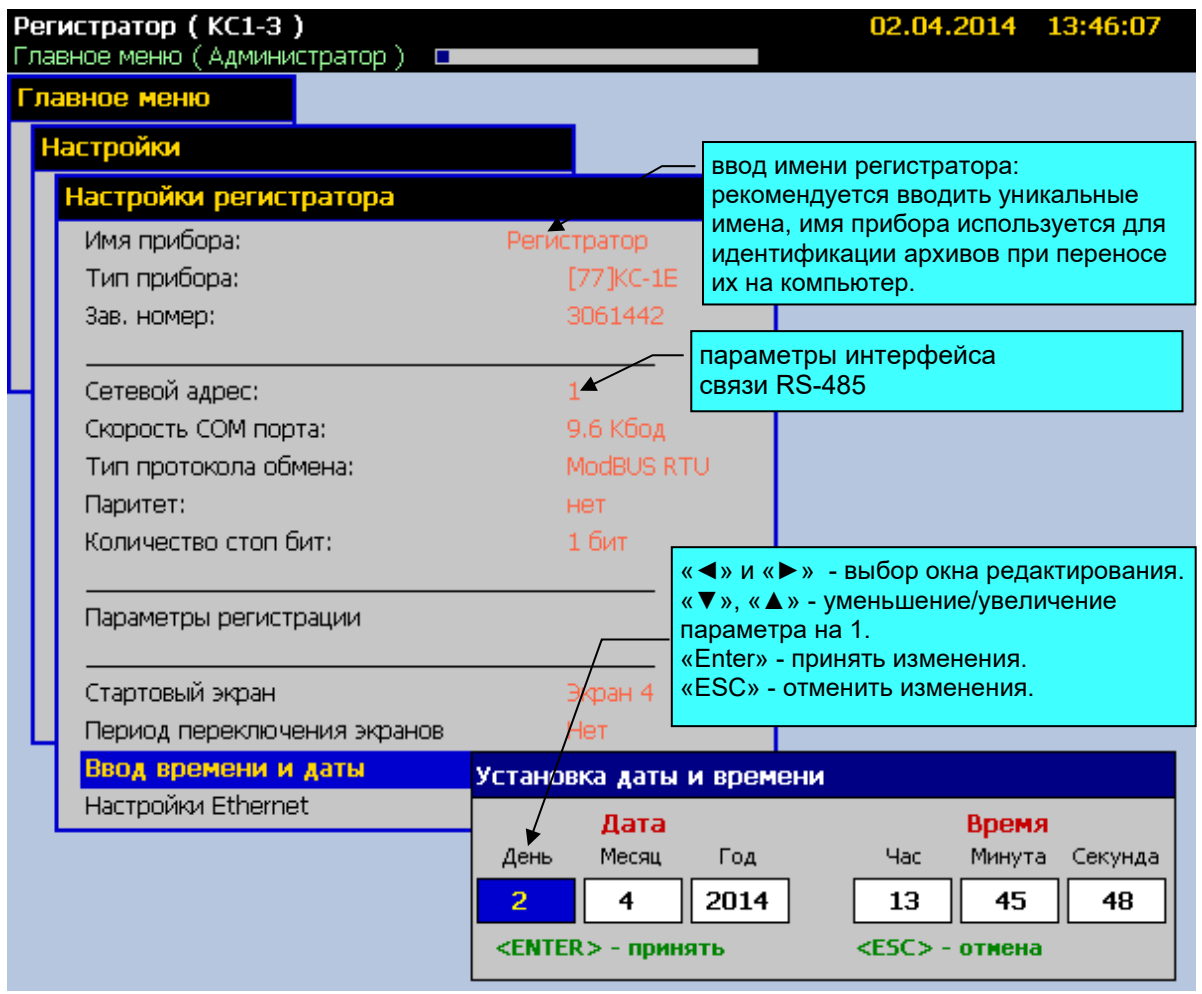

**Рисунок 2.21**

**«Сетевой адрес»** – задается для идентификации KC-1E, КС-2Е при подключении по внешнему СОМ-порту и по Ethernet (MODBUS/TCP).

**«Скорость СОМ-порта»** – задается скорость передачи внешнего СОМ-порта.

**«Тип протокола обмена»** – Elemer ASCII или MODBUS RTU. Описание протокола обмена Modbus RTU и список регистров см. в приложении К.

**«Паритет»** и **«Количество стоп бит»** – настройки СОМ-порта для подключения к внешним устройствам при расширении ввода-вывода.

**«Период переключения экранов»** – задается период автоматической смены сконфигурированных в KC-1E, КС-2Е экранов в режиме отображения графических текущих данных. Экраны сменяются циклически с заданным интервалом. Если период не задан, то постоянно отображается выбранный экран.

### **2.6.3. Настройки Ethernet**

Если в вашей локальной Ethernet сети поддерживается автоматическое получение настроек при подключении, то в KC-1E, КС-2Е достаточно установить параметр «Автоматически через DHCP» и необходимые параметры (IP-адрес, маска подсети, шлюз) будут получены. В противном случае установите уникальный IP-адрес, маску подсети и при необходимости Шлюз, в соответствии с параметрами локальной сети. При необходимости обратитесь к системному администратору, обслуживающему сеть. Этого достаточно, чтобы KC-1E, КС-2Е определился в локальной сети, как отдельное устройство. На рисунке 2.22 представлено подменю настройки Ethernet.

#### **Настройки Ethernet**

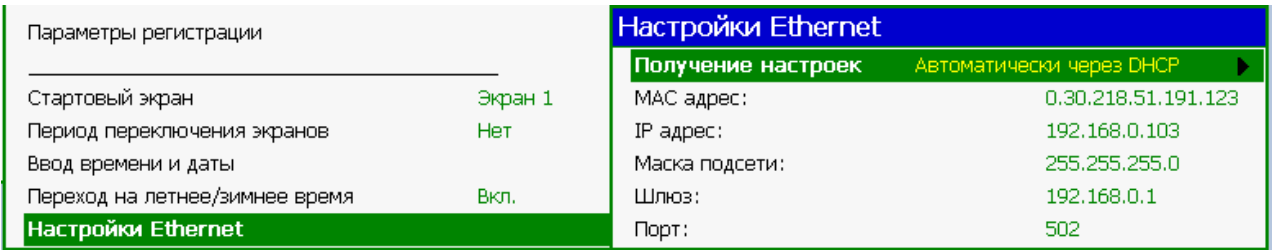

#### **Рисунок 2.22**

Параметр **«Порт»** – задается для подключения и получения данных по протоколу MODBUS/TCP. Установленное по умолчанию значение 502 является базовым, но может быть изменено при необходимости. Если Ваша SCADA-система (ОРС-сервер или иная программа) поддерживает получение данных по протоколу MODBUS/TCP, то достаточно указать IP-адрес, порт (502), сетевой адрес, заданные в KC-1E, КС-2Е, и после подключения получать данные с KC-1E, КС-2Е в соответствии с протоколом (см. приложение К).

#### **2.6.4. Настройки канала АЦП**

Настройка каналов осуществляется выбором соответствующего пункта в панели настроек пера (см. рисунок 2.23).

# **Настройки канала АЦП**

| KC (KC1-3)<br>Главное меню (Администратор) - ■ | REC                                      | 26.02.2014 17:20:56     |  |
|------------------------------------------------|------------------------------------------|-------------------------|--|
| Главное меню                                   |                                          |                         |  |
| Настройки                                      |                                          |                         |  |
| Перья (карандаши)                              |                                          |                         |  |
| Перо: Канал 3                                  |                                          |                         |  |
| Имя:                                           | Канал З                                  |                         |  |
| Единицы измерения                              |                                          |                         |  |
| Цвет:                                          |                                          |                         |  |
| Толщина:                                       |                                          |                         |  |
| D1<br>Расчёт:                                  |                                          |                         |  |
| Текущее значение:<br>3                         | 0.0000                                   |                         |  |
| Макс, изменение значения:<br>G                 | Настройки канала АЦП                     |                         |  |
| Макс, число пропущенных:<br>Ÿ.                 | Имя:                                     | Аналоговый вход З       |  |
| Количество знаков после зап.:                  | Homep:                                   |                         |  |
| Шкала макс.:<br>3                              | Тип:                                     | » Аналоговый вход.      |  |
| G<br>изменение имени канала                    |                                          |                         |  |
|                                                | Текущее значение:                        | $\triangleright$ 0.0028 |  |
|                                                | Состояние:                               | - на связи              |  |
| текущее измеряемое<br>значение                 |                                          |                         |  |
|                                                | Тип датчика:                             | 0-5 MA                  |  |
| Период ускор, архивации:                       | Схема включения:                         | З-х проводная           |  |
| статус измеряемого зна-                        | Количество усреднений:                   | 1                       |  |
| чения (ошибки на канале)                       | Сопротивление датчика в 0,0м;            | 0                       |  |
| Настройки канала АЦП                           | Сопротивление провода,Ом:                | 0                       |  |
|                                                | Диапазон макс. :                         | 100                     |  |
|                                                | Диапазон мин. :                          | 0.                      |  |
|                                                | Обрыв датчика (верх) :                   | 9999                    |  |
|                                                | Обрыв датчика (низ) :                    | -9999                   |  |
|                                                | Тип компенсатора                         | Pt100                   |  |
|                                                | Сопротивл. комп. в 0, Ом :               | 100                     |  |
|                                                | Квадратный корень :                      | Нет                     |  |
|                                                | Линеаризация квадр, корня :              | 0.96                    |  |
|                                                | Корректировка нуля :                     | $\Box$                  |  |
|                                                | Корректир, диапазона :                   | $\mathbf{1}$            |  |
|                                                | Скорректировать автоматически            |                         |  |
|                                                | Учитывать корректировки :                | Het.                    |  |
|                                                |                                          |                         |  |
|                                                | неиспользуемые для данного типа датчика  |                         |  |
| Copyright © 2013 PMT-KC H                      | параметры не доступны для редактирования |                         |  |

**Рисунок 2.23**

Параметр **«Тип датчика»** позволяет сконфигурировать каждый из аналоговых изме-

рительных каналов на работу с определенным типом датчика:

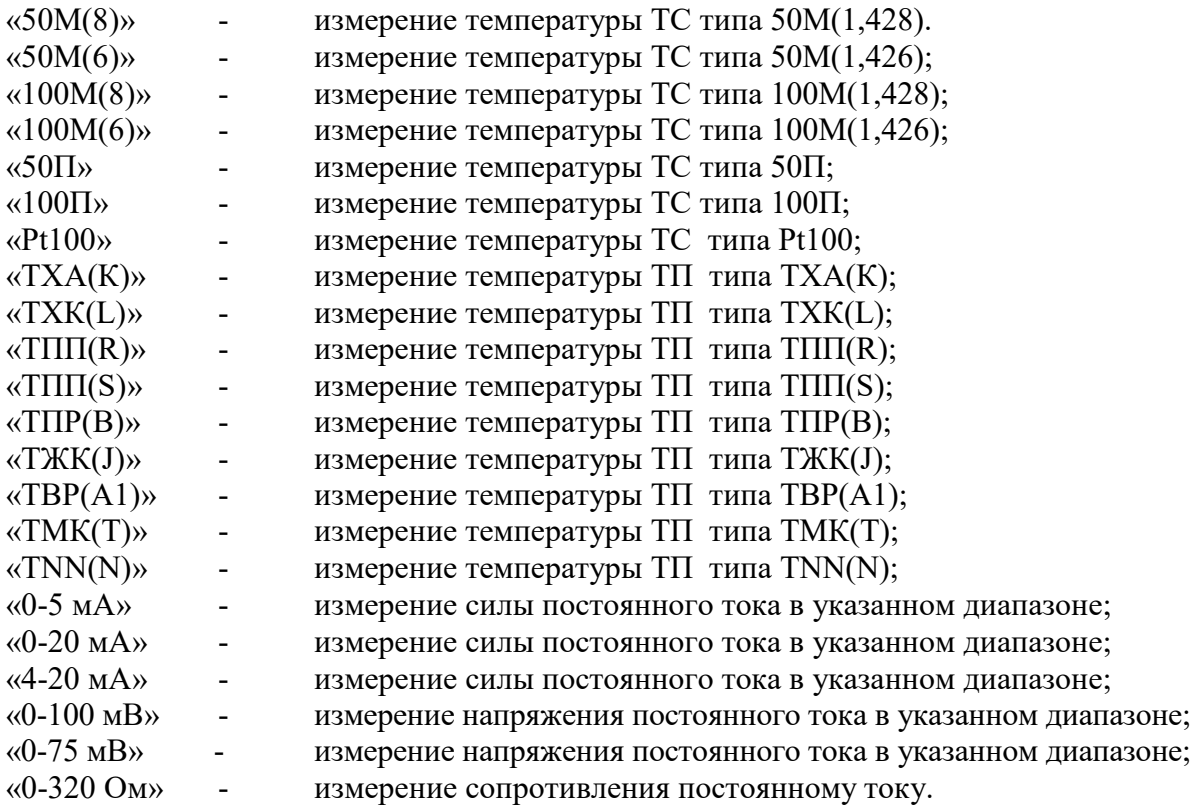

Параметр **«Схема включения» -** схема подключения датчиков ТС и 320 Ом.

«2-х проводная» – для двухпроводной схемы подключения; «3-х проводная» – для трехпроводной схемы подключения.

Параметр **«Количество усреднений»** – количество измерений для усреднения по каналу, от 1 до 100, используется для сглаживания выбросов при измерениях. Время одного цикла измерений составляет около 0,7 сек. При установке этого параметра необходимо учитывать, что при ступенчатом изменении входного сигнала на 10 % от диапазона измерений, время установления измеряемой величины с допускаемым отклонением  $\pm 0.5$  % будет примерно равно 2,9 х (Количество усреднений) х 0,7 сек, с допускаемым отклонением  $\pm 0.25$  % - будет примерно равно 3,5 х (Количество усреднений) х 0,7 сек. Кроме того, при включении питания KC-1E, КС-2Е или устранении обрыва входных цепей, процесс измерений и управления реле начинается спустя время, равное «Количество усреднений» х 0,5 сек.

Параметр **«Сопротивление датчика в 0, Ом»** – сопротивление датчика типа ТС при 0 °С.

Параметр может использоваться при подключении нестандартных типов термометров со значением R0 отличным от 50 или 100 Ом, или для подстройки R0 при проведении прецизионных измерений. Значение параметра изменяется в интервале «0….300», устанавливается оператором, и должно быть равным истинному значению сопротивления датчика при

0 °С. В случае задания значения параметра равным нулю этот параметр не участвует в расчете НСХ, т. е. R0 во время расчета приравнивается 50 Ом или 100 Ом в соответствии с выбранным типом датчика.

Параметр **«Сопротивление провода, Ом»** – суммарное сопротивление двух проводов линии связи при измерении сигналов от ТС по 2-х проводной схеме подключения, параметр вводится в единицах сопротивления – Ом.

Значение параметра изменяется в интервале «0…200», устанавливается оператором в режиме ввода **«Вручную»** или вводится автоматически по результатам проведения корректировки сопротивления линии в режиме ввода **«Автоматически»** (см. рисунок 2.24).

Для автоматического получения значения **«Сопротивление провода»** (для двухпроводной схемы подключения ТС) необходимо закоротить линию связи со стороны подключения датчика. Ответить **«Да»** в окне подтверждения операции **«Автоопределение»**. Измеренное значение сопротивления линии появится в поле **«Сопротивление провода»**. Оператор может отменить изменение этого параметра, ответив **«Нет**».

# **Автоматическое определение сопротивления провода**

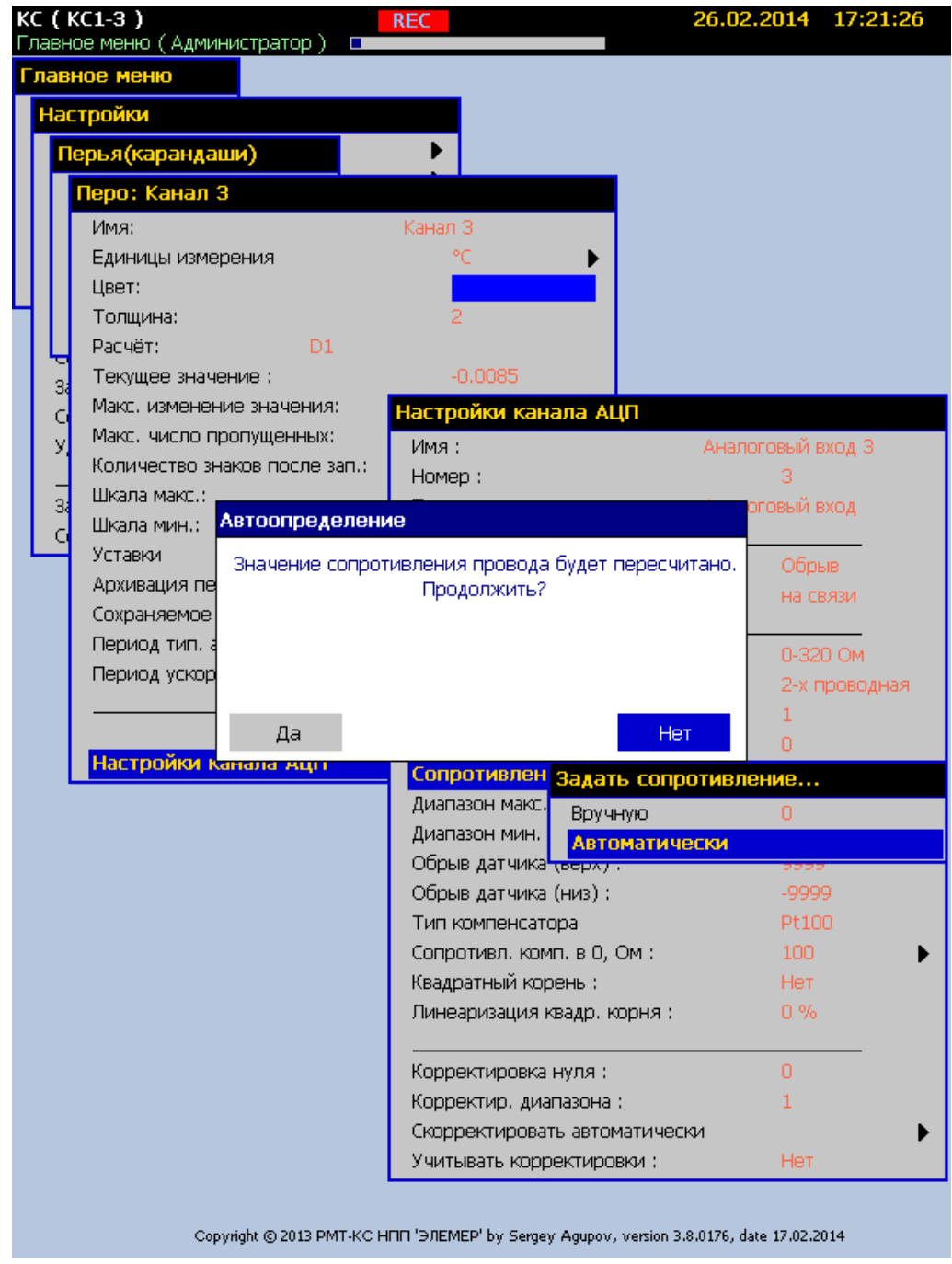

# **Рисунок 2.24**

Параметр **«Диапазон макс.»** – максимальное значение диапазона индикации, значение индикации, соответствующее верхней границе входного диапазона. Для входных сигналов в виде силы или напряжения постоянного тока «0-75 мВ», «0-100 мВ», «0-10 В» «4-20 мА», «0-20 мА», «0-5 мА».

Параметр изменяется в интервале «-9999.99….9999.99».

Параметр **«Диапазон мин.»** – минимальное значение диапазона индикации, значение индикации, соответствующее нижней границе входного диапазона. Для входных сигналов в виде силы или напряжения постоянного тока «0-75 мВ», «0-100 мВ», «0-10 В», «4-20 мА», «0-20 мА», «0-5 мА».

Параметр изменяется в интервале «-9999.99….9999.99».

Индицируемое значение вычисляется по следующей формуле

Value = 
$$
\frac{I - I_{\min}}{I_{\max} - I_{\min}} \times (dP2 - dP1) + dP1,
$$
 (2.1)

где:

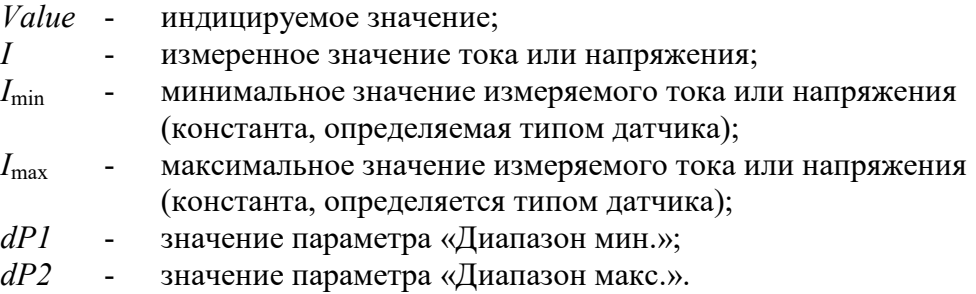

Значения констант *I*min, *I*max

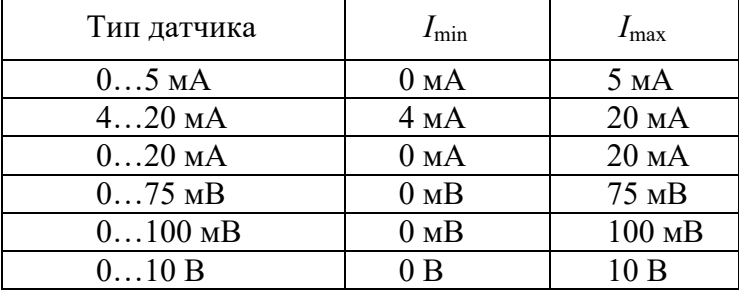

Параметры **«Обрыв датчика (верх)»** и **«Обрыв датчика (низ)»** используются для искусственного сужения диапазона измерений следующим образом:

- при результате измерений, меньшем, чем значения параметра «Обрыв датчика (низ)» или при результате измерений, большем, чем значения параметра «Обрыв датчика (верх)» на индикаторе высвечиваются символы '-AL-'.

Например, при выборе типа датчика «50М(6)» KC-1E, КС-2Е измеряет температуру в диапазоне от минус 50 до плюс 200 °С, а при выходе измеренного значения за эти пределы высвечивает '-AL-'. Если мы зададим сужение диапазона от 0 до плюс 50 °С, то KC-1E, КС-2Е будет высвечивать '-AL-' при выходе сигнала за суженный диапазон измерения.

При отсутствии необходимости сужать диапазон измерения, эти параметры следует установить за пределами диапазона индицируемых значений, (например, первый параметр +9999.99, а второй минус 9999.99).

Значение параметра изменяется в интервале «-9999.99….9999.99».

Параметр **«Тип компенсатора» –** тип компенсатора холодного спая, в KC-1E, КС-2Е принимает единственное значение Pt100 и не подлежит редактированию.

Параметр **«Сопротивл. комп. в 0, Ом» –** сопротивление компенсатора холодного спая при измерении ТП в 0 °С, выраженное в Ом, заводская установка 100 Ом.

Значение параметра изменяется в интервале «0….200», устанавливается **«Вручную»** или **«Автоматически»** (см. рисунок 2.25). Автоматический ввод значения параметра может использоваться для уменьшения погрешности компенсации в конкретных условиях теплового равновесия задней панели KC-1E, КС-2Е.

Для получения значения **«Сопротивл. комп. в 0»** необходимо подключить к KC-1E, КС-2Е термопару, с которой будет работать KC-1E, КС-2Е и компенсатор холодного спая типа Pt100, опустить термопару в льдо-водяную смесь 0 °С, дождаться теплового равновесия задней панели KC-1E, КС-2Е (2 часа после включения KC-1E, КС-2Е) затем выбрать пункт меню **«Автоматически»** и нажать кнопку **«Enter»**.

Ответить **«Да»** в окне подтверждения операции **«Автоопределение»**. Оператор может отменить проведение корректировки сопротивления компенсатора, ответив **«Нет»**. Измеренное значение сопротивления компенсатора появится в поле **«Сопротивл. комп. в 0, Ом»**.

После подтверждения запустится процесс автокорректировки. По ее окончании значение сопротивления компенсатора появится в окне сообщения об окончании автокорректировки и в поле **«Сопротивл. комп. в 0, Ом»**. Если во время корректировки произошла ошибка (выход измеренных значений за пределы измерений), то будет выведено соответствующее сообщение и процесс прервется. Длительность процедуры корректировки не превышает 10 с.

# **Автоматическое определение сопротивления компенсатора**

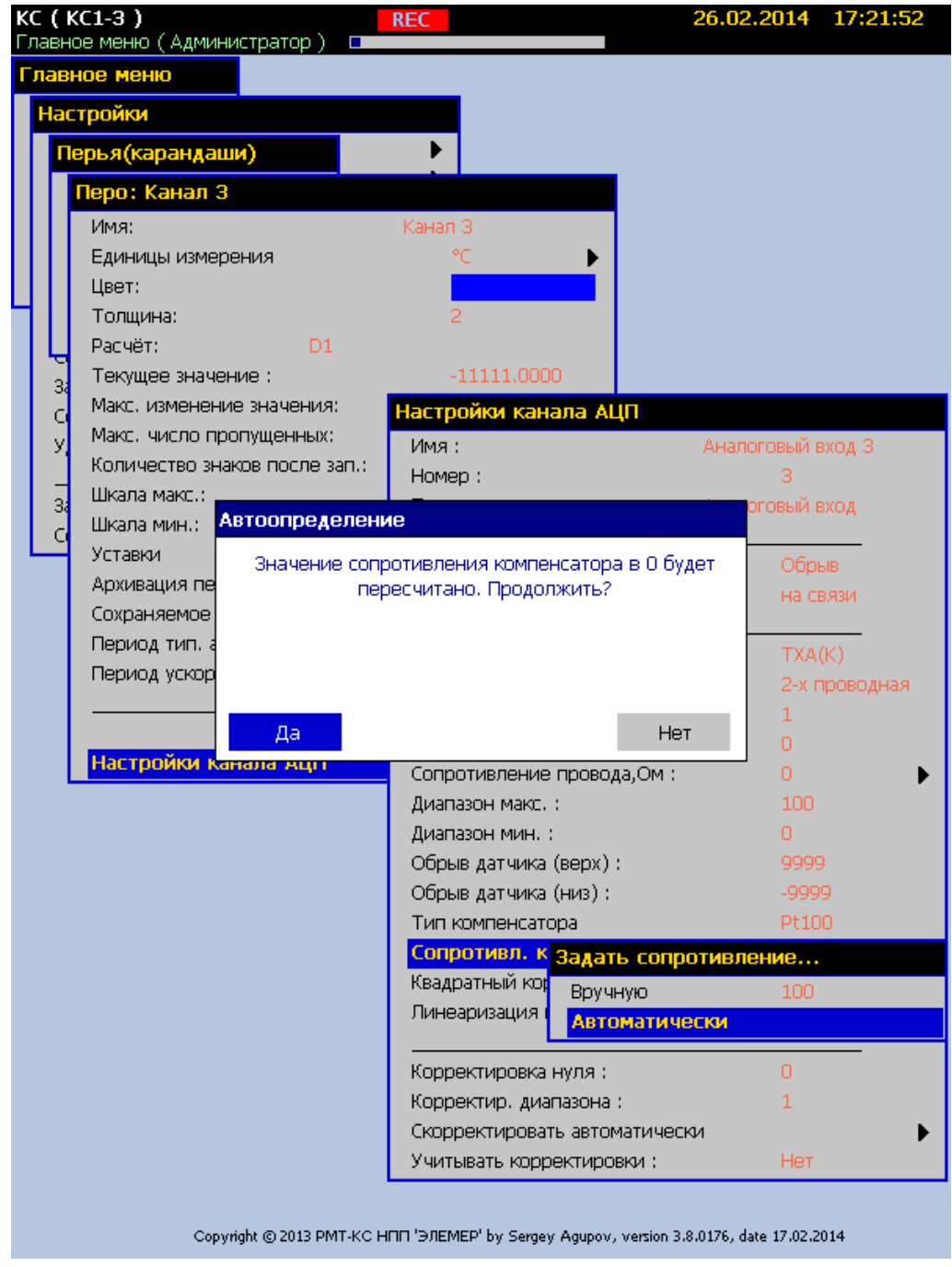

# **Рисунок 2.25**

Параметр **«Квадратный корень»** – функция извлечения квадратного корня. Для входных сигналов в виде силы или напряжения постоянного тока «0-75 мВ», «0-100 мВ», «4-20 мА», «0-20 мА», «0-5 мА».

Индицируемое значение рассчитывается по формуле

$$
Value = \sqrt{\frac{I - I_{\min}}{I_{\max} - I_{\min}}} \times (dP2 - dP1) + dP1
$$
\n(2.2)

При этом: **«Да»** - функция извлечения квадратного корня включена; **«Нет»** - функция извлечения квадратного корня выключена.

Параметр **«Линеаризация квадр. корня» –** функция линеаризации квадратного корня вблизи нуля. Используется для уменьшения шумов вблизи нуля. Значение параметра указывается в процентах от измеряемого диапазона. Возможен выбор из следующих фиксированных значений – 0; 0,5; 1; 2; 3 %. При значениях измеряемой величины от 0 до указанного порога индицируемое значение вычисляется по следующей формуле:

$$
Value = k \times \frac{I - I_{\min}}{I_{\max} - I_{\min}} \times (dP2 - dP1) + dP1 , \qquad (2.3)
$$

где: *k* зависит от значения параметра.

Значения коэффициента «k» в зависимости от выбранного значения параметра линеаризации («Линеар. кв. кор. %») приведены в таблице 2.5.

Таблица 2.5

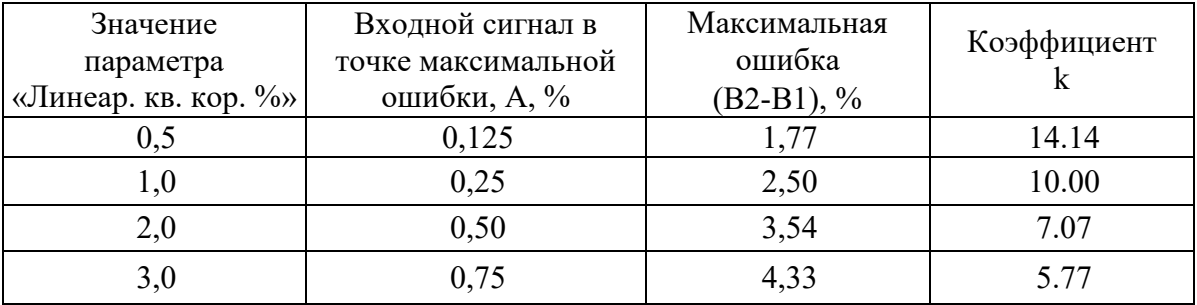

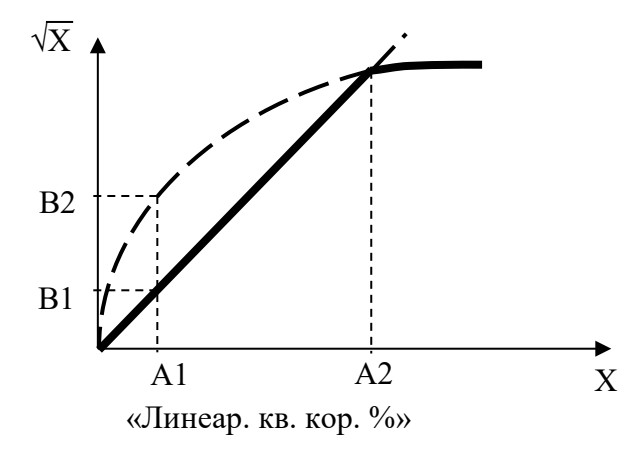

**Рисунок 2.26**

При значениях параметра от порогового значения до конца диапазона (100 %) индицируемое значение рассчитывается по формуле (2.2).

Параметр **«Корректировка нуля»** – постоянная величина, выраженная в единицах шкалы измеряемого параметра, автоматически вычитаемая или прибавляемая к измеренному значению, в зависимости от установленного знака « + » или « - ».

Значение параметра изменяется в интервале «-9999.99….9999.99», вводится оператором с помощью виртуальной клавиатуры или заносится автоматически в режиме **«Скорректировать автоматически».** Заводская установка «0».

Параметр **«Корректир. диапазона»** – позволяет изменить коэффициент наклона зависимости выходной величины от измеренного значения. При вводе этого параметра происходит умножение результата текущего измерения на величину корректировки диапазона, заводская установка «1».

Измеряемое значение рассчитывается по формуле

$$
Value = a \times Tmek + b \tag{2.4}
$$

При этом:

*a* = значение параметра **«Корректир. диапазона»;**

*b* = значение параметра **«Корректировка нуля»;**

*Tтек* – текущее измеряемое значение.

Значение параметра изменяется в интервале «-9999.99….9999.99», устанавливается оператором или заносится автоматически в режиме **«Скорректировать автоматически».**

Пункт меню **«Скорректировать автоматически»** необходим для автоматического вычисления значений параметров **«Корректировка нуля»** и **«Корректир. диапазона»**. В данном режиме осуществляется автоматическое вычисление значений ячеек: **«Корректировка нуля»** и **«Корректир. диапазона».** Внешний вид экрана в данном режиме представлен на рисунке 2.27.

#### **Автоматические корректировки**

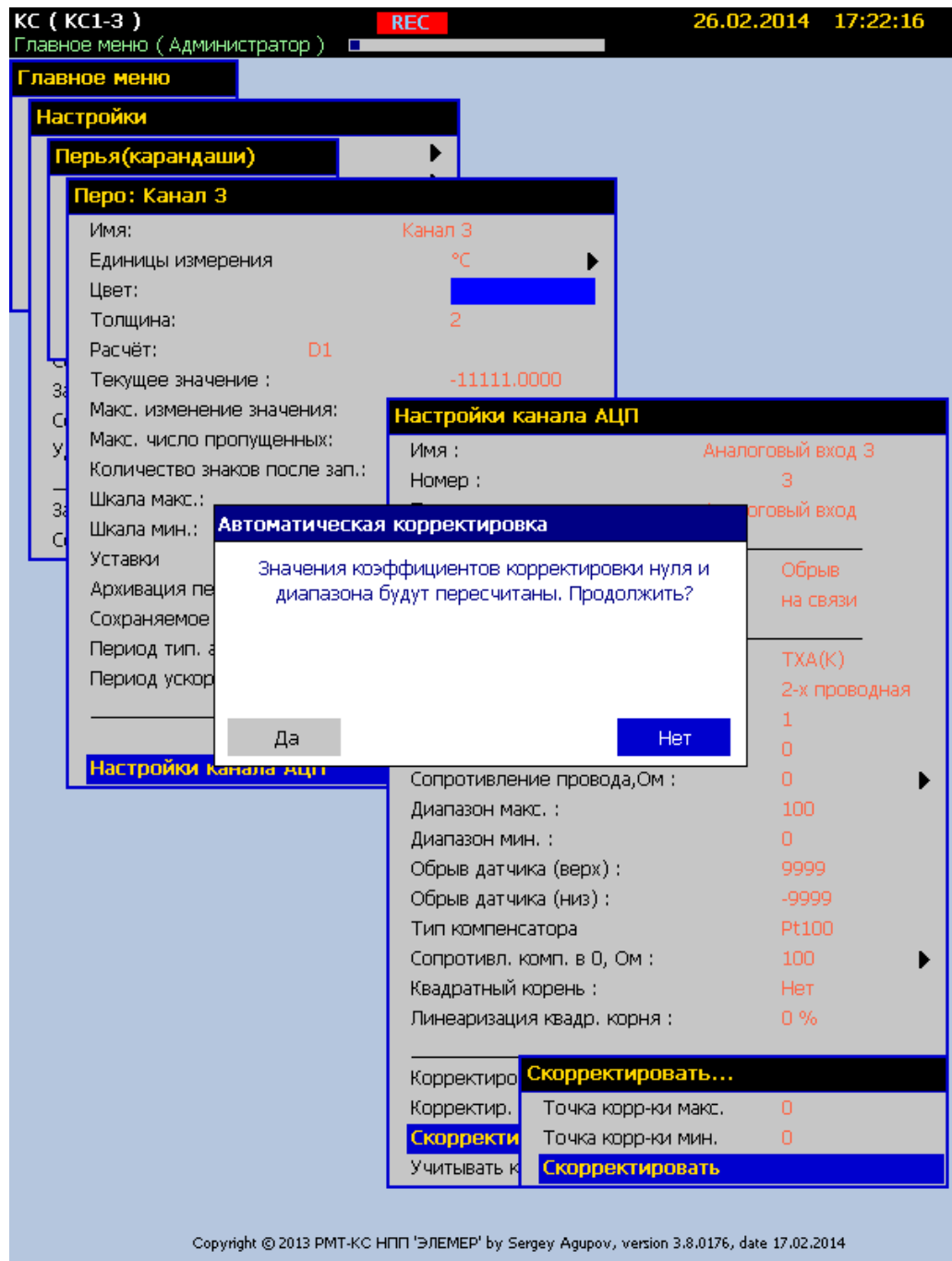

#### **Рисунок 2.27**

Корректировка проводится по двум точкам. Задайте на входе минимальный сигнал интересующего Вас диапазона (например, для температуры, поместив датчик в льдоводяную смесь). Дождитесь на экране в поле **«Текущее значение»** установившегося значения сигнала. Произведите ввод номинального значения сигнала в данной точке в поле **«Точка корр-ки мин.»**. В момент завершения ввода текущее значение кода АЦП будет записано во внутреннюю память для проведения дальнейших расчетов. Задайте на входе сигнал, близкий к максимальному из интересующего Вас диапазона. Дождитесь установления

сигнала и произведите ввод номинального значения сигнала в данной точке в поле **«Точка корр-ки макс.»**. Когда обе точки заданы, необходимо запустить перерасчет коэффициентов корректировки через пункт меню **«Скорректировать»**. Если в поле **«Учитывать корректировки»** стоит «Да», то после корректировки измеряемое значение канала отобразится в поле **«Текущее значение»**, с учетом новых коэффициентов. Если в поле **«Учитывать корректировки»** стоит «Нет», поправочные коэффициенты не учитываются при расчете.

# **2.6.5. Настройка перьев**

Выбор пера производится в пункте меню **«Главное меню»→ «Настройки»→ «Перья(карандаши)».**

Имя пера можно изменить, отредактировав параметр **«Имя:»**. **«Главное меню»→ «Настройки»→ «Перья(карандаши)»→ «***Имя пера***».**

На рисунке 2.28 представлено подменю настройки конкретного пера.

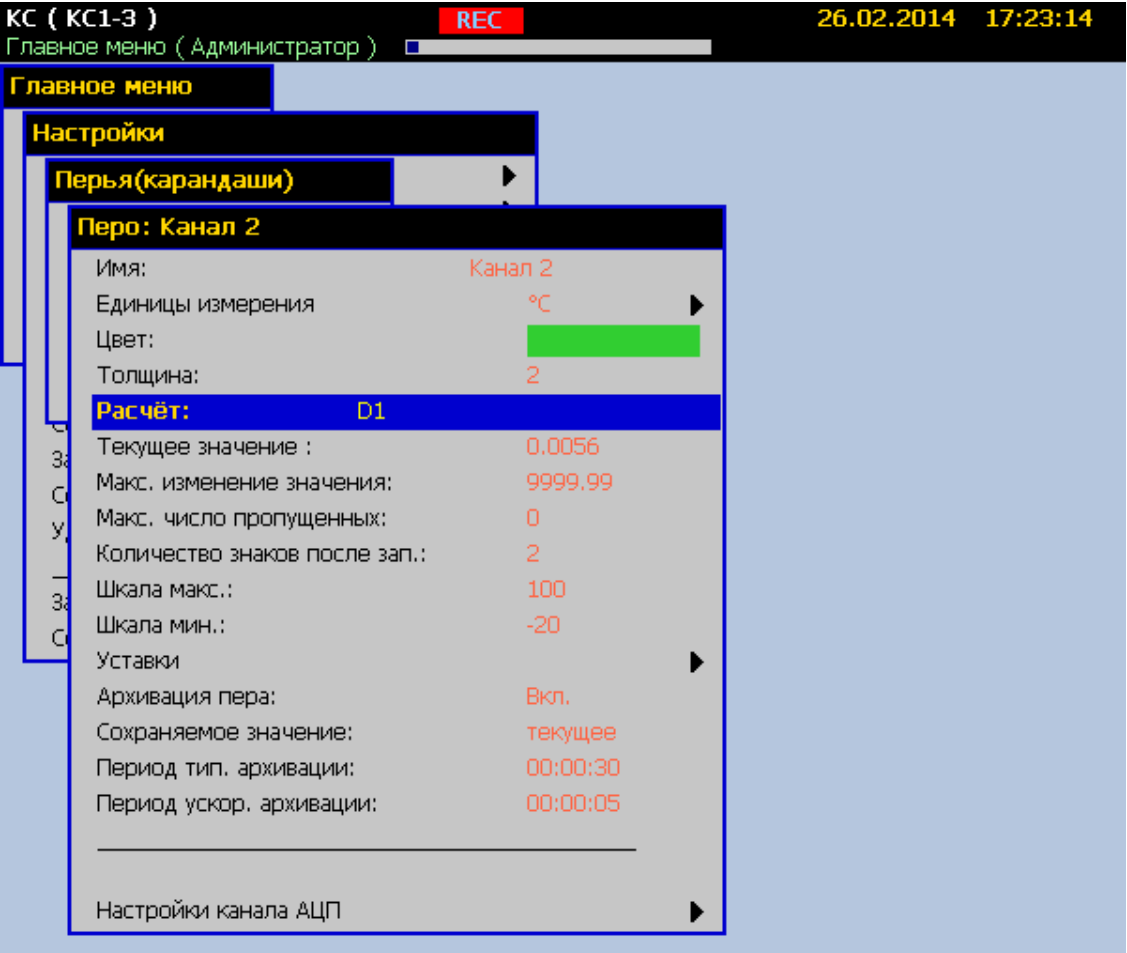

# **Настройки пера**

**Рисунок 2.28**

Параметр **«Единицы измерения»** позволяет выбрать отображаемую единицу измерения для данного пера. Ввод параметра возможен как с помощью виртуальной клавиатуры через пункт меню **«Произвольно»,** так и с помощью списка типовых размерностей через пункт **«Из списка»**.

**«Толщина»** – толщина линии графика данного пера, измеряемая в пикселах разрешения экрана.

**«Расчет»** - формула для вычисления значения пера с использованием данных D1 соответствующего входа АЦП. Дополнительная информация по операторам и допустимым функциям для использования в формуле представлена в **Приложении Е.**

**«Текущее значение»** – текущее числовое значение пера-канала.

«**Макс. изменение значения»** – максимально допустимое мгновенное изменение значения пера. Диапазон возможных значений параметра 0…9999. Значение параметра по умолчанию 9999. Вновь полученное значение пера сравнивается с предыдущим значением. Если разность по модулю больше чем «**Макс. изменение значения»** или обнаружена ошибка на пере, то перу присваивается предыдущее значение.

**«Макс. число пропущенных»** – максимальное количество пропущенных значений пера по превышению параметра «**Макс. изменение значения».** Диапазон возможных значений параметра 0…5. Значение параметра по умолчанию 0. Если количество подряд совершенных маскирований превышает **«Макс. число пропущенных»,** то перу присваивается вновь вычисленное значение и счетчик маскирований (пропусков) сбрасывается.

Параметр **«Количество знаков после зап.»** – количество значащих десятичных разрядов после запятой. Параметр изменяется от «0» до «5».

Параметр **«Шкала макс.»** – максимальное значение отображения измеряемой величины для способа отображения – график или гистограмма.

Значение параметра изменяется в интервале «-9999.99….9999.99» и задает величину верхней границы отображения графика или гистограммы в соответствующих режимах.

Параметр **«Шкала мин.»** – минимальное значение отображения измеряемой величины для способа отображения – график или гистограмма.

Значение параметра изменяется в интервале «-9999.99….9999.99» и задает величину нижней границы отображения графика или гистограммы в соответствующих режимах.

Значение **«Шкала макс.»** должно быть больше значения **«Шкала мин.»**.

**«Архивация пера»** – включение или отключение архивации данного пера.

**«Сохраняемое значение»** – выбор способа архивации:

- **«текущее»** – в момент очередного отсчета по времени в архив записывается текущее значение пера;

**58**

- **«минимальное за период»** – в момент очередного отсчета по времени в архив записывается минимальное значение пера за период от предыдущего отсчета до текущего;

- **«максимальное за период»** – в момент очередного отсчета по времени в архив записывается максимальное значение пера за период от предыдущего отсчета до текущего;

- **«среднее за период»** – в момент очередного отсчета по времени в архив записывается среднее значение пера за период от предыдущего отсчета до текущего.

**«Период тип. архивации»** – период между отсчетами при типовой архивации для данного пера.

**«Период ускор. архивации»** – период между отсчетами при ускоренной архивации для данного пера.

**«Настройки канала АЦП»** – настройки типа датчика, диапазонов и других параметров для соответствующего аналогового входа. Подробное описание см. п. 2.6.4.

Изменения любого параметра пера сразу же вступают в силу и отражаются в поле **«Текущее значение»**.

#### **2.6.5.1. Настройка уставок**

Настройка параметров уставки производится в подменю **«Главное меню»→ «Настройки»→ «Перья(карандаши)»→ «***Имя пера***»→ «Уставки»→ «***Имя уставки***»**. Имя уставки можно изменить, отредактировав параметр **«Имя:»**.

На рисунке 2.29 представлено подменю настройки уставки.

# **Настройки уставки**

| KC (KC1-3)     |                          | Главное меню (Администратор) - | <b>REC</b>    |        | 26.02.2014 17:23:41  |  |
|----------------|--------------------------|--------------------------------|---------------|--------|----------------------|--|
|                |                          | Главное меню                   |               |        |                      |  |
|                |                          | Настройки                      |               |        |                      |  |
|                |                          | Перья (карандаши)              |               |        |                      |  |
|                |                          | Перо: Канал 2                  |               |        |                      |  |
|                |                          | Уставки                        | Канал 2       |        |                      |  |
|                |                          | Уставка: Уставка 1             |               |        |                      |  |
| $\frac{33}{5}$ |                          | Имя:                           | Уставка 1     |        |                      |  |
|                |                          | Значение:                      | $-10$         |        |                      |  |
|                | Гистерезис:<br>Тип:<br>м |                                | Ω             |        |                      |  |
|                |                          |                                | <b>Нижняя</b> |        |                      |  |
|                | м                        | Мажоритарная логика:           | Нет           |        | Мажоритарная логика: |  |
|                |                          | Задержка срабатывания, сек.:   | 0             | Нет    |                      |  |
| 딣              |                          | Шкала макс.:                   | 100           | 2 из 2 |                      |  |
|                | Шкала мин.:              | $-20$                          | З из 4        |        |                      |  |
|                |                          | Уставки                        |               | 4 из 6 |                      |  |
|                | Архивация пера:          | BKn.                           | 5 из 8        |        |                      |  |
|                |                          | Сохраняемое значение:          | текущее       |        |                      |  |
|                |                          | Период тип, архивации:         | 00:00:30      |        |                      |  |
|                |                          | Период ускор, архивации:       | 00:00:05      |        |                      |  |
|                |                          |                                |               |        |                      |  |
|                |                          | Настройки канала АЦП           |               |        |                      |  |

**Рисунок 2.29**

**«Значение»** – пороговое значение уставки. Значение параметра изменяется в интервале «-9999.99….9999.99».

**«Гистерезис»** – значение зоны возврата по срабатыванию уставки. Если уставка нижняя - значение гистерезиса прибавляется к значению уставки, если уставка верхняя – значение гистерезиса вычитается из значения уставки. Значение параметра изменяется в интервале «0….9999.99».

**«Тип»** – тип уставки:

- **«Выкл.»** – белый указатель при отображении данных;

- **«Верхняя»** – красный указатель при отображении данных;

- **«Нижняя»** – синий указатель при отображении данных.

**«Мажоритарная логика» –** параметр определяет логику срабатывания уставок. Параметр предназначен для исключения ложного срабатывания уставок. Увеличение значения параметра повышает помехоустойчивость срабатывания уставок при одиночных выбросах результатов измерений, но увеличивает задержку срабатывания уставок при выходе измеренного значения пера за пороговые значения уставок.

Параметр может принимать следующие значения:

- **«Нет»** реле включается сразу по результатам текущего измерения;
- **«2 из 2»** реле включится в случае, если два замера подряд требуют включение реле;
- **«3 из 4»** реле включится, если 3 из 4-х замеров требуют включения реле;
- **«4 из 6»** реле включится, если 4 из 6-ти замеров требуют включения реле;
- **«5 из 8»** реле включится, если 5 из 8-ми замеров требуют включения реле.

#### **2.6.5.2. Работа с интеграторами**

В списке перьев помимо перьев, отображающих значения входных каналов (далее каналов), присутствуют перья-интеграторы (далее - интеграторы), накапливающие значения предшествующего ему канала. Каждому каналу соответствует свой интегратор, следующий в списке перьев непосредственно за этим каналом.

Интегратор на пере реализован посредством рекурсивной формулы, заданной в пункте меню «Расчет» и использующей значение интегратора предыдущего шага, новое значение канала и период времени между предыдущим и новым значением канала.

Формула имеет следующий базовый вид и впоследствии может быть отредактирована:

# $($ -9999 < D1  $)$  \*  $($  D1 < 9999  $)$  \*  $($  D1 + D2\*dthD1  $)$  \*  $!(D3)$ ,  $r$  $\pi$ e:

D1 – значение интегратора, полученное на предыдущем шаге;

D2 – новое значение соответствующего канала, полученное только что;

D3 – наличие ошибки на канале (0 - нет ошибки, 1 - есть ошибка);

dthD1 (dtmD1,dtsD1) - время соответственно в часах (минутах, секундах), прошедшее с момента последнего вычисления значения интегратора.

В представленной выше формуле первые 2 выражения в скобках ограничивают размер накопленных интегратором данных. В приведенном примере накопленное значение не может быть меньше -9999 и больше 9999. При превышении интегратором любого из этих пределов логическое выражение в скобках станет неверным, т.е. примет состояние 0 и значение интегратора сбросится в 0. Эти пределы могут быть изменены путем редактирования формулы.

В выражении в третьей скобке к предыдущему значению интегратора D1 прибавляется новое значение канала D2, умноженное на дельту времени между предыдущим и новым отсчетом в часах dthD. Если измеряемый расход на канале идет не в часах, а к примеру в минутах или секундах, то путем редактирования формулы можно заменить дельту времени на соответственно dtmD1 или dtsD1.

Третье выражение **!(D3)** задает условие обнуления интегратора по ошибке на канале. Пока нет ошибки на канале D3 = 0, следовательно !(D3) = 1 и интегратор продолжает свои накопления. В случае возникновения ошибки значение интегратора обнуляется.

Для того, чтобы интегратор не обнулялся по ошибке, а продолжал накопления после снятия ошибки, достаточно удалить выражение **\* !(D3)** из формулы.

Например, простейшее выражение интегратора для значения расхода в минуту без обнуления по ошибке может выглядеть так: **( D1 + abs(D2)\*dtmD1 )** \* **( D1 < 1000 )**

Дополнительная информация по операторам и допустимым функциям для использования в формуле представлена в **Приложении Е.**

#### **2.6.6. Событие «АВАРИЯ»**

Событие «Авария» связано с двумя крайними (по умолчанию «Аварийными») уставками каждого пера. Это первая и четвертая уставки. При срабатывании любой из них загорается транспарант «Авария» в верхней части экрана, происходит аварийное событие и срабатывание ускоренной регистрации при аварии, если задана.

#### **2.6.7. Настройка экранных форм**

Настройка параметров экранной формы производится в подменю **«Главное меню»→ «Настройки»→ «Экраны»→ «***Имя экрана***»**. Имя экранной формы можно изменить, отредактировав параметр **«Имя:»**.

На рисунке 2.30 представлено подменю настройки экранной формы.

# **Настройки экранной формы (тип экрана «Комбинированный»)**

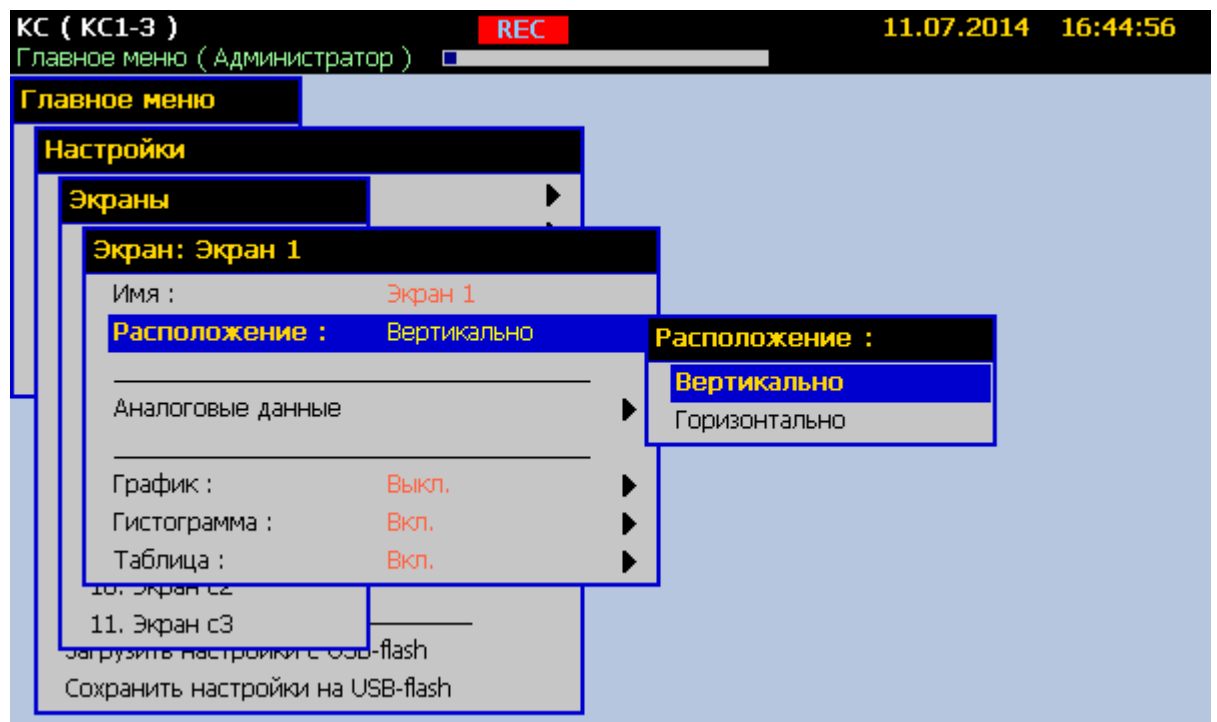

# **Рисунок 2.30**

**«Расположение»** – ориентация шкалы времени для панели графика. При этом шкала измеряемых значений гистограммы ориентируется на данной экранной форме противоположным образом. Параметр может принимать значения **«Горизонтально»** и **«Вертикально»**.

**«Аналоговые данные»** – добавление на форму перьев.

# **2.6.7.1. Настройка панели графика**

**«График»** – подменю настройки параметров графика на данной экранной форме. Напротив этого пункта отображается текущее значение параметра **«Отображение»**, редактируемого в подменю.

На рисунке 2.31 представлено подменю настройки параметров графика.

# **Настройки графика**

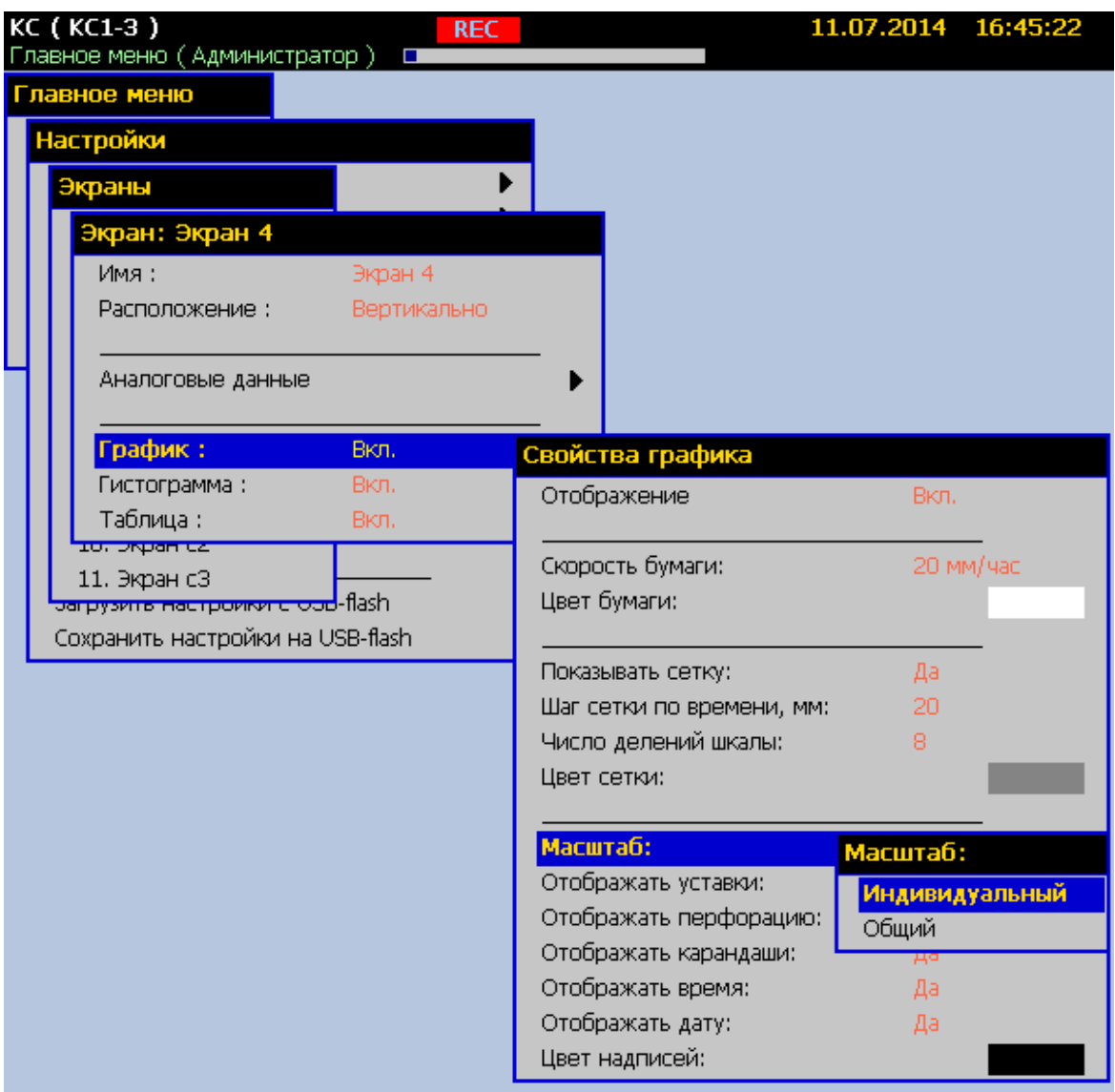

# **Рисунок 2.31**

**«Отображение»** – вкл./откл. отображения панели графика и панели дискретных сигналов на данной экранной форме.

**«Скорость бумаги»** – масштаб представления данных по оси времени, и соответственно скорость движения «бумаги» в режиме отображения текущих данных.

**«Показывать сетку»** – вкл./выкл. отображения сетки по обеим осям.

**«Шаг сетки по времени, мм:»** - (5… 60 мм).

**«Число делений шкалы»** – (1… 100) число делений шкалы значений пера.

**«Масштаб»** - способ масштабирования «Индивидуальный» / «Общий» (см. п. 2.5.2).

**«Отображать уставки»** – вкл./выкл. отображения двухцветных линий пороговых значений уставок на графике.

**«Отображать перфорацию»** – вкл./выкл. отображения имитации перфорации бумаги.

**«Отображать карандаши»** – вкл./выкл. отображения указателей перьев на шкале графика.

# **2.6.7.2. Настройка панели гистограммы**

**«Гистограмма»** – подменю настройки параметров панели гистограммы на данной экранной форме. Напротив этого пункта отображается текущее значение параметра **«Отображение»**, редактируемого в подменю.

На рисунке 2.32 представлено подменю настройки параметров гистограммы.

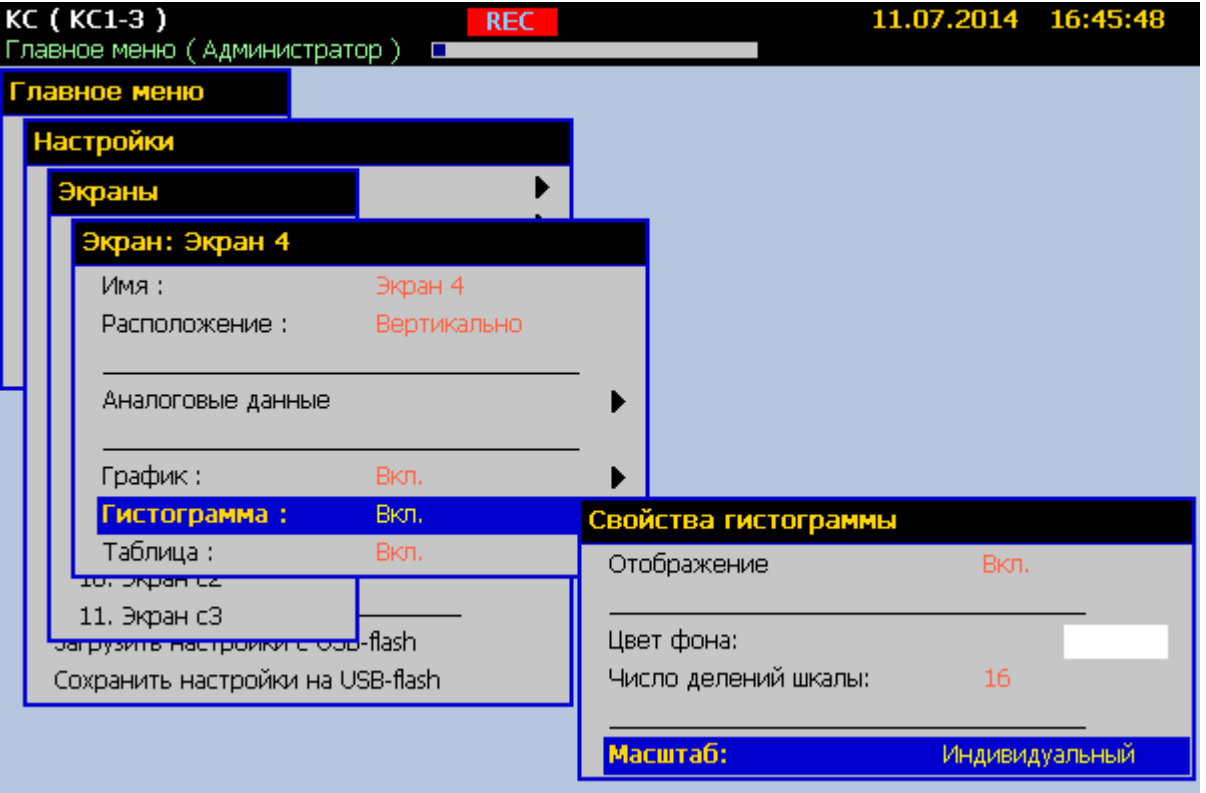

### **Настройки гистограммы**

**Рисунок 2.32**

# **2.6.7.3. Настройка панели таблицы**

**«Таблица»** – подменю настройки параметров панели таблицы на данной экранной форме. Напротив этого пункта отображается текущее значение параметра **«Отображение»**, редактируемого в подменю.

На рисунке 2.33 представлено подменю настройки параметров таблицы.

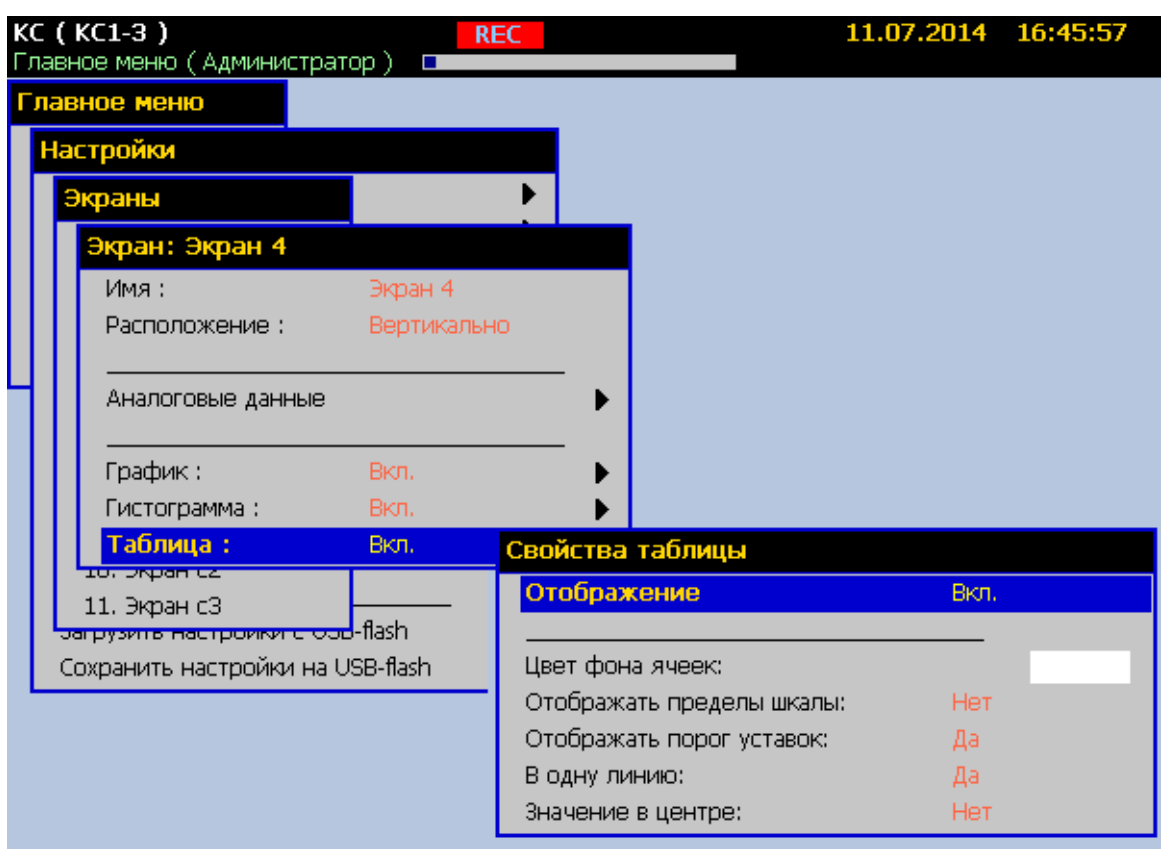

# **Настройки таблицы**

#### **Рисунок 2.33**

«**Отображать пределы шкалы**» – вкл./выкл. отображения значений параметров **«Шкала мин.»** и **«Шкала макс.»** каждого пера в соответствующем поле таблицы.

«**Отображать порог уставок**» – вкл./ выкл. отображения значений уставок.

«**В одну линию**» – вкл./ выкл. отображения значений и единиц измерения в одну линию.

«**Значение в центре**» – вкл./ выкл. отображения значения пера по центру ячейки.

### **2.6.8. Настройка управления коммутацией реле**

Количество реле в приборе равно общему количеству уставок всех перьев. Перо имеет 4 уставки. Каждое реле жестко связано с соответствующей уставкой пера. При срабатывании уставки замыкается соответствующее ей реле.

### **2.6.9. Настройка каналов ПВИ**

Количество токовых выходов (каналов ПВИ) в приборе равно количеству аналоговых входов (или перьев) и жестко связаны с ними. Первому каналу ПВИ передается значение первого пера, второму второе и т.д.

Настройка токовых выходов осуществляется в подменю **«Главное меню»→ «Настройки»→ «Аналоговые выходы» → (имя токового выхода) «Токовый выход 1,…, 3»**.

На рисунке 2.34 представлено подменю настройки токовых выходов.

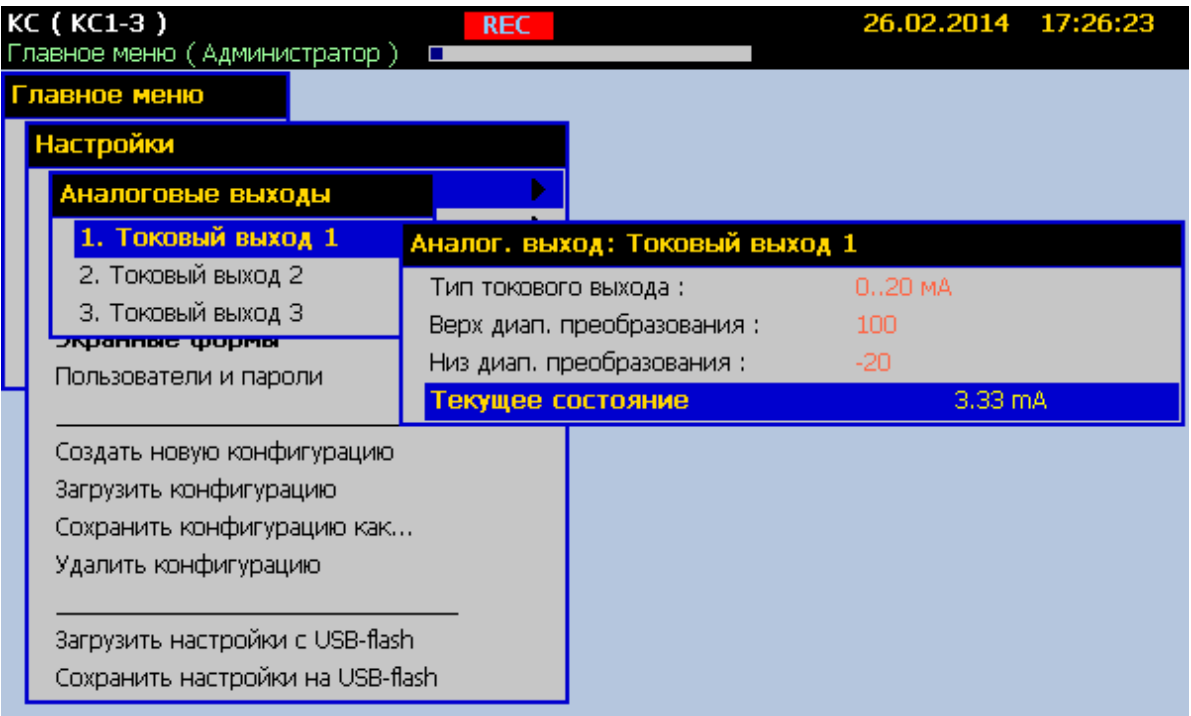

#### **Настройка токовых выходов**

**Рисунок 2.34**

**«Тип токового выхода»** – выбор одного из трех диапазонов токового выхода: «0…5 мА»; «0…20 мА» и «4…20 мА».

**«Верх диап. преобразования»** – верхнее значение диапазона преобразования. Задается в единицах измерения соответствующего пера и обозначает такое значение пера, при котором соответствующий токовый выход должен выдавать ток, численно равный верхней границе токового диапазона, заданного в параметре **«Тип токового выхода»**.

**«Низ диап. преобразования»** – нижнее значение диапазона преобразования. Задается в единицах измерения соответствующего пера и обозначает такое значение пера, при котором соответствующий токовый выход должен выдавать ток, численно равный нижней границе токового диапазона, заданного в параметре **«Тип токового выхода»**.

**«Текущее состояние»** – отображает значение выходного тока.

Изменения любого параметра токового выхода сразу же вступают в силу и отражаются в поле **«Текущее состояние»**.

#### **2.6.10. Настройка параметров регистрации**

В KC-1E, КС-2Е реализована возможность включения ускоренной регистрации по алгоритму пред и пострегистрации. Рисунок 2.35 иллюстрирует временную диаграмму переключения периода регистрации по событию «Авария».

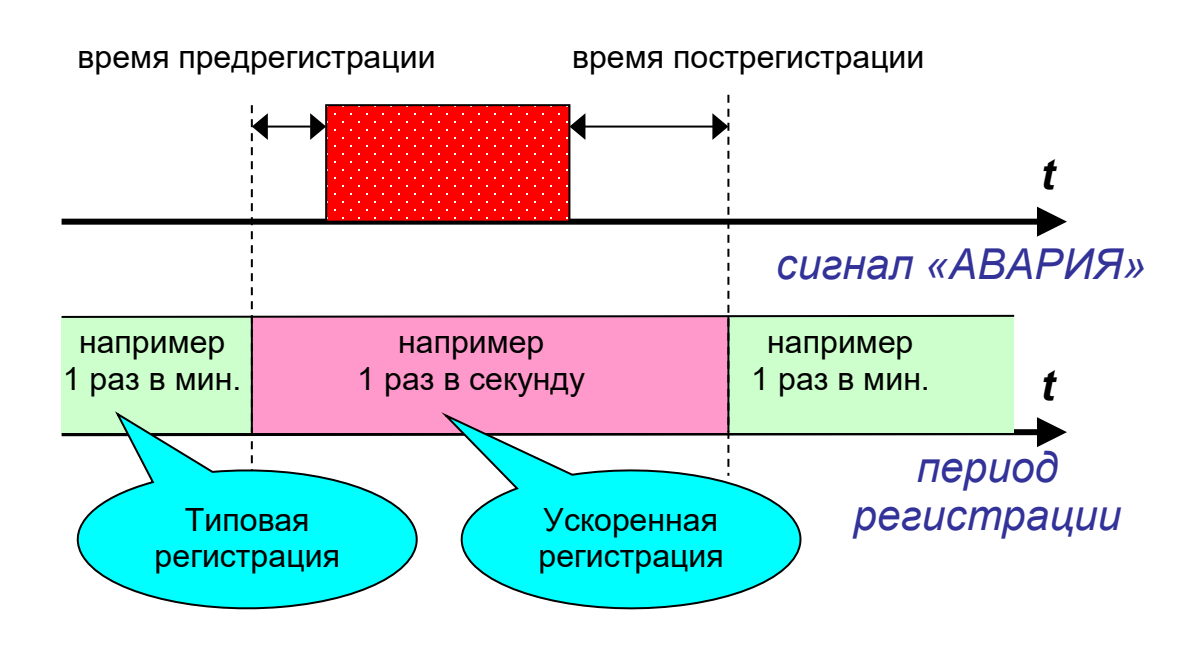

#### **Пред и пострегистрация**

#### **Рисунок 2.35**

После срабатывания сигнала «Авария» в архиве оказываются записаны данные в течение времени предрегистрации (до включения сигнала «Авария»), сохраненные с интервалом ускоренной регистрации. Во время действия сигнала «Авария» и в течение времени пострегистрации после окончания его действия, запись в архив продолжается с интервалом ускоренной регистрации.

На рисунке 2.36 представлено подменю настройки параметров регистрации.

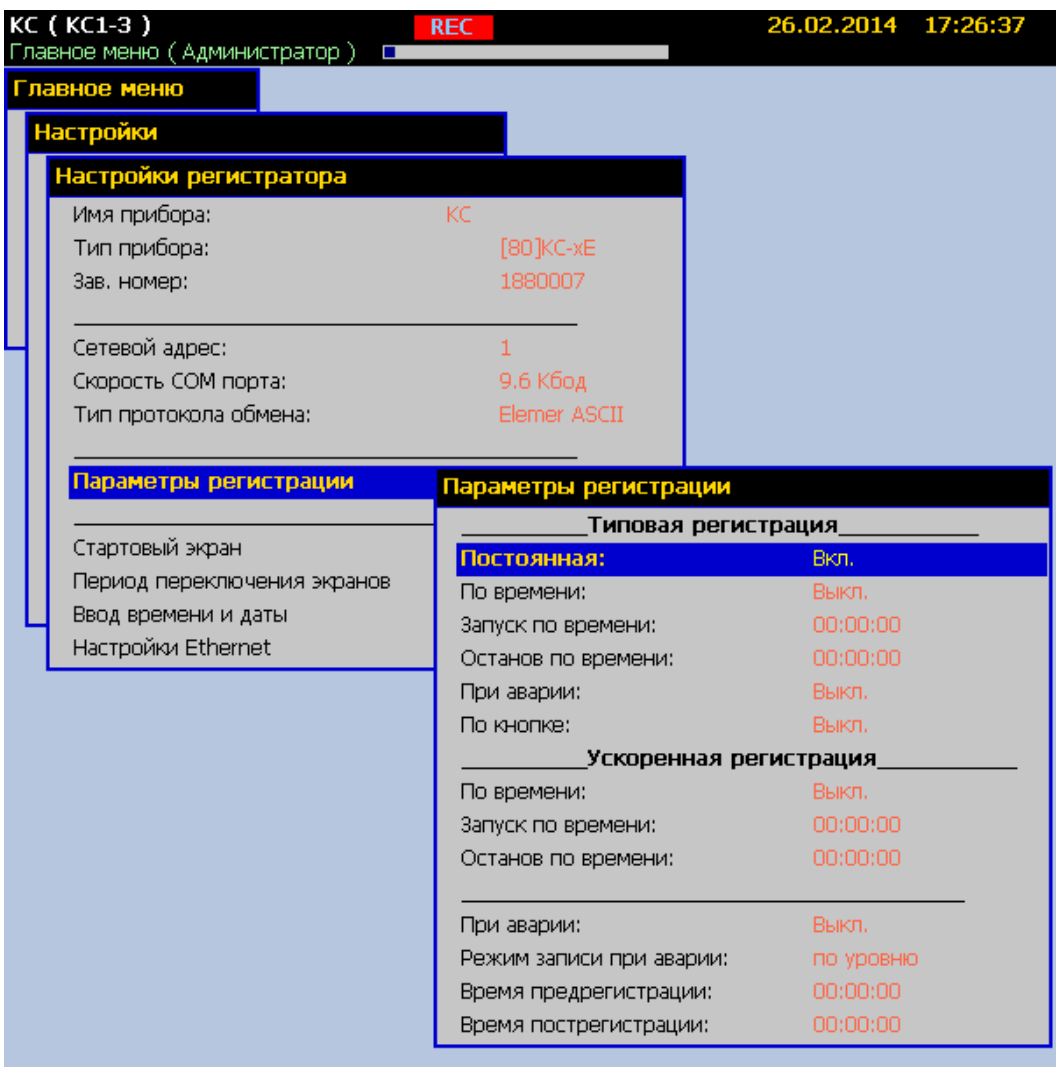

# **Настройка параметров регистрации**

# **Рисунок 2.36**

Для каждого пера устанавливаются параметры «Период типовой регистрации» и «Период ускоренной регистрации» (см. п. 2.6.5). Условия, при которых действуют периоды типовой и ускоренной регистрации задаются в подменю **«Главное меню»→ «Настройки»→ «Настройки регистратора»→ «Параметры регистрации»**, в соответствующих блоках параметров: блок «Типовая регистрация» и блок «Ускоренная регистрация». Наименьшее значение периодов типовой и ускоренной регистрации – 1 с.

**«Постоянная»** – вкл./ выкл. режима постоянной регистрации.

**«По времени»** – вкл./ выкл. режима регистрации по суточному времени в соответствии с параметрами **«Запуск по времени»** и **«Останов по времени»**.

**«При аварии»** – вкл./ выкл. режима регистрации во время действия сигнала «Авария».

**«По кнопке»** – вкл./ выкл. режима регистрации по нажатию кнопки «REC» встроенной клавиатуры. При этом первое нажатие этой кнопки после запуска KC-1E, КС-2Е включает регистрацию, второе нажатие, соответственно, выключает и т.д.

**«Режим записи при аварии»** – может принимать значения:

- **«по уровню»** – при этом диаграмма переключения периода регистрации полностью совпадает с диаграммой на рисунке 2.35;

- **«по фронту»** – при этом время пострегистрации начинает отсчитываться в момент включения сигнала «Авария», т.е. сразу после окончания времени предрегистрации.

#### **2.6.11. Настройка формирования отчетов**

Отчеты состоят из страниц, которые содержат информацию о минимальном, максимальном, среднем значении и интеграле вычисляемого параметра за определенный интервал времени. Страницы отчетов могут создаваться как по событиям, так и периодически по времени. Исходными данными для вычисления отчетов являются значения перьев. Математическое выражение для вычисления отчета вводит пользователь. Отчеты записываются в архив и могут быть просмотрены через соответствующие пункты меню KC-1E, КС-2Е или перенесены на USB-карту памяти.

Добавление нового отчета производится в пункте меню **«Главное меню»→ «Настройки»→ «Отчеты»→ «Добавить»**.

Всего может быть добавлено до 24 отчетов.

Настройка параметров отчета производится в подменю **«Главное меню»→ «Настройки»→ «Отчеты»→ «***Имя отчета***».** При создании отчету присваивается имя **«Отчет** *№***»**. Имя отчета можно изменить, отредактировав параметр **«Имя:»**.

На рисунке 2.37 представлено подменю настройки отчета.

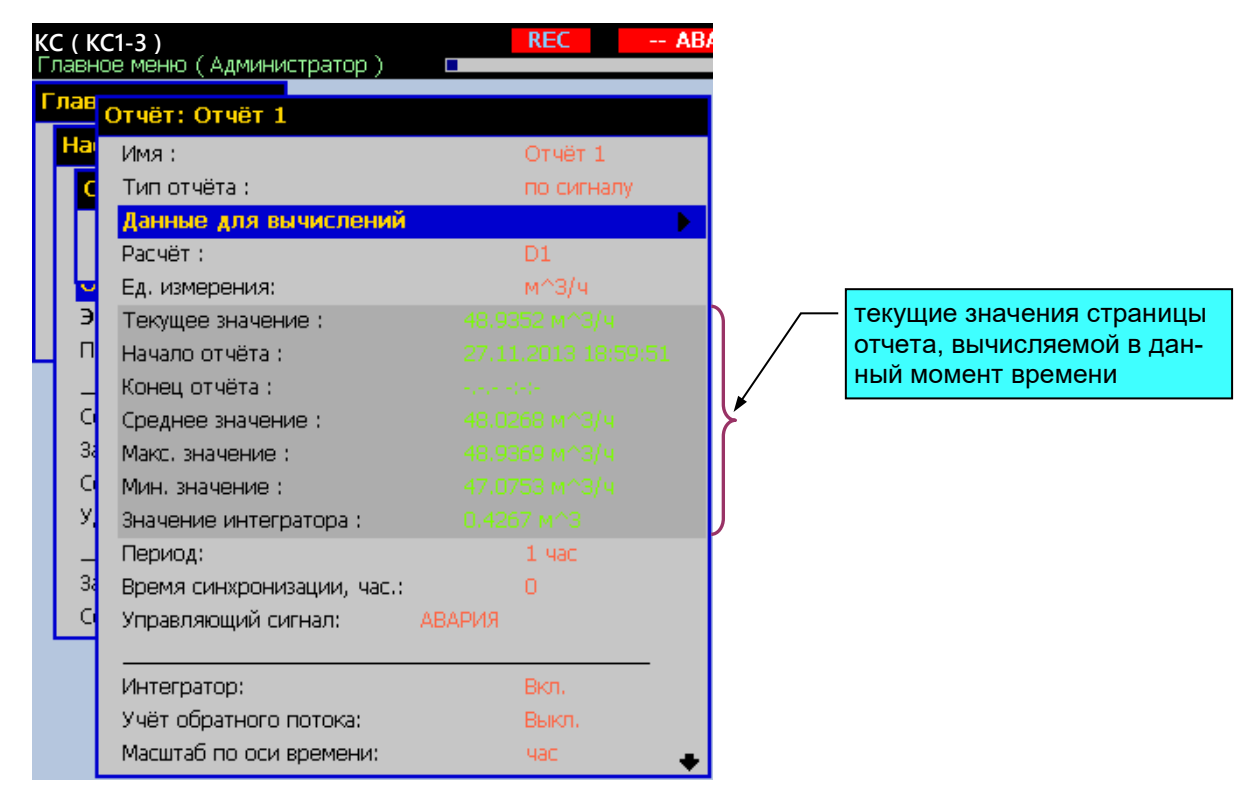

# **Настройки отчета**

**Рисунок 2.37**

**«Тип отчета»** – задание типа отчета:

- **«по сигналу»** – очередная страница отчета вычисляется за непрерывный интервал действия дискретного сигнала (когда лог. значение равно 1), заданного в пункте меню **«Упр. сигнал»**;

- **«периодический»** – очередная страница отчета вычисляется за период, заданный в пункте меню **«Период»** (возможные значения: **1, 2, 3, 4, 6, 8, 12 часов**). Начало периода указывается в пункте **«Время синхронизации»**;

- **«ежедневный»** – очередная страница отчета вычисляется за сутки, начиная с момента времени суток, заданного в пункте меню **«Время синхронизации»**;

- **«ежемесячный»** – очередная страница отчета вычисляется за месяц, начиная с ближайшего момента времени суток, заданного в пункте меню **«Время синхронизации»**;

- **«ежегодный»** – очередная страница отчета вычисляется за год, начиная с ближайшего момента времени суток, заданного в пункте меню **«Время синхронизации»**.

**«Данные для вычислений»** – Добавление исходных данных для вычисления текущего значения пера. Исходными данными для вычисления отчета могут быть только значения перьев. При создании пера список данных пуст. Добавляемые данные для вычислений нумеруются **D1, D2, D3…** в порядке их добавления.

**«Расчет»** - ввод строки математического выражения, определяющего расчет текущего значения пера с использованием обозначений **D1, D2, D3…** исходных данных и символов математических и логических операций, приведенных в приложении Е. При создании пера строка расчета содержит константу 0.

**«Ед. измерения»** – единицы измерения (строка вводится с помощью виртуальной клавиатуры).

**«Интегратор»** – вкл./выкл. расчета интеграла по времени от вычисляемого значения отчета (может применяться для расчета массового расхода по данным о текущем расходе).

**«Учет обратного потока»** – вкл./выкл. расчета интеграла при отрицательных значениях текущего значения отчета.

**«Масштаб по оси времени»** – задание масштаба по времени для расчета интеграла (может принимать значения **«час», «мин», «сек»**).

Если, например, в поле **«Ед. измерения»** задано **«литры / час»**, то в поле **«Масштаб по оси времени»** можно выбрать значение **«час»**, если же задано **«литры / мин»**, можно выбрать **«мин»**. При этом в поле **«ед. измерения интегратора»**, в котором задается единица измерения накопленного значения интегратора, можно задать **«литры»**.

**«Состояние отчета»** – вкл./выкл. вычисления отчета.

#### **2.6.12. Настройка ограничения доступа**

Ограничение доступа к разделам меню в KC-1E, КС-2Е реализовано с использованием имени пользователя и пароля. Для каждого пользователя администратор может назначить свой список разделов меню, к которым пользователь получает доступ после ввода пароля в меню **«Доступ»** (см. рисунок 2.38).
## **Ввод пароля доступа**

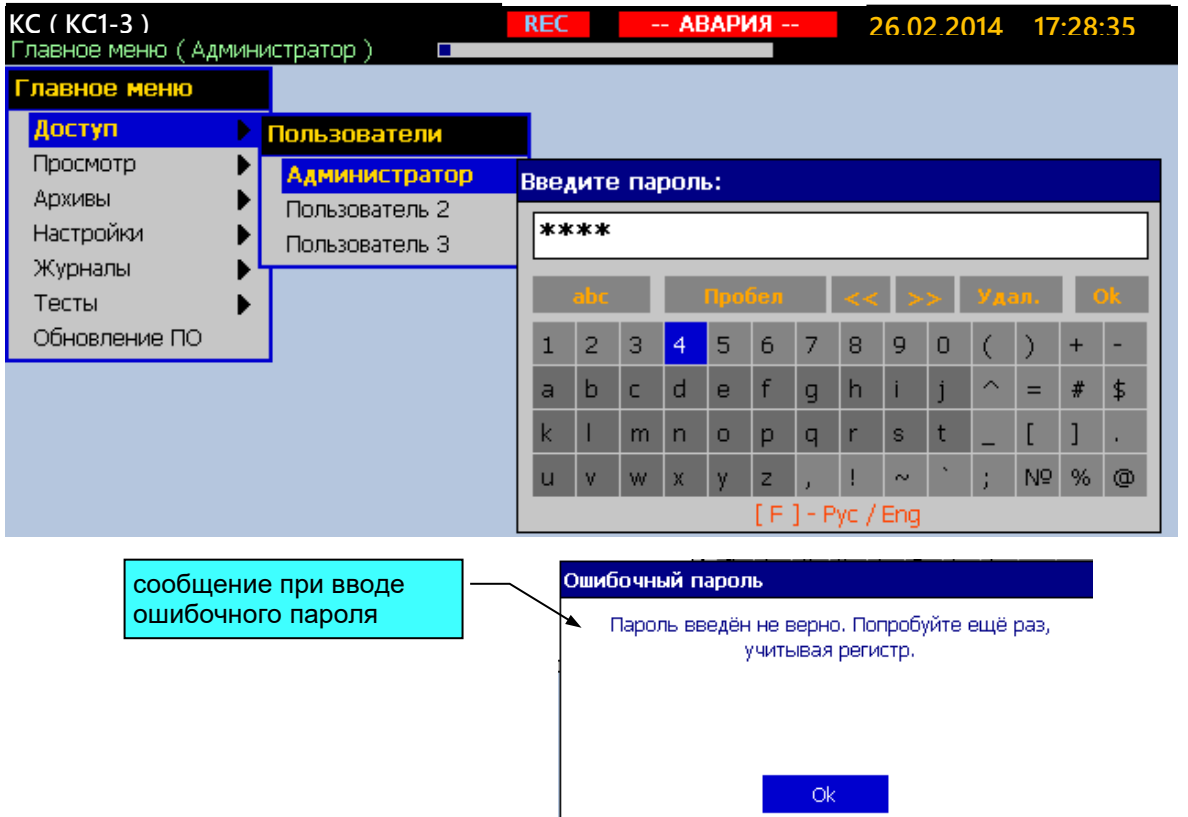

**Рисунок 2.38**

Добавление нового пользователя производится в пункте меню **«Главное меню»→ «Настройки»→ «Пользователи и пароли»→ «Добавить»**.

Всего может быть добавлено до 20 пользователей.

Настройка параметров пользователя (настройка учетной записи) производится в подменю **«Главное меню»→ «Пользователи и пароли»→ «***Имя пользователя***».** При создании пользователю присваивается имя **«Пользователь** *№***»**. Имя пользователя можно изменить, отредактировав параметр **«Имя:»**.

На рисунке 2.39 представлено подменю настройки параметров пользователя.

## Настройка пользователей и паролей

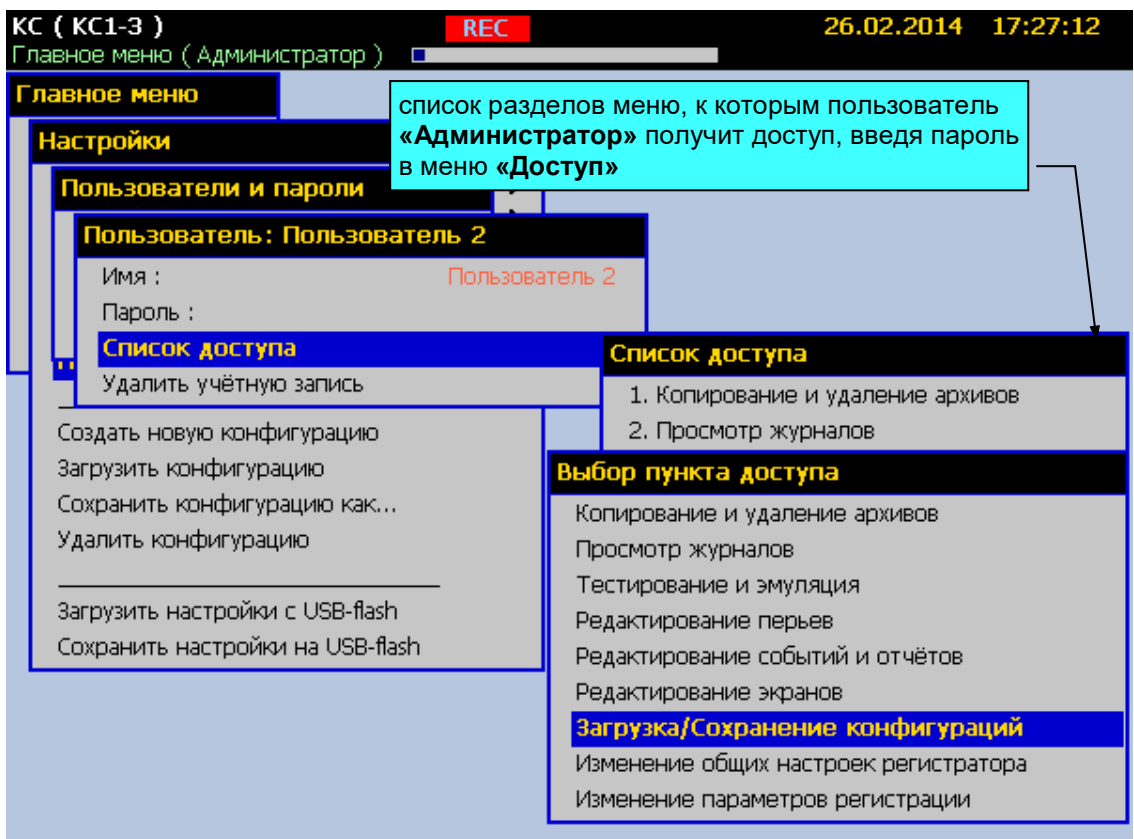

#### Рисунок 2.39

В системе всегда присутствует пользователь с именем «Администратор», который имеет доступ ко всем разделам меню. Только администратор может добавлять и удалять пользователей в системе и назначать список доступа для них. Если пароль пользователя «Администратор» задан «0», то при входе в меню автоматически производится авторизация пользователя «Администратор», т.е. будет открыт доступ ко всем пунктам меню без необходимости ввода пароля. Именно в такой конфигурации КС-1Е, КС-2Е и поставляется заказчику.

Любой другой пользователь кроме Администратора может изменить свой пароль доступа, но не может изменить имя, список доступа или удалить учетную запись. Меню смены пользовательского пароля представлено на рисунке 2.40.

#### **Смена пароля пользователем**

|                        | <b>KC (KC1-3)</b><br>Главное меню (Администратор )                  | <b>REC</b> |       |   |                |        | -- АВАРИЯ -- |   |                   |        |   |   | 26.02.2014 17:29:28 |        |            |
|------------------------|---------------------------------------------------------------------|------------|-------|---|----------------|--------|--------------|---|-------------------|--------|---|---|---------------------|--------|------------|
|                        | Главное меню                                                        |            |       |   |                |        |              |   |                   |        |   |   |                     |        |            |
|                        | Настройки                                                           |            |       |   |                |        |              |   |                   |        |   |   |                     |        |            |
|                        | Пользователи и пароли                                               |            |       |   |                |        |              |   |                   |        |   |   |                     |        |            |
| Пользователь: Оператор |                                                                     |            |       |   |                |        |              |   |                   |        |   |   | ввод нового пароля  |        |            |
|                        | Имя :<br>Оператор                                                   |            |       |   |                |        |              |   |                   |        |   |   |                     |        |            |
|                        | Пароль:                                                             | Пароль:    |       |   |                |        |              |   |                   |        |   |   |                     |        |            |
|                        | Список доступа<br>Удалить учётную запись                            |            | 1abc4 |   |                |        |              |   |                   |        |   |   |                     |        |            |
|                        | Создать новую конфигурацию                                          |            | abc.  |   |                | Пробел |              |   |                   |        |   |   |                     |        | <b>TOK</b> |
|                        | Загрузить конфигурацию<br>Сохранить конфигурацию как                | 1          | 2     | з | 4              | 5      | 6            | 7 | 8                 | 9      | ο |   |                     | $\div$ |            |
|                        | Удалить конфигурацию                                                | a          | h     | c | d              | e      |              | g | h                 |        |   | ⌒ | $=$                 | #      | \$         |
|                        |                                                                     | k          |       | m | $\overline{n}$ | o      | p            | q |                   | s      |   |   |                     |        |            |
|                        | Загрузить настройки с USB-flash<br>Сохранить настройки на USB-flash |            |       | W | Х              |        | z            |   | [ F ] - Pyc / Eng | $\sim$ |   |   | Nº.                 | %      | ⊚          |

**Рисунок 2.40**

#### **2.7. Работа с архивами**

Накапливаемые архивы данных связаны с конфигурациями, при которых они были накоплены. При загрузке новой конфигурации во встроенной памяти KC-1E, КС-2Е сохраняется архив предыдущей активной конфигурации. Архивы можно копировать на USBкарту для переноса на компьютер или удалять.

При создании архивы разбиваются на части по дням для удобства последующего выбора и копирования любого участка архивных данных с дискретизацией в день.

Общий объем встроенной памяти 2000 Мб. Из них около 100 Мб всегда занято под внутренние нужды вычислительной системы. Указатель состояния памяти в верхней служебной строке всегда показывает распределение памяти прибора.

Поскольку встроенная память KC-1E, КС-2Е ограничена, в случае необходимости KC-1E, КС-2Е производит удаление части архивных данных. Логика удаления данных следующая:

При заполнении памяти на 80 % от общего объема (2 Гб) индицируется транспарант «Память» в верхней строке. Это сигнал пользователю для копирования тех данных, что еще не были скопированы, либо очистки памяти путем удаления старых неиспользуемых данных.

В случае дальнейшего заполнения памяти на 90 % производится удаление дня с самыми старыми данными из архива текущей конфигурации. Сохраненные в памяти регистратора архивы остальных конфигураций никогда автоматически не удаляются. Поэтому надо учитывать, что если на момент заполнения памяти на 90 % текущий архив содержал, к примеру, всего 3 дня, а остальная память занята архивами предыдущих конфигураций, то текущий архив всегда будет содержать данные только за последние три дня, пока оператор не очистит память прибора.

Если по каким то причинам, например сбой удаления данных, память прибора заполнится на 97 %, то прекращается архивация и в журнале ошибок появляется сообщение «Критическое заполнение памяти. Регистрация приостановлена. Выполните удаление старых архивов/конфигураций».

Из выше сказанного следует, что регистратор может работать в непрерывном необслуживаемом режиме с сохранением последних регистрируемых данных при заполненной памяти. Однако для оптимального использования памяти и для надежного обеспечения сохранности и целостности данных следует соблюдать следующие правила:

1) Удалять архивы конфигураций, не активных в данный момент, предварительно сохранив содержимое этих архивов на USB-карту.

2) По возможности, производить копирование «новых данных» не после появления транспаранта «Память», а раньше (например, 50 % указателя памяти), во избежание автоматического удаления старых, но еще не скопированных данных при заполнении памяти.

3) После копирования «новых данных» архива, сразу осуществлять перенос их на компьютер и контролировать целостность данных.

#### 2.7.1. Копирование архивных данных

Копирование архивов производится через пункт меню «Архивы / Работа с архивами» (см. рисунок 2.41). Где сначала необходимо выбрать нужный архив - текущий, либо архив другой конфигурации.

76

#### **Копирование архивных данных**

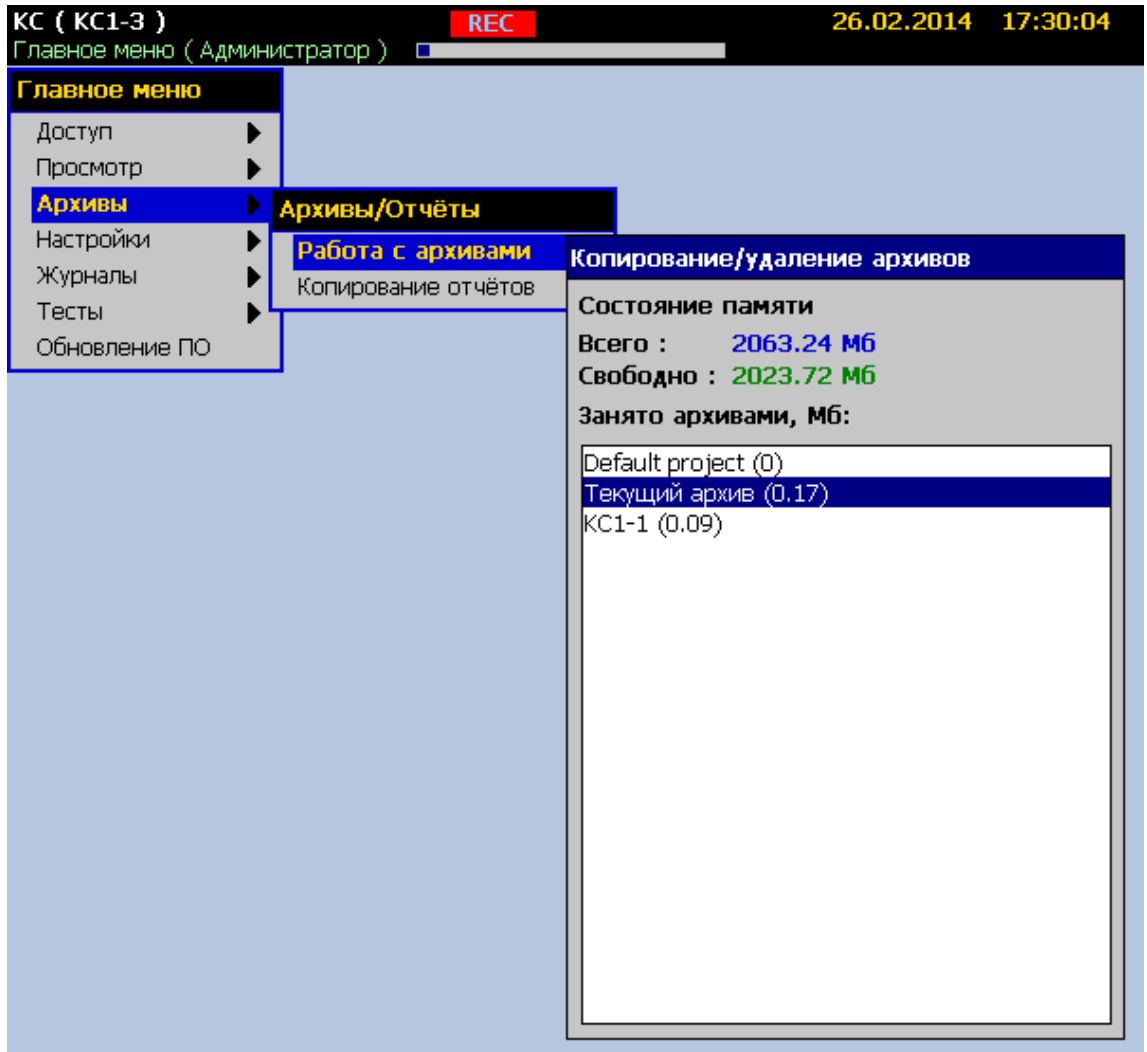

#### **Рисунок 2.41**

После выбора нужного архива откроется календарь, где отмечены дни, содержащие архивные данные (см. рисунок 2.42). Зеленые стрелки по краям окна показывают наличие архивных данных в предыдущем/ следующем месяце и указывают направление перехода. В верхней части окна показаны даты первой и последней записи в архиве. После выбора дней для копирования и нажатия «Enter» откроется меню действий с данными:

- *Копировать выбранные* – копировать на USB-flash накопитель только выбранные дни, количество которых и общий размер данных в мегабайтах указаны в нижней части календаря.

- *Удалить выбранные* – удалить данные только выбранных дней.

- *Копировать новые* – копировать все данные, которые были накоплены и не были скопированы ранее.

- *Копировать все* – копировать архив полностью (процесс может занять продолжительное время).

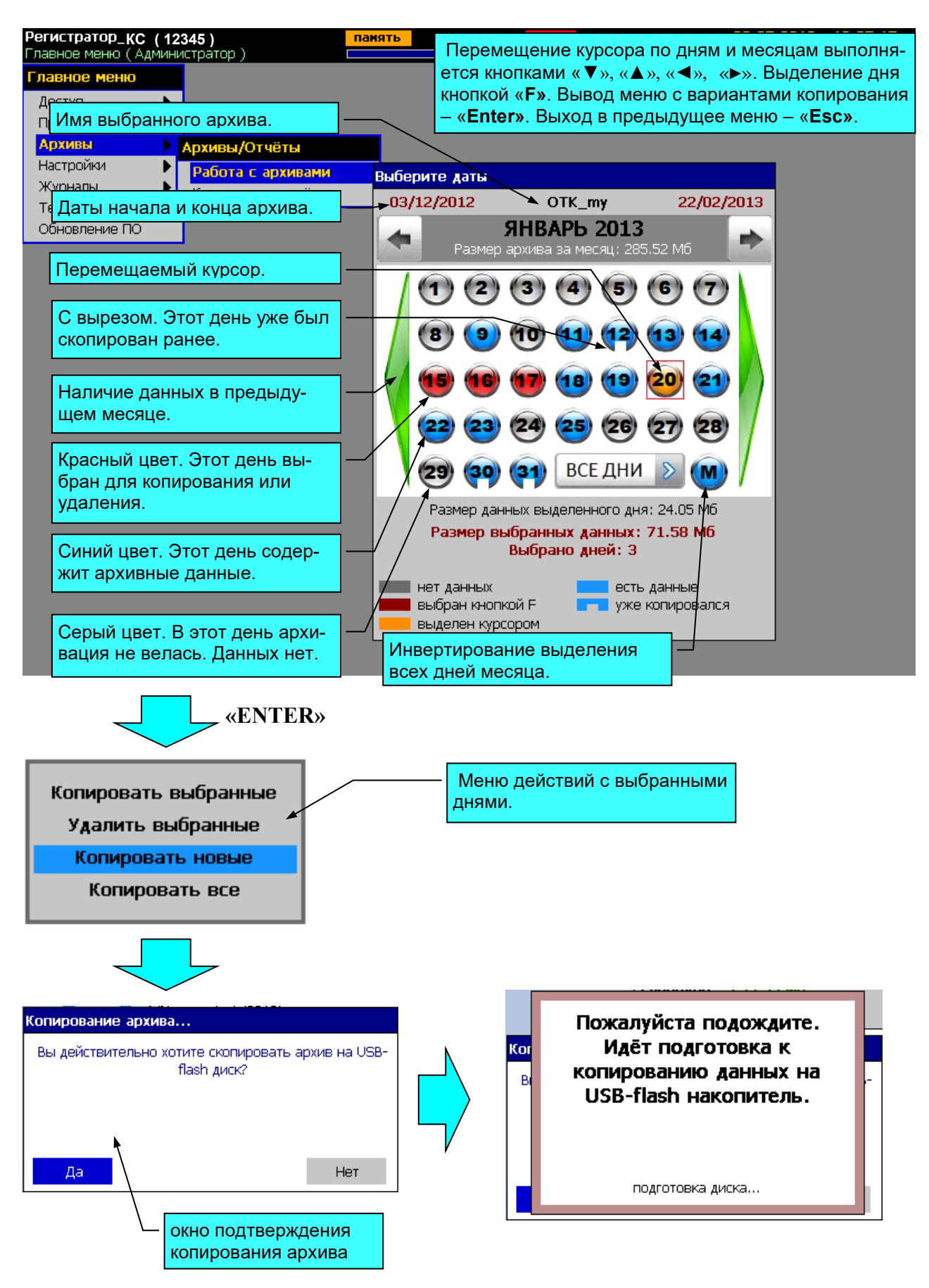

**Рисунок 2.42**

## **2.7.2 Копирование отчетов**

Копирование отчетов (см. рисунок 2.43) осуществляется отдельно от архивов в пункте меню **«Главное меню»→ «Архивы»→ «Копирование отчетов»**.

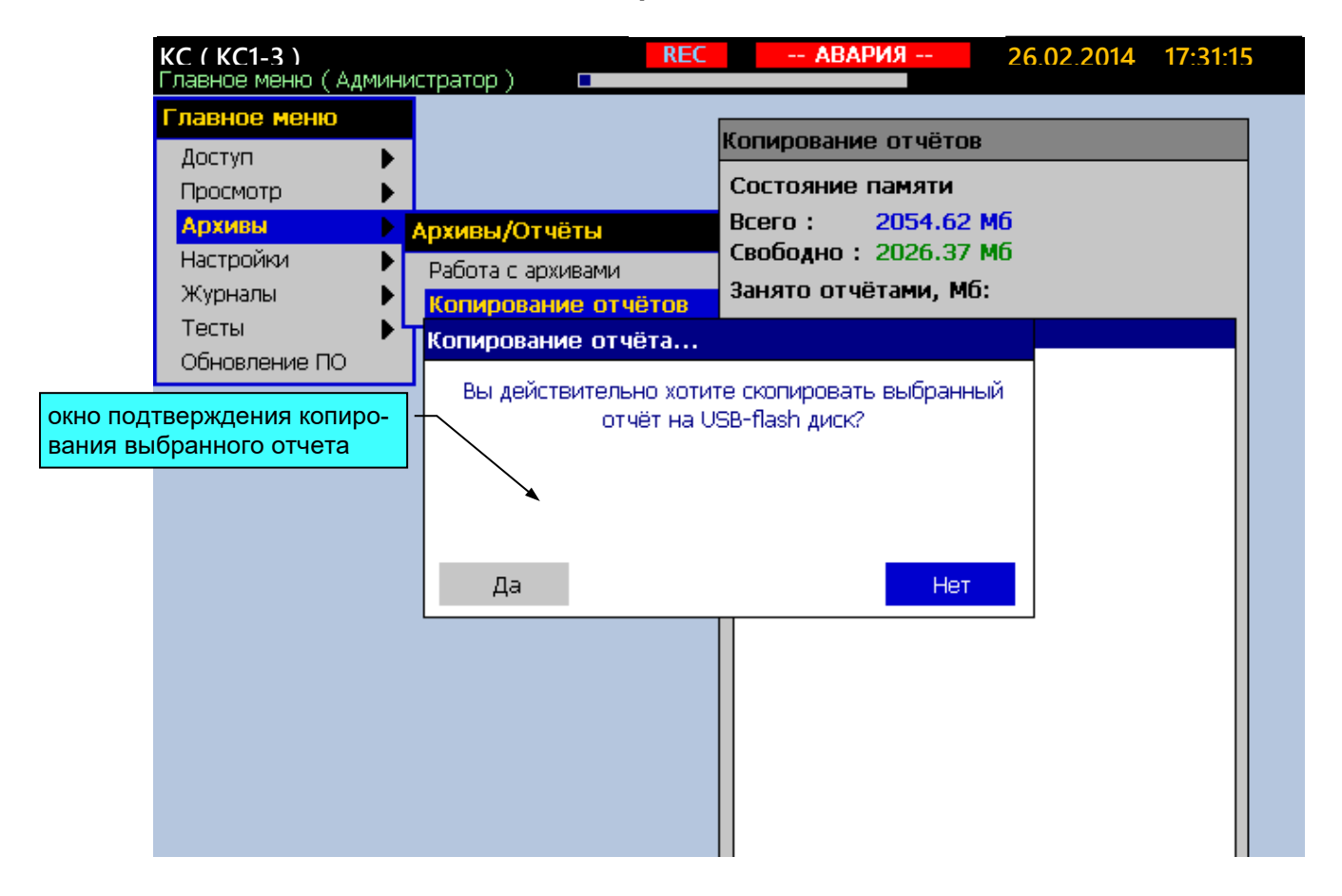

## **Копирование отчетов**

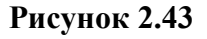

## **2.8. Дополнительные режимы просмотра**

## **2.8.1. Просмотр отчетов**

Просмотр страниц отчетов производится в пункте меню **«Главное меню»→ «Просмотр»→ «Просмотр отчетов»**. Каждая страница отчета содержит информацию за временной интервал равный периоду отчета. Например, если отчет ежечасный, то отдельная страница содержит отчетную информацию за каждый час выбранного при создании отчета временного интервала.

На рисунке 2.44 представлен вид экрана KC-1E, КС-2Е при просмотре отчетов.

# **Просмотр отчетов**

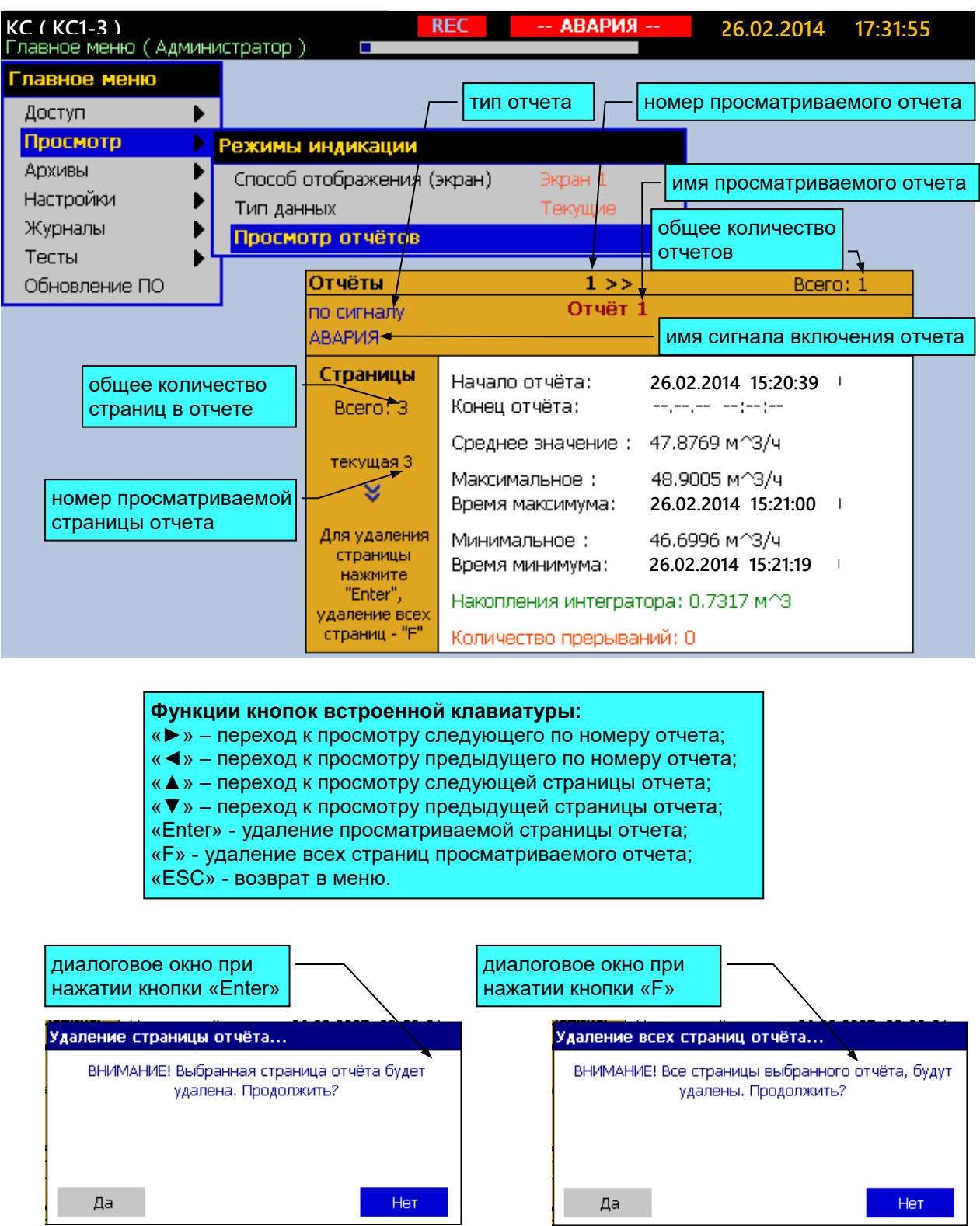

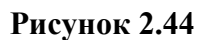

**«Начало отчета:»** – время начала страницы отчета.

**«Конец отчета:»** – время окончания страницы отчета.

**«Среднее значение:»** – среднее значение за временной интервал на странице.

**«Максимальное:»** – максимальное значение во временном интервале страницы.

**«Время максимума:»** – время максимального значения.

**«Минимальное:»** – минимальное значение во временном интервале страницы.

**«Время минимума:»** – время минимального значения.

**«Накопления интегратора:»** – накопленное значение за временной интервал на странице - интеграл.

**«Количество прерываний:»** – количество разрывов потока данных из-за переключения питания прибора. Эти участки при создании страницы отчета не учитываются.

## **2.8.2. Просмотр журнала событий**

Просмотр журнала событий производится в пункте меню **«Главное меню»→ «Журналы»→ «Журнал событий»**.

Каждая строка журнала содержит дату, время и описание произошедшего события. Верхние строки содержат более поздние события. В журнал событий записываются следующие события:

- включение питания KC-1E, КС-2Е;
- вкл./ выкл. любых дискретных сигналов в KC-1E, КС-2Е;
- смена конфигурации;
- изменение отдельных параметров конфигурации;
- операции копирования архивов;
- запуск / останов типовой и ускоренной регистрации;
- вкл./ выкл. режимов эмуляции значений каналов и теста уставок;
- смена пользователей.

На рисунке 2.45 представлен вид экрана KC-1E, КС-2Е при просмотре журнала событий.

## **Просмотр журнала событий**

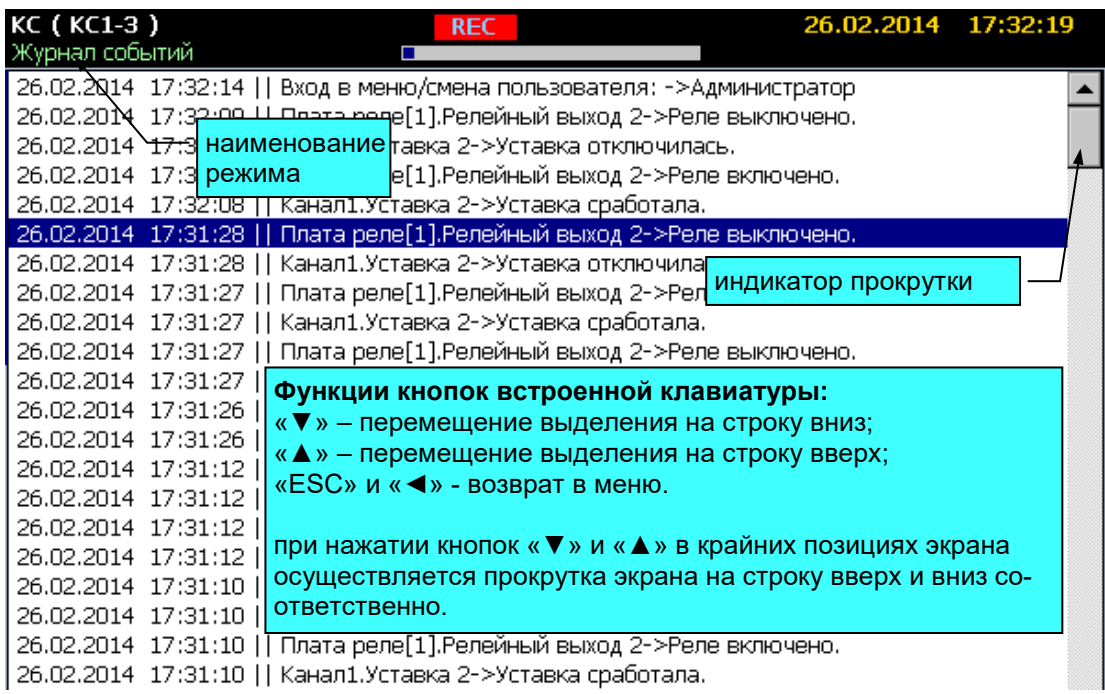

## **Рисунок 2.45**

## **2.8.3. Просмотр журнала ошибок**

Просмотр журнала ошибок производится в пункте меню **«Главное меню»→ «Журналы»→ «Журнал ошибок»**.

Каждая строка журнала содержит дату, время и описание произошедшей ошибки. Верхние строки содержат более поздние события. В журнал ошибок записываются следующие события:

- ошибки связи с устройствами ввода-вывода;
- ошибки вычислений объектов;
- и другие ошибки, возникающие при работе KC-1E, КС-2Е.

На рисунке 2.46 представлен вид экрана KC-1E, КС-2Е при просмотре журнала ошибок.

## **Просмотр журнала ошибок**

| KC (KC1-3)<br>Журнал ошибок |           |                                                 | <b>REC</b> | -- АВАРИЯ --                                                                     | 26.02.2014 17:33:18 |  |
|-----------------------------|-----------|-------------------------------------------------|------------|----------------------------------------------------------------------------------|---------------------|--|
| 25.02.2014                  |           |                                                 |            | 18;41:10   Плата ПВИ[3].Токовый выход 3->Ошибка параметра D1-Перо 3: ошибка АЦП  |                     |  |
| 25.02.2014                  |           |                                                 |            | 18,41:10 <u>  Перо 3-&gt;Ошибка </u> параметра D1-Аналоговый вход 3: ошибка АЦП  |                     |  |
| 25.02.2014                  | 18:38:57  |                                                 |            | наименование <sup>ровый</sup> выход 3->Ошибка параметра D1-Перо 3: обрыв датчика |                     |  |
| 25.02.2014                  | 18:38:56  | режима                                          |            | ровый выход 3->Ошибка параметра D1-Перо 3: обрыв датчика.                        |                     |  |
| 25.02.2014                  | 18:38:56L |                                                 |            | Іпараметра D1-Аналоговый вход 3: обрыв датчика.                                  |                     |  |
| 24.02.2014                  |           | 10:53:06   Попытка нажатия `Пуск` - блокировано |            |                                                                                  |                     |  |
| 24.02.2014                  |           | 10:53:04   Попытка нажатия `Пуск` - блокировано |            |                                                                                  |                     |  |
|                             |           |                                                 |            |                                                                                  |                     |  |
|                             |           |                                                 |            |                                                                                  |                     |  |

**Рисунок 2.46**

## **2.9. Тесты**

## **2.9.1. Эмуляция каналов**

Данный режим является демонстрационным. Включение или выключение режима эмуляции значений каналов производится нажатием кнопки «Enter» в пункте меню **«Главное меню»→ «Тесты»→ «Эмуляция каналов».** При включении данного режима в верхней служебной строке загорается транспарант **«Эмуляция каналов»** на зеленом фоне. В поле пункта меню **«Эмуляция каналов»** отображается надпись **«Вкл.»**. Вид экрана при включении данного режима в меню KC-1E, КС-2Е представлен на рисунке 2.47.

| <b>REC</b><br>-- АВАРИЯ --<br><b>KC (KC1-3)</b><br>26.02.2014 17:34:22<br>Главное меню (Администратор)<br><b>ВИДИКИЧЕ</b> |                                         |  |  |  |  |  |  |  |
|----------------------------------------------------------------------------------------------------|-----------------------------------------|--|--|--|--|--|--|--|
| Главное меню                                                                                                    |                                         |  |  |  |  |  |  |  |
| Доступ                                                                                                    | индикатор включения                     |  |  |  |  |  |  |  |
| Просмотр                                                                                                    | режима эмуляции                         |  |  |  |  |  |  |  |
| Архивы                                                                                                    |                                         |  |  |  |  |  |  |  |
| Настройки                                                                                                    |                                         |  |  |  |  |  |  |  |
| Журналы                                                                                                    |                                         |  |  |  |  |  |  |  |
| <b>Тесты</b>                                                                                                    | Тесты                                   |  |  |  |  |  |  |  |
| Обновление ПО                                                                                                    | Эмуляция каналов<br>Вкл.                |  |  |  |  |  |  |  |
|                                                                                                    | Тест уставок и реле                     |  |  |  |  |  |  |  |
|                                                                                                    | Тест устройств ввода-вывода             |  |  |  |  |  |  |  |
|                                                                                                    | Тест встроенной клавиатуры              |  |  |  |  |  |  |  |
|                                                                                                    | Тест устройств дискретного ввода-вывода |  |  |  |  |  |  |  |
|                                                                                                    | Tect USB                                |  |  |  |  |  |  |  |

**Включение / выключение эмуляции значений каналов**

## **Рисунок 2.47**

При включении этого режима производится эмуляция изменения значений каналов аналогового ввода в диапазоне значений от -5 до 105 с разным периодом от 15 до 60 с для различных каналов. Во время действия режима эмуляции возможны переходы во все режимы отображения данных.

## 2.9.2. Тест уставок и реле

Данный режим предназначен для проверки срабатывания уставок и включения реле. С помощью этого теста можно проверить корректность работы уставок и гистерезиса, диапазоны шкал перьев, правильность работы логических связей, настройки параметров перьев и реле. Тестирование производится поочередно для каждой уставки путем эмулирования изменений значения соответствующего пера вокруг выбранной уставки, при этом происходит срабатывание реле, логически связанного с данной уставкой.

Вход в режим тестирования связей уставок и реле производится через пункт меню «Главное меню» - «Тесты» - «Тест уставок и реле». Выход из режима осуществляется кнопкой «ESC». Внешний вид экрана в этом режиме представлен на рисунке 2.48.

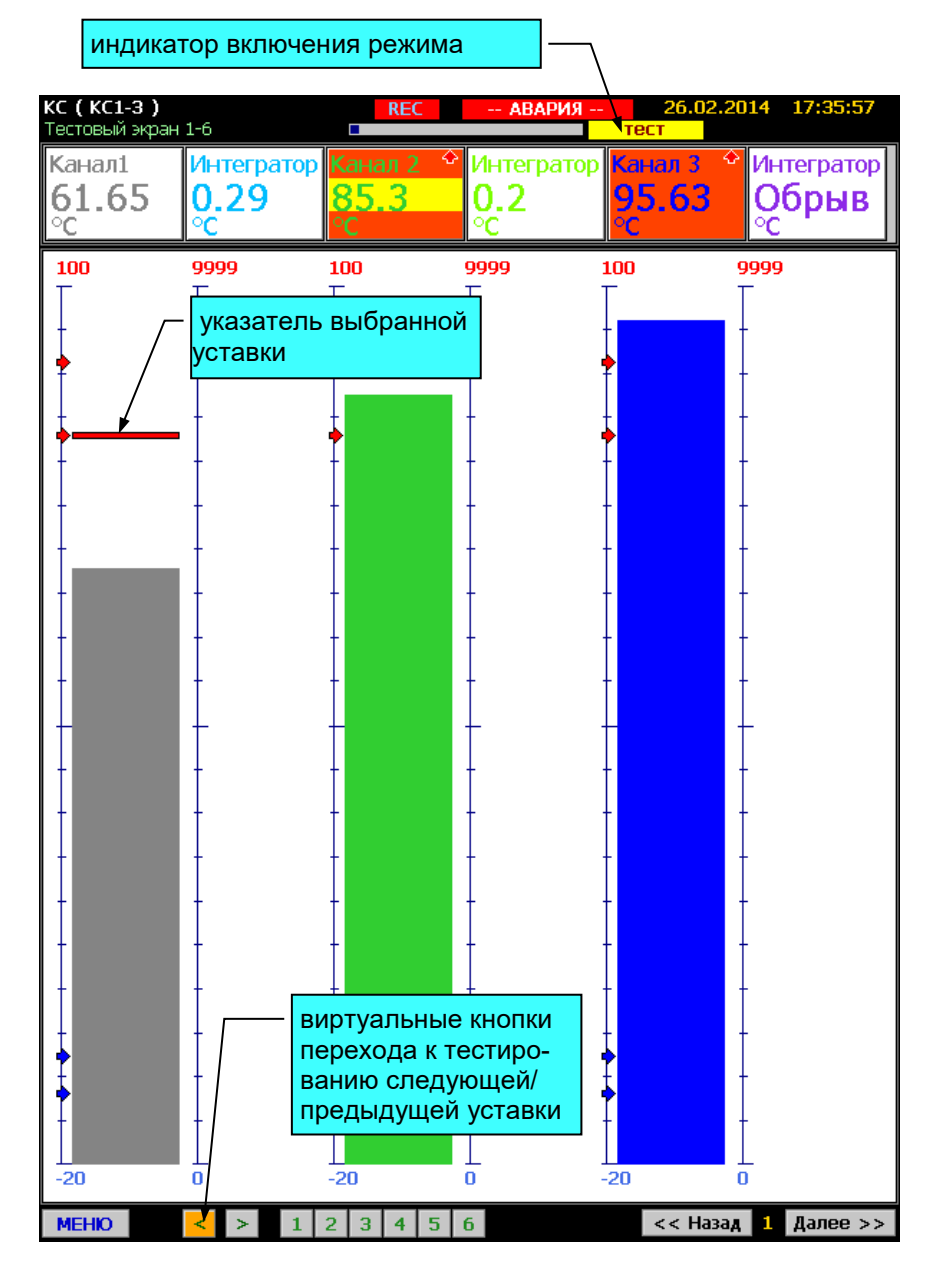

## Тест уставок и реле

Рисунок 2.48

Выбор тестируемой уставки выполняется виртуальными кнопками влево «◄» и вправо «►». Переход от уставки к уставке производится в порядке добавления уставок и перьев во время конфигурирования KC-1E, КС-2Е.

Скорость изменения эмулируемого сигнала задается кнопками вверх «▲» (увеличение) и вниз «▼» (уменьшение) встроенной клавиатуры.

#### **2.9.3. Тест устройств ввода – вывода**

Данный режим предназначен для оперативного контроля текущих значений каналов ввода-вывода (аналоговых входов и реле).

Вход в режим тестирования **устройств ввода/вывода** производится через пункт меню **«Главное меню»→«Тесты»→«Тест устройств ввода/вывода»**. Выход из режима осуществляется кнопкой «ESC». Устройства ввода-вывода и каналы ввода вывода, входящие в их состав, отображаются в виде дерева с возможностью разворачивания и сворачивания узлов. Узлами являются устройства ввода-вывода. Внешний вид экрана в этом режиме представлен на рисунке 2.49.

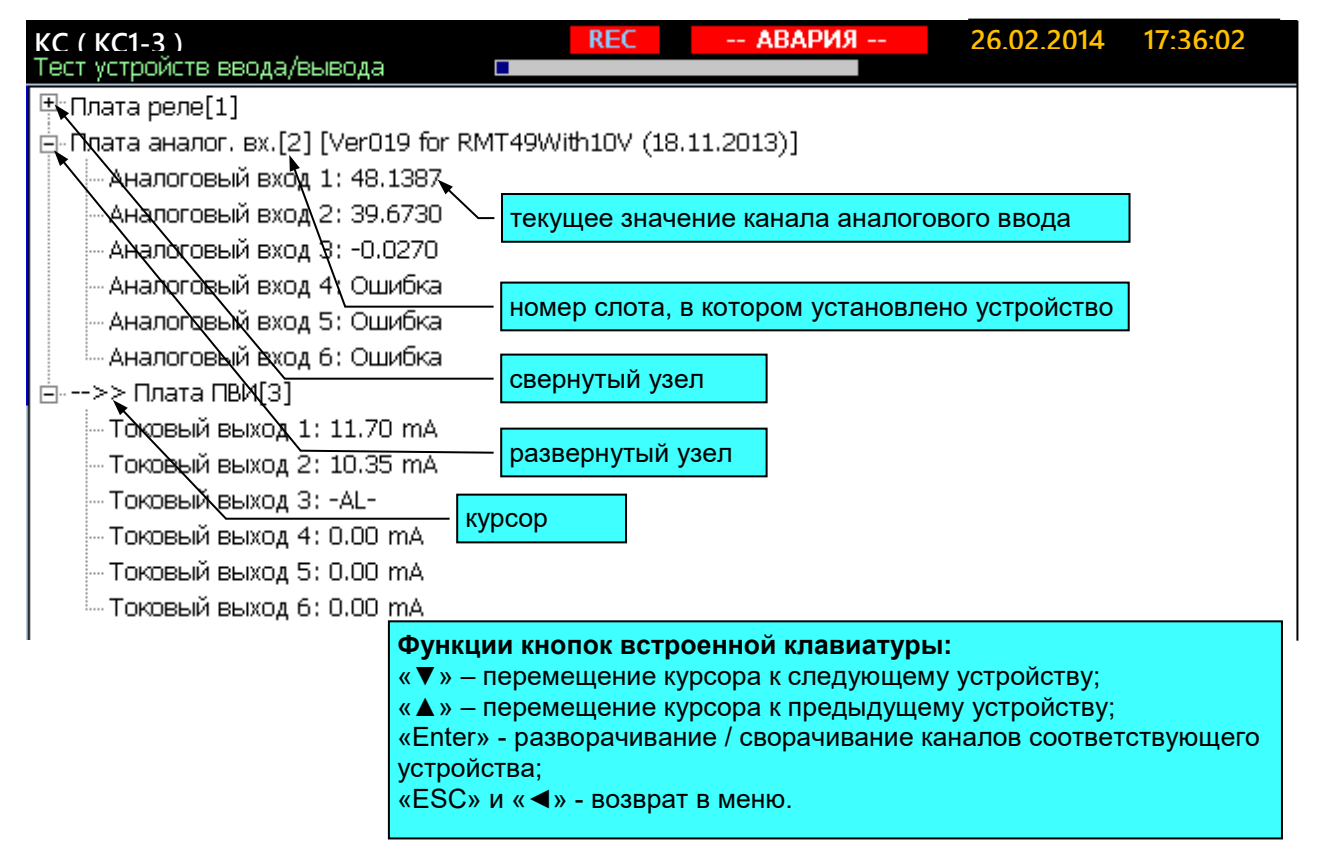

#### **Тест устройств ввода-вывода**

**Рисунок 2.49**

## **2.9.4. Тест встроенной клавиатуры**

Вход в режим тестирования встроенной клавиатуры производится через пункт меню **«Главное меню»→ «Тесты»→ «Тест встроенной клавиатуры»**. Выход из режима осуществляется двойным нажатием кнопки «ESC». Внешний вид экрана в этом режиме представлен на рисунке 2.50.

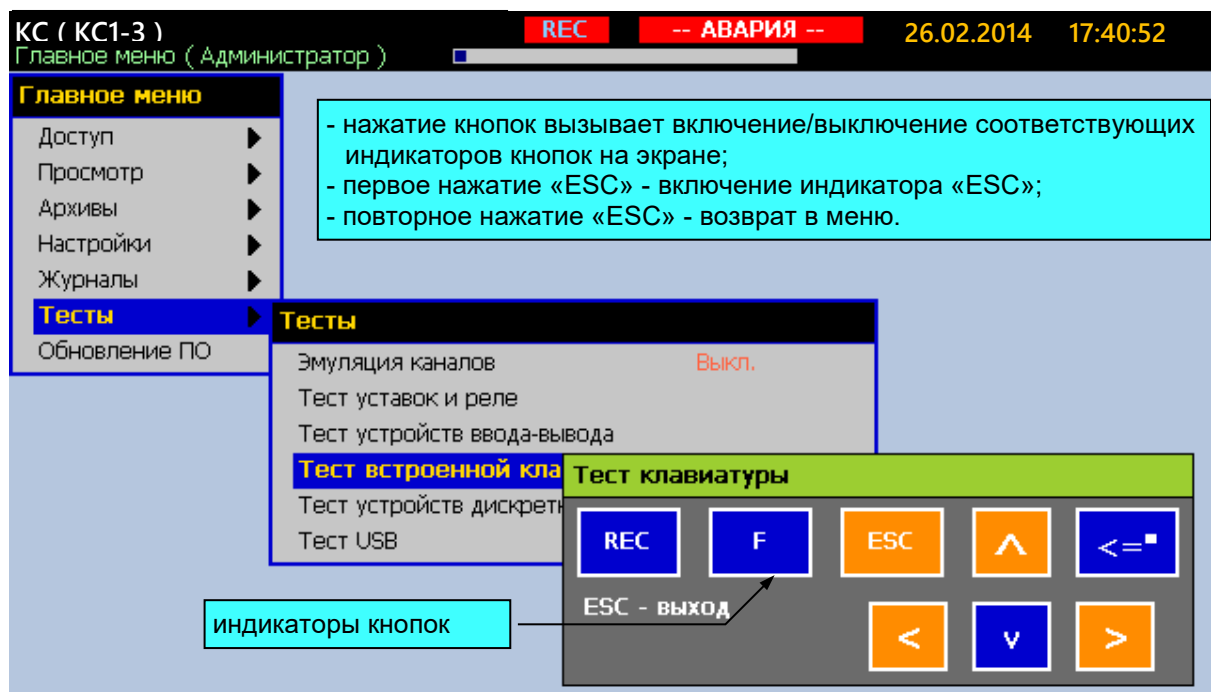

## **Тест встроенной клавиатуры**

**Рисунок 2.50**

## **2.9.5. Тест устройств дискретного ввода–вывода**

Вход в режим тестирования устройств дискретного ввода-вывода производится через пункт меню **«Главное меню»→ «Тесты»→ «Тест устройств дискретного ввода– вывода»**. Выход из режима осуществляется двойным нажатием кнопки «ESC». Внешний вид экрана в этом режиме представлен на рисунке 2.51.

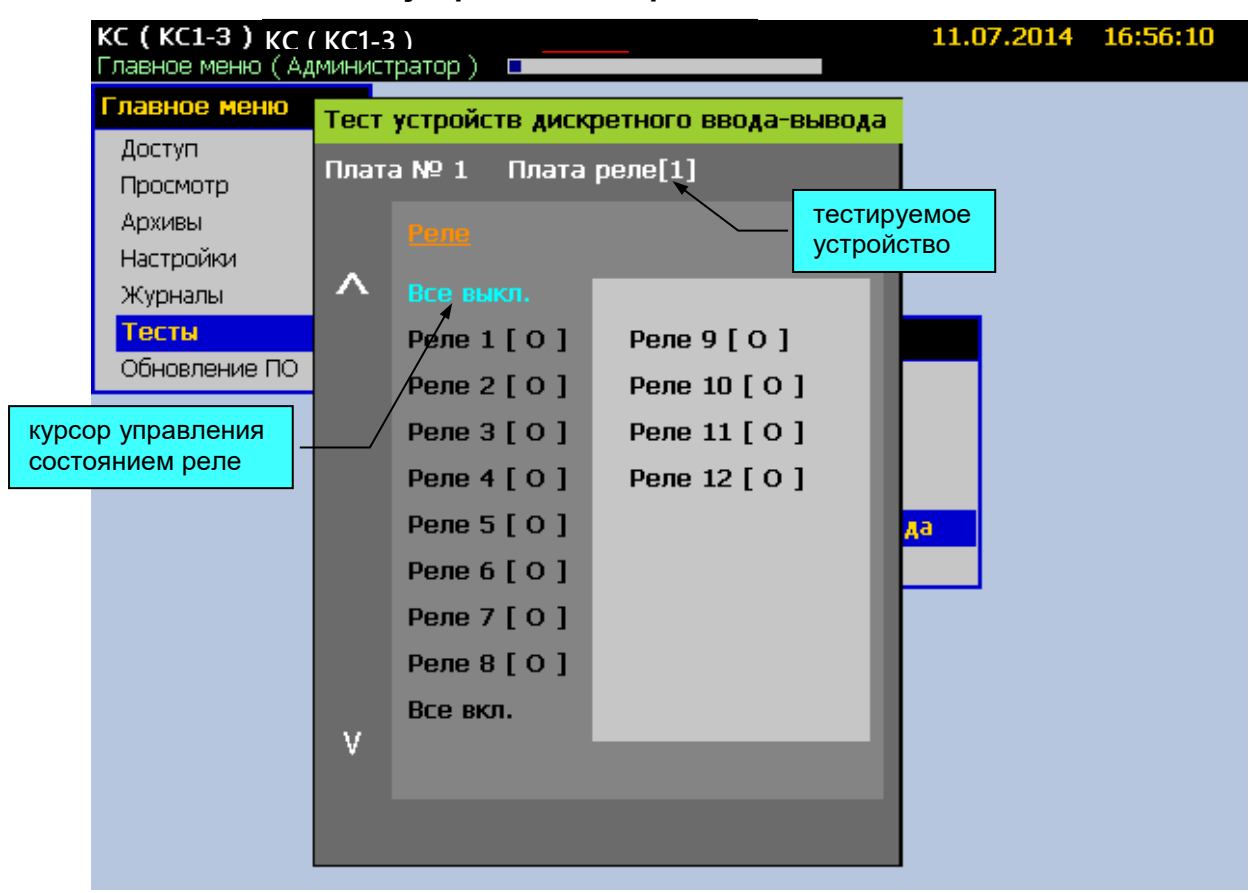

## **Тест устройств дискретного ввода-вывода**

**Рисунок 2.51**

## **2.9.6. Тест USB**

Для тестирования USB-канала ввода-вывода информации установите в разъем USBкарту памяти и через 10…20 с активизируйте пункт меню **«Главное меню»→ «Тесты»→ «Тест USB»**. В случае успешного прохождения теста будет выведено сообщение **«Тест OK.»**. При возникновении ошибок во время прохождения теста будет выведено соответствующее сообщение, например **«Нет доступа к USB-flash накопителю**. **Диск отсутствует или не исправен»**. Возврат в меню после завершения теста производится по нажатию кнопки «Enter» или «ESC». В случае отсутствия доступа к USB-flash накопителю повторите тест через минуту (время, требуемое для доступа к накопителю, зависит от его содержимого и от модели накопителя).

#### **2.10. Обновление ПО**

Для обновления встроенного ПО запишите на USB-карту памяти папку с файлами обновления, полученными с сайта предприятия-изготовителя, по электронной почте или другим способом. Папка обновления должна располагаться в корневой директории диска.

Установите в разъем USB-карту памяти и через 10…20 с активизируйте пункт меню **«Главное меню»→ «Обновление ПО»**. Будет выведено сообщение о возможности обновления с указанием номеров текущей версии ПО и новой версии и дат их создания.

Нажмите кнопку «Enter». Будет выведено окно подтверждения операции обновления ПО.

Подтвердите обновление ПО, ответив «Да» в диалоговом окне подтверждения. После этого произойдет завершение работы программы регистратора и откроется окно обновления ПО. В панели сообщений будут выводиться сообщения о ходе обновления.

После появления сообщения «Ok» удалите USB-карту памяти из разъема и нажмите любую кнопку для перезагрузки KC-1E, КС-2Е.

Обновление ПО может занимать несколько минут. В большинстве случаев обновление реализуется таким образом, что сохраняются все настройки KC-1E, КС-2Е и содержимое архивов, если не оговорено иначе в описании к новой версии ПО.

При обновлении ПО имеется возможность возврата к предыдущей версии ПО. Для этого необходимо не устанавливая USB-карту с обновлением активировать пункт меню **«Главное меню»→ «Обновление ПО»**. При наличии в памяти прибора сохраненной предыдущей версии, система предложит произвести возврат.

Вид панелей сообщений и диалоговых окон при запуске обновления представлен на рисунке 2.52.

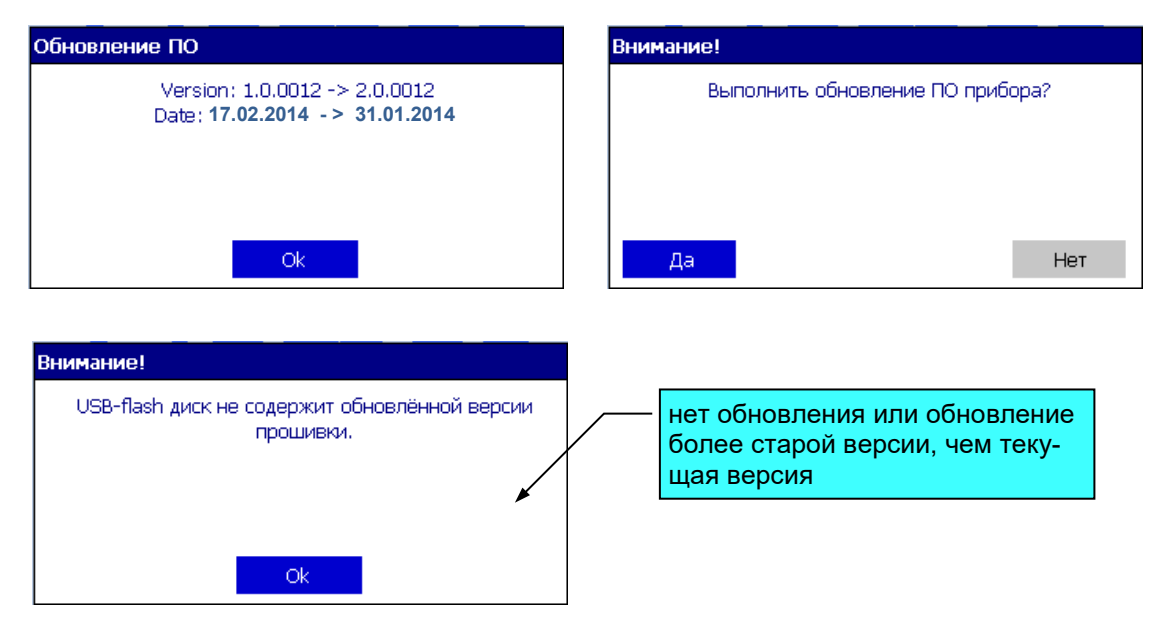

## **Сообщения при запуске обновления ПО**

**Рисунок 2.52**

## 2.11. Сообщения об ошибках

2.11.1. При возникновении ошибок во время активизации пользователем различных операций, соответствующие сообщения отображаются во всплывающих панелях сообщений, и соответствующие строки записываются в журнал ошибок. К таким ошибкам относятся, например, попытки ввода неверного значения параметра, ошибки при корректировке сопротивления линии или сопротивления компенсатора в 0 °С по причине неадекватного сигнала на вхоле.

2.11.2. При отсутствии возможности достоверного расчета значения пера в панели отображения текущих данных типа Таблица высвечивается сообщение об ошибке. Возможные сообщения об ошибках:

- $1. A L$ - выход за диапазон измерения, неисправность датчика или АЦП.
- 2. Обрыв обрыв датчика или неисправность АЦП.
- 3. Связь - отсутствие связи с соответствующим устройством ввода.
- 4. Ошибка все остальные ошибки, возникающие при измерении или при расчете значения пера.

При этом все уставки и тренды, связанные с пером, принимают логическое значение 0.

На графике пера такие ошибки помечаются разрывом данных во времени на период действия ошибки.

#### 2.12. Маркировка и пломбирование

2.12.1. Маркировка соответствует ГОСТ 26828-86 Е, ГОСТ 9181-74 Е, ГОСТ 30852.0-2002 и чертежу НКГЖ.411124.008СБ.

2.12.2. У клеммных колодок для подключения первичных преобразователей имеется табличка с надписью «Искробезопасные цепи [Exia]IIC» и приведена информация в соответствии с требованиями ГОСТ 30852.10-2002.

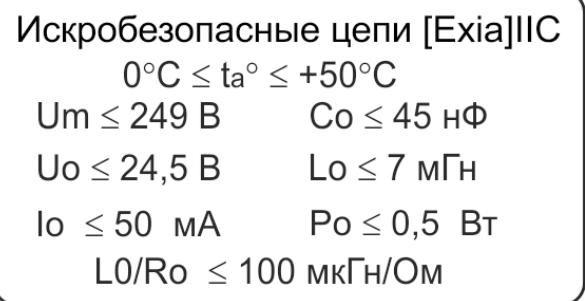

2.12.3. Пломбирование КС-1Е, КС-2Е производится на предприятии-изготовителе.

#### 2.13. Упаковка

2.13.1. Упаковка производится в соответствии с ГОСТ 23170-78 Е, ГОСТ 9181-74 Е и обеспечивает полную сохраняемость КС-1Е, КС-2Е.

#### **3. ИСПОЛЬЗОВАНИЕ ИЗДЕЛИЯ ПО НАЗНАЧЕНИЮ**

#### **3.1. Подготовка изделия к использованию**

#### **3.1.1. Указания мер безопасности**

3.1.1.1. В соответствии с НП-001-15 и НП-016-05 (ОПБ ОЯТЦ) KC-1EА, КС-2ЕА (повышенной надежности) относятся к элементам АС и ОЯТЦ классов безопасности 2, 3 или 4:

- − по назначению к элементам нормальной эксплуатации;
- − по влиянию на безопасность к элементам важным для безопасности;
- − по характеру выполняемых функций к управляющим элементам.

Пример классификационных обозначений 2, 2Н, 2У, 2НУ, 3, 3Н, 3У, 3НУ или 4.

3.1.1.2. По способу защиты человека от поражения электрическим током KC-1E, КС-2Е соответствуют классу I по ГОСТ 12.2.007.0-75 и удовлетворяют требованиям безопасности в соответствии с ГОСТ 12.2.091-2012.

KC-1E, КС-2Е имеют зажим защитного заземления по ГОСТ 12.2.007.0-75.

3.1.1.3. Перед эксплуатацией при отключенном питании необходимо убедиться в наличии и исправности заземления KC-1E, КС-2Е.

3.1.1.4. Первичные преобразователи, провода цепей сигнализации подключают согласно маркировке при отключенном напряжении питания.

3.1.1.5. При эксплуатации KC-1E, КС-2Е необходимо соблюдать требования ГОСТ 12.3.019-80, «Правил технической эксплуатации электроустановок потребителей», «Правил техники безопасности при эксплуатации электроустановок потребителей» и «Правил устройства электроустановок. ПУЭ», утвержденных Госэнергонадзором, а также руководствоваться указаниями инструкций по технике безопасности, действующих на объектах эксплуатации KC-1E, КС-2Е.

3.1.1.6. Обеспечение взрывозащиты (искробезопасности) KC-1EЕх, КС-2ЕЕх

Искробезопасность выходных электрических цепей достигается за счет ограничения тока и напряжения до искробезопасных значений по ГОСТ 30852.10-2002.

Искробезопасные цепи гальванически развязаны от силовой сети 220 В сетевым трансформатором. Аналого-цифровой преобразователь каждого измерительного канала выполнен в виде отдельного функционально законченного модуля, питание которого осуществляется от отдельного преобразователя напряжения, не связанного по постоянному току с другими измерительными каналами KC-1EЕх, КС-2ЕЕх.

Ограничение напряжения и тока в цепи питания подключаемых первичных преобразователей обеспечивается барьером искрозащиты на стабилитронах, искрозащитные элементы барьера дублированы, а их электрическая нагрузка не превышает 2/3 их номинальных паспортных значений. Первичная обмотка сетевого трансформатора и искрозащитные элементы барьера защищены плавкими предохранителями.

Электрическая прочность изоляции обмоток трансформатора преобразователя выдерживает испытание переменным током напряжением 1500 В по ГОСТ 30852.10-2002. Цифровые цепи связи АЦП с микропроцессорным блоком выполнены с применением оптоэлектронных элементов с напряжением пробоя 3000 В. Цепи внешнего интерфейса, а также цепи исполнительных реле не имеют гальванических связей с искробезопасными цепями KC-1EЕх, КС-2ЕЕх. Барьер искрозащиты и АЦП-модуль защищены от окружающей среды заливкой компаундом.

3.1.2. Внешний осмотр

3.1.2.1. При внешнем осмотре устанавливают отсутствие механических повреждений, правильность маркировки, проверяют комплектность.

При наличии дефектов покрытий, влияющих на работоспособность KC-1E, КС-2Е, несоответствия комплектности, маркировки определяют возможность дальнейшего применения KC-1E, КС-2Е.

3.1.2.2. У каждого KC-1E, КС-2Е проверяют наличие паспорта с отметкой ОТК.

3.1.3. Монтаж изделия

3.1.3.1. Для установки KC-1E, КС-2Е необходимо иметь доступ к ним с задней стороны щита. Размеры выреза в щите должны соответствовать п. 2.2.25.

3.1.3.2. Установка KC-1E, КС-2Е в щите – в соответствии с монтажными чертежами, изображенными на рисунках приложения Б.

Порядок установки:

- вставить KC-1E, КС-2Е в вырез щита;

- вставить крепежные направляющие в пазы на боковых стенках корпуса;

- винтами притянуть переднюю панель KC-1E, КС-2Е к щиту.

Подключение KC-1E, КС-2Е к сети питания, первичным преобразователям и исполнительным реле осуществляется через клеммные колодки, расположенные на задней панели, в соответствии с рисунками приложения В. Соединения выполняются в виде кабельных связей.

Прокладка и разделка кабеля должны отвечать требованиям действующих «Правил устройства электроустановок. ПУЭ».

Для подключения к KC-1E, КС-2Е делителей ВД010В, ВД011В (см. рисунки В.6, В.7

Приложения В) необходимо:

- проверить надежность фиксации выводов платы делителя в клеммном соединителе XP1, при необходимости дотянуть винты каждой клеммы;
- подключить к винтовым клеммам разъема XT1 провода от источника сигнала с учетом полярности;
- установить плату делителя в одну из половин кожуха делителя (половина без защелок);
- зафиксировать провода пластиковым хомутом;
- закрыть делитель второй половиной кожуха с защелками;
- установить делитель в разъем соответствующего канала измерения.

## *Внимание! Запрещается касаться подстроечного резистора на плате делителя.*

Подключение KC-1E, КС-2Е к ПК осуществляется через разъем, расположенный на задней панели, при помощи интерфейсного кабеля.

3.1.4. Средства обеспечения взрывозащиты KC-1EЕх, КС-2ЕЕх при монтаже и эксплуатации

При монтаже взрывозащищенных KC-1EЕх, КС-2ЕЕх необходимо руководствоваться настоящим руководством по эксплуатации, требованиями гл. 7.3 ПУЭ, ГОСТ 30852.13-2002, ТР ТС 012/2011 и другими документами, действующими в данной отрасли промышленности.

KC-1EЕх, КС-2ЕЕх относится к электрооборудованию группы II по ГОСТ 30852.0- 2002 и должен устанавливаться вне взрывоопасных зон помещений и наружных установок. Параметры присоединяемого электрооборудования и кабельной линии связи не должны превышать значений, указанных в маркировке взрывозащиты (в табличке).

Во избежание срабатывания предохранителя блока искрозащиты внешние присоединения выполнять при отключенном питании.

Перед монтажом необходимо проверить:

- наличие маркировки взрывозащиты;
- целостность защитного корпуса;
- наличие пломб и заземляющих устройств.

Подключить искробезопасные цепи первичных преобразователей к клеммным соединителям с помощью ответной части выходного разъема из комплекта поставки.

*ВНИМАНИЕ! Для подключения искробезопасных цепей ответные части клеммных соединителей обязательно должны быть установлены в закрытый кожух.*

После присоединения цепи питания KC-1EЕх, КС-2ЕЕх сетевой кабель должен быть надежно зафиксирован.

Эксплуатация и техническое обслуживание KC-1EЕх, КС-2ЕЕх должны проводиться в соответствии с технической документацией и требованиями ГОСТ 30852.16-2002, ТР ТС 012/2011, гл. 7.3 ПУЭ. При эксплуатации KC-1EЕх, КС-2ЕЕх должны подвергаться систематическому внешнему и периодическим осмотрам. Периодичность осмотров устанавливается в зависимости от производственных условий, но не реже двух раз в год.

При работе по техническому обслуживанию KC-1EЕх, КС-2ЕЕх должны выполняться следующие условия:

- заземление не должно отключаться без предварительного отключения цепей, расположенных во взрывоопасной зоне;
- контрольно-измерительная и настроечная аппаратура, подключаемая к искробезопасным цепям, не должна нарушать искробезопасность проверяемой цепи;
- средства заземления и уравнивания потенциалов во взрывоопасной зоне должны поддерживаться в работоспособном состоянии;
- любая работа по обслуживанию элементов искробезопасной цепи KC-1EЕх, КС-2ЕЕх допускается только при отключении электрооборудования, расположенного во взрывоопасной зоне;
- электрические параметры цепи Uo, Io после технического обслуживания (настройки, проверки) не должны превышать значений, указанных в маркировке взрывозащиты.

## **3.2. Опробование**

3.2.1. Для проверки нулей к KC-1E, КС-2Е для конфигурации с ТС или ТП подключить «ЭЛЕМЕР-ИКСУ-2012» или ИКСУ-2000 или поместить преобразователь термоэлектрический в льдо-водяную смесь.

Установить нулевое значение температуры для соответствующего типа ТС или ТП.

3.2.2. Для конфигураций KC-1E, КС-2Е с входными электрическими сигналами в виде силы и напряжения постоянного тока к входам подключить источники калиброванных токов и напряжений ИКСУ.

Установить значения входных сигналов, соответствующие верхним пределам измеряемой величины.

3.2.3. При необходимости произвести конфигурацию KC-1E, КС-2Е, пользуясь указаниями раздела 2.6.4.

## 3.3. Использование изделия

3.3.1. Установить КС-1Е, КС-2Е на приборном щите и надежно закрепить.

3.3.2. Осуществить необходимые соединения КС-1Е, КС-2Е в соответствии с приложениями В и Г.

3.3.3. При необходимости произвести задание конфигурации КС-1Е, КС-2Е с помошью:

- кнопочной клавиатуры, находясь в соответствующих пунктах МЕНЮ;
- ПК, подключив к нему КС-1Е, КС-2Е и загрузив программу конфигурации КС-1Е,  $KC-2E;$
- USB-карты, вставив ее в KC-1E, KC-2E и выбрав пункт меню конфигурирования KC-1E, KC-2E с USB-карты.

3.3.4. Периодически считывать накопленные архивы на USB-карту памяти, руководствуясь п. 2.7. При необходимости, переносить архивные данные на ПК с помощью про-

граммы DataViewStudio для анализа содержимого архивов, печати отчетов и графиков или передачи данных в другие приложения.

#### **4. МЕТОДИКА ПОВЕРКИ**

4.1. Поверку KC-1E, КС-2Е проводят органы Государственной метрологической службы или другие аккредитованные по ПР 50.2.014-2002 на право поверки организации. Требования к организации, порядку проведения поверки и форма представления результатов поверки определяются ПР 50.2.006-94 «ГСИ. Поверка средств измерений. Организация и порядок проведения» и НКГЖ.411124.008МП «Регистраторы технологические KC-1E, КС-2Е. Методика поверки».

4.2. Интервал между поверками составляет:

Межповерочный интервал составляет:

- четыре года для КС-1Е, КС-2Е (с индексом заказа В);

- пять лет для КС-1ЕА, КС-2ЕА (с индексом заказа В).

#### **5. ТЕХНИЧЕСКОЕ ОБСЛУЖИВАНИЕ**

5.1. Техническое обслуживание KC-1E, КС-2Е сводится к соблюдению правил эксплуатации, хранения и транспортирования, изложенных в данном руководстве по эксплуатации, профилактическим осмотрам, периодической поверке и ремонтным работам.

5.2. Профилактические осмотры проводят в порядке, установленном на объектах эксплуатации KC-1E, КС-2Е, и включают:

1) внешний осмотр;

2) проверку прочности крепления линий связи KC-1E, КС-2Е с первичными преобразователями, отсутствия обрыва заземляющего провода, прочности крепления KC-1E, КС-2Е и заземляющего соединения;

3) проверку работоспособности.

KC-1E, КС-2Е считают функционирующими, если их показания ориентировочно совпадают с измеряемой величиной.

5.3. Периодическую поверку KC-1E, КС-2Е производят не реже одного раза в четыре года для КС-1Е, КС-2Е (с индексом заказа В), пять лет для КС-1ЕА, КС-2ЕА (с индексом заказа В) в соответствии с указаниями, приведенными в разделе 4 настоящего руководства по эксплуатации.

5.4. KC-1E, КС-2Е с неисправностями, не подлежащими устранению при профилактическом осмотре, или не прошедшими периодическую поверку, подлежат текущему ремонту.

Ремонт KC-1E, КС-2Е производится на предприятии-изготовителе по отдельному до-

говору.

5.5. Средства обеспечения взрывозащиты при техническом обслуживании KC-1EЕх,

#### КС-2ЕЕх

При техническом обслуживании взрывозащищенного KC-1EЕх, КС-2ЕЕх необходимо руководствоваться указаниями, приведенными в п. 3.1.4 настоящего руководства по эксплуатации.

**96**

#### **6. ХРАНЕНИЕ**

6.1. Условия хранения KC-1E, КС-2Е в транспортной таре на складе изготовителя и потребителя должны соответствовать условиям 1 ГОСТ 15150-69.

В воздухе не должны присутствовать агрессивные примеси.

6.2. Расположение KC-1E, КС-2Е в хранилищах должно обеспечивать свободный доступ к ним.

6.3. KC-1E, КС-2Е следует хранить на стеллажах.

6.4. Расстояние между стенами, полом хранилища и KC-1E, КС-2Е должно быть не менее 100 мм.

#### **7. ТРАНСПОРТИРОВАНИЕ**

7.1. KC-1E, КС-2Е транспортируются всеми видами транспорта в крытых транспортных средствах. Крепление тары в транспортных средствах должно производиться согласно правилам, действующим на соответствующих видах транспорта.

7.2. Условия транспортирования KC-1E, КС-2Е должны соответствовать условиям 5 по ГОСТ 15150-69 при температуре окружающего воздуха от минус 25 до плюс 50 °С с соблюдением мер защиты от ударов и вибраций.

7.3. Транспортировать KC-1E, КС-2Е следует упакованными в пакеты или поштучно.

#### **8. УТИЛИЗАЦИЯ**

8.1. KC-1E, КС-2Е не содержат вредных материалов и веществ, требующих специальных методов утилизации.

8.2. После окончания срока службы KC-1E, КС-2Е подвергаются мероприятиям по подготовке и отправке на утилизацию. При этом следует руководствоваться нормативнотехническими документами по утилизации, принятыми в эксплуатирующей организации.

## ПРИЛОЖЕНИЕ А

#### Общая структура главного меню КС-1Е, КС-2Е

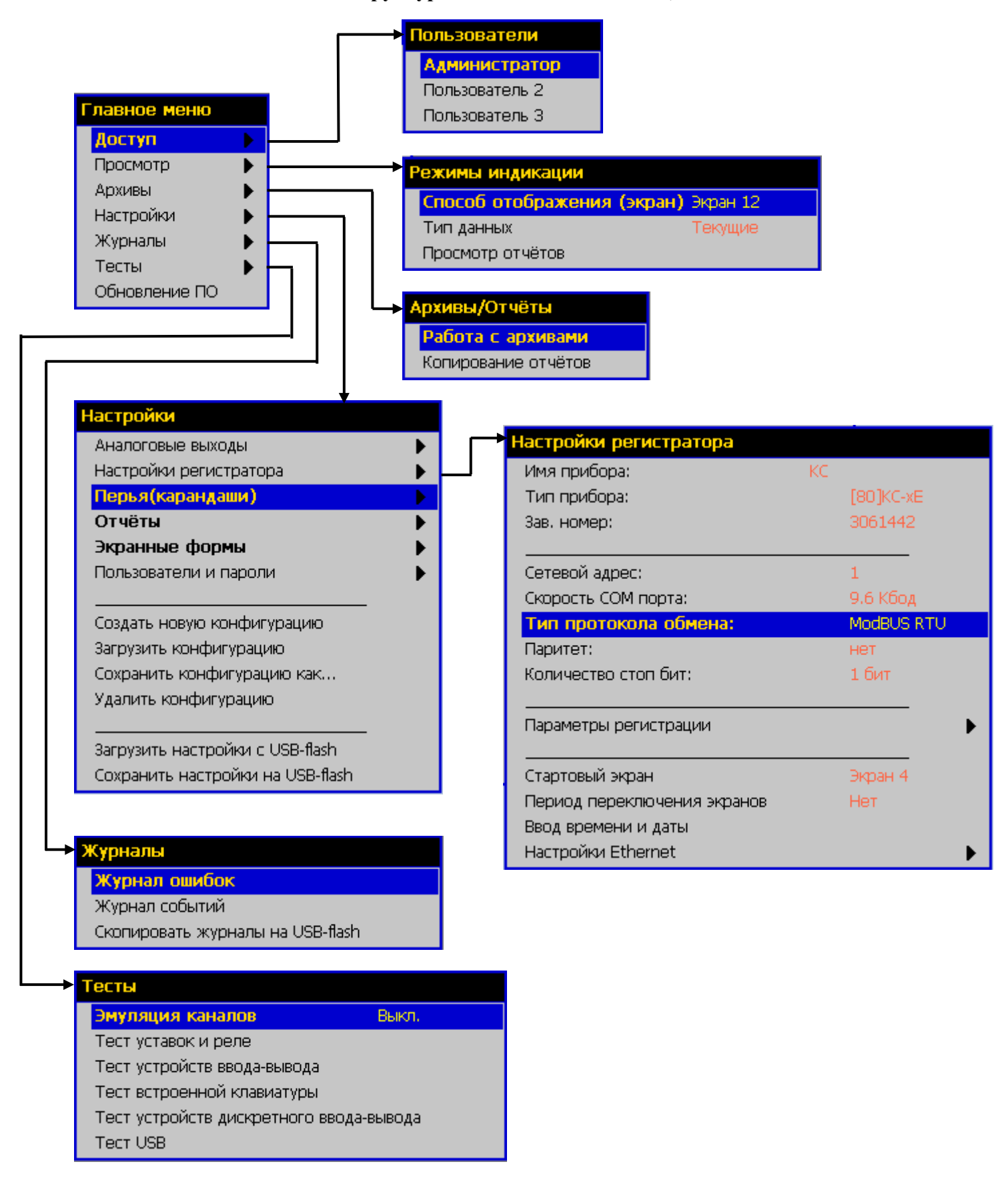

Рисунок А.1

## **ПРИЛОЖЕНИЕ Б**

## **Регистратор технологический KC-1E Монтажный чертеж (вырез в щите 138х138 мм)**

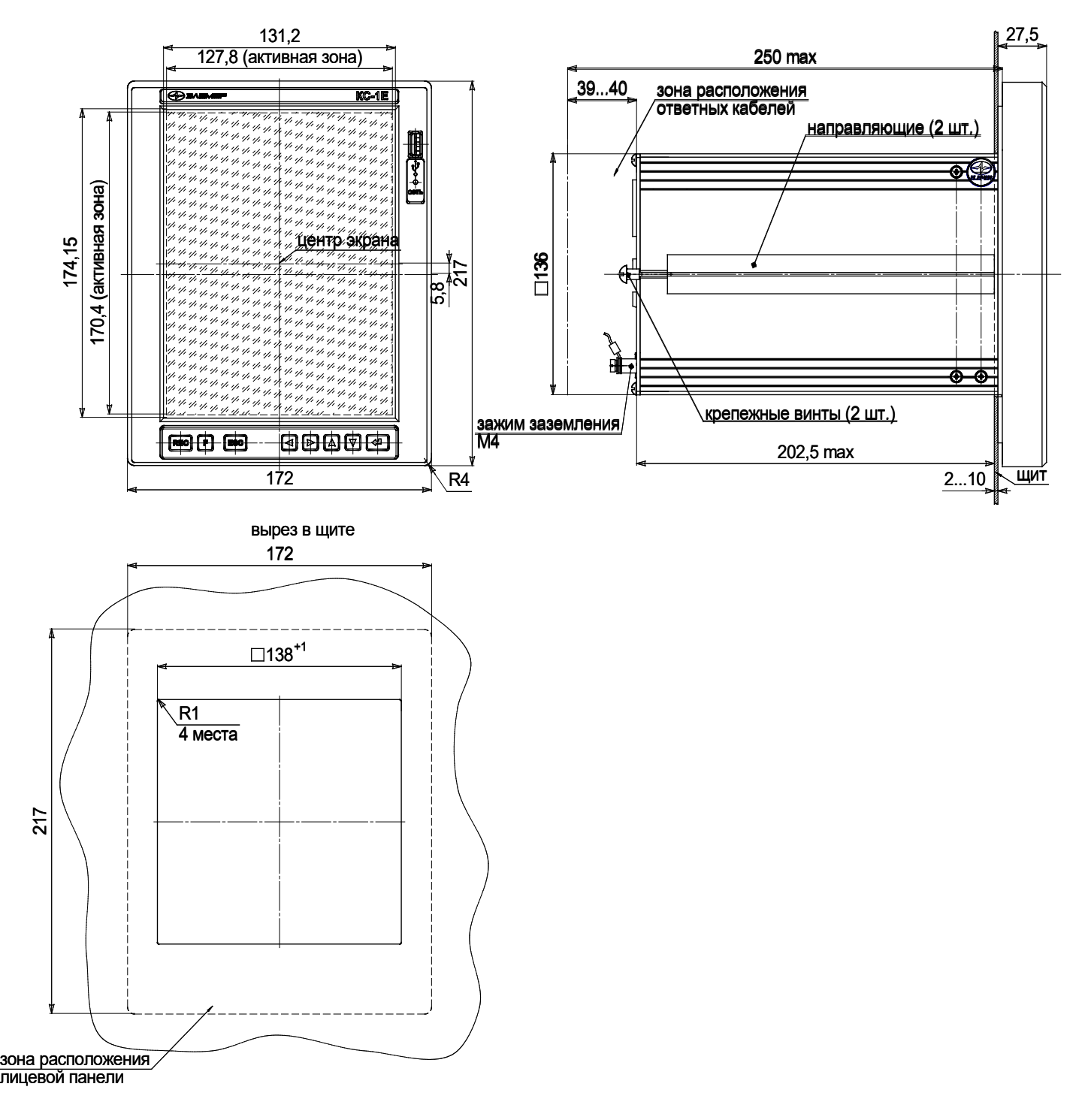

**Рисунок Б.1**

**Продолжение приложения Б Монтажный чертеж КС-1Е (вырез в щите 192х155 мм)**

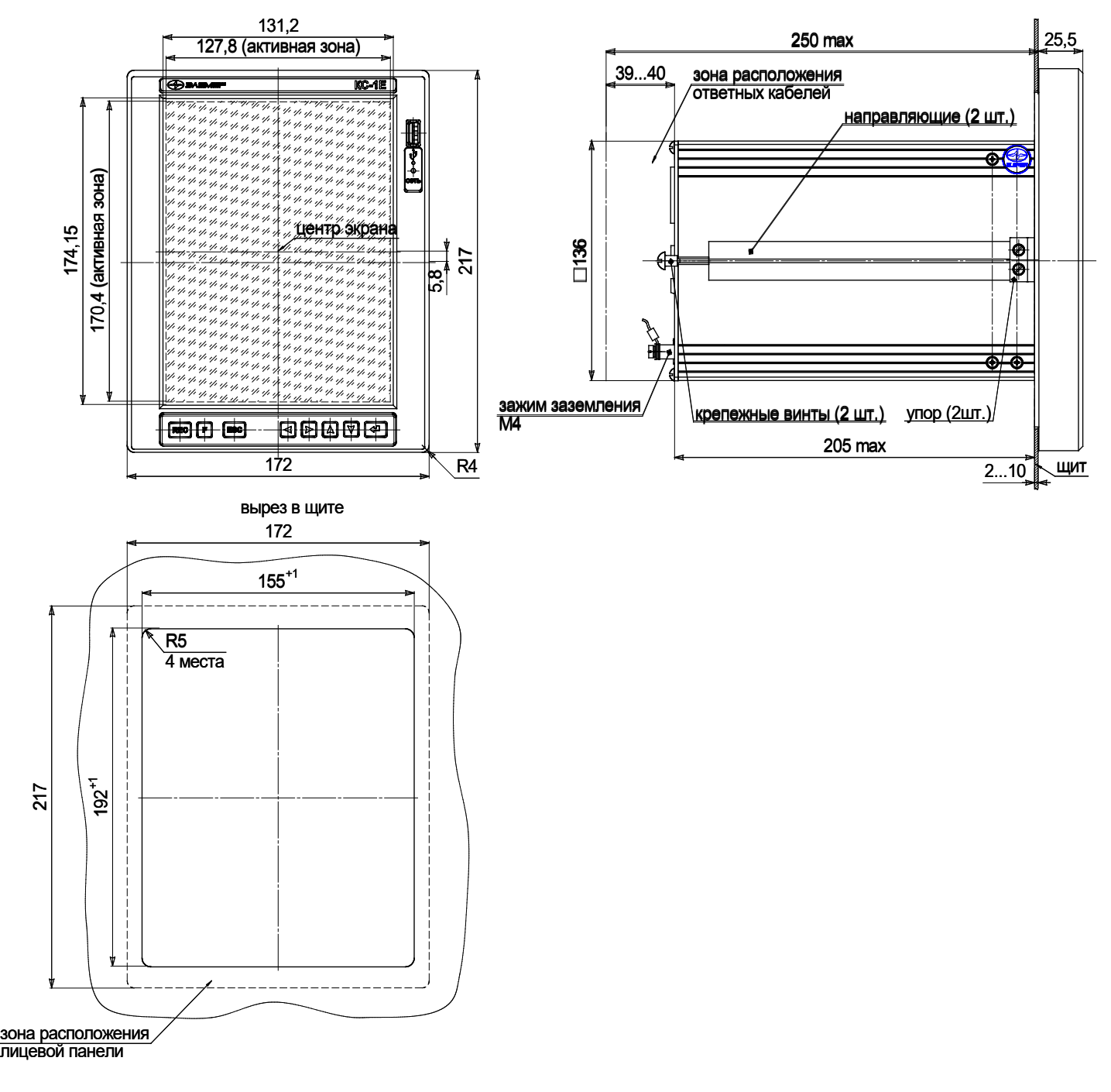

**Рисунок Б.2**

Продолжение приложения Б Монтажный чертеж КС-2Е (вырез в щите 138х138 мм)

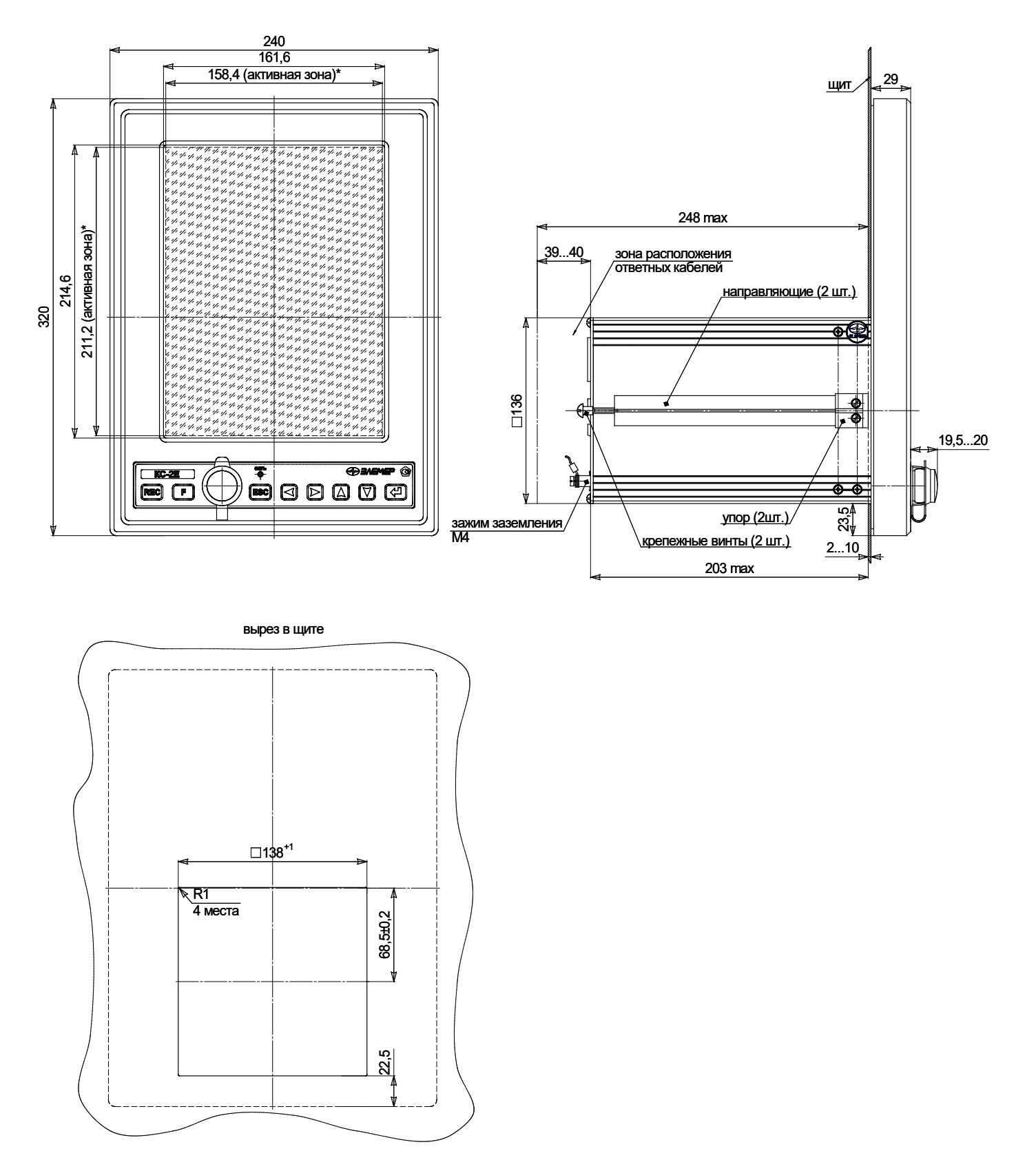

Рисунок Б.З

# **Продолжение приложения Б**

# **Монтажный чертеж КС-2Е**

## **(вырез в щите 312х235 мм)**

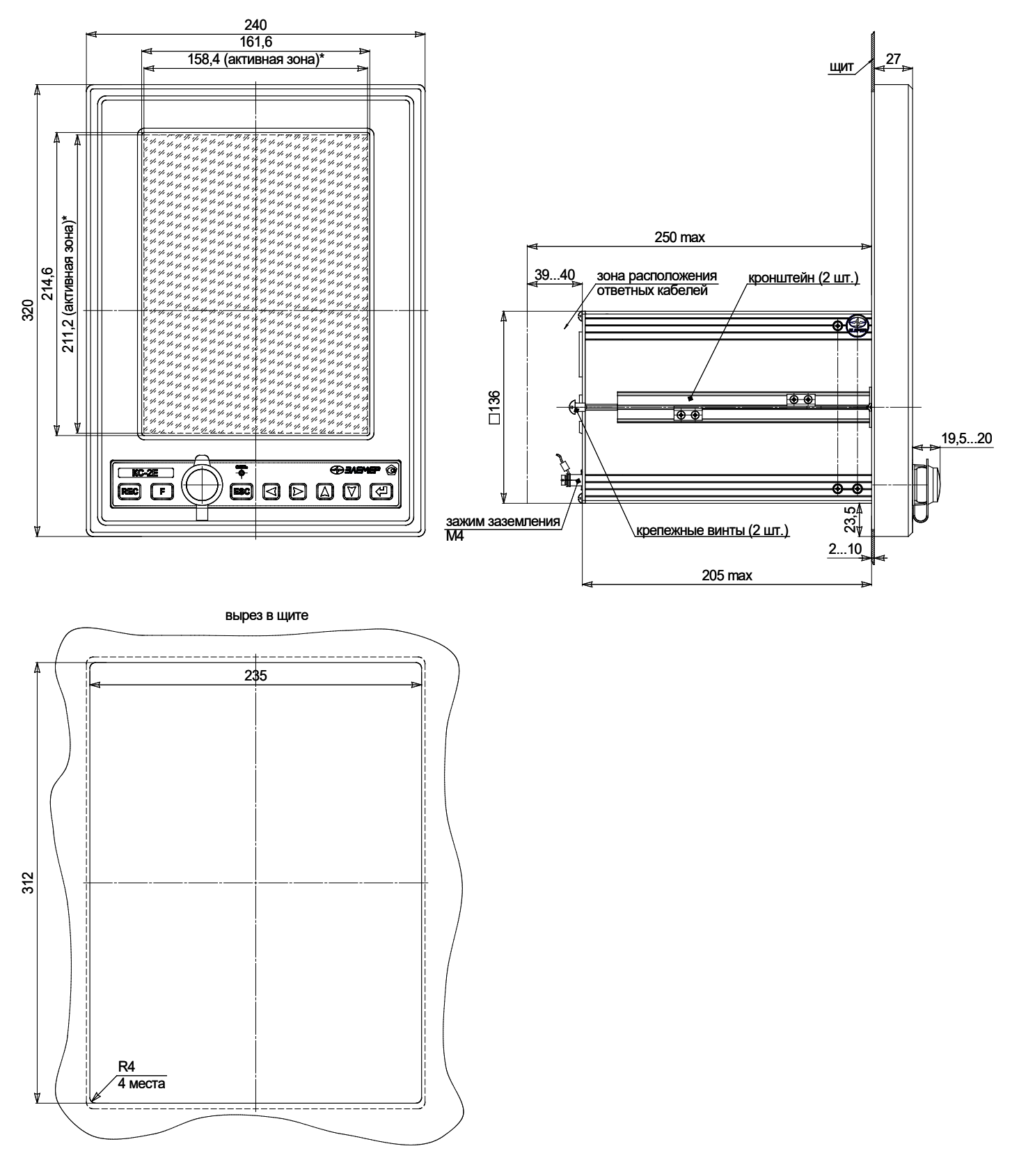

**Рисунок Б.4**

#### ПРИЛОЖЕНИЕ В

## Схемы электрические соединений КС-1Е, КС-2Е (встроенные источники 24 В)

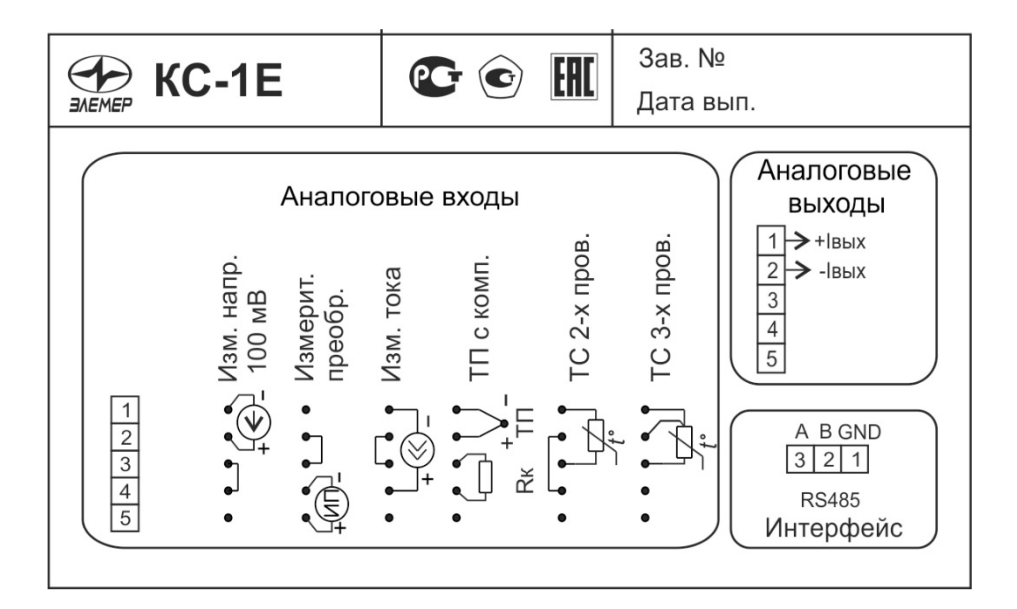

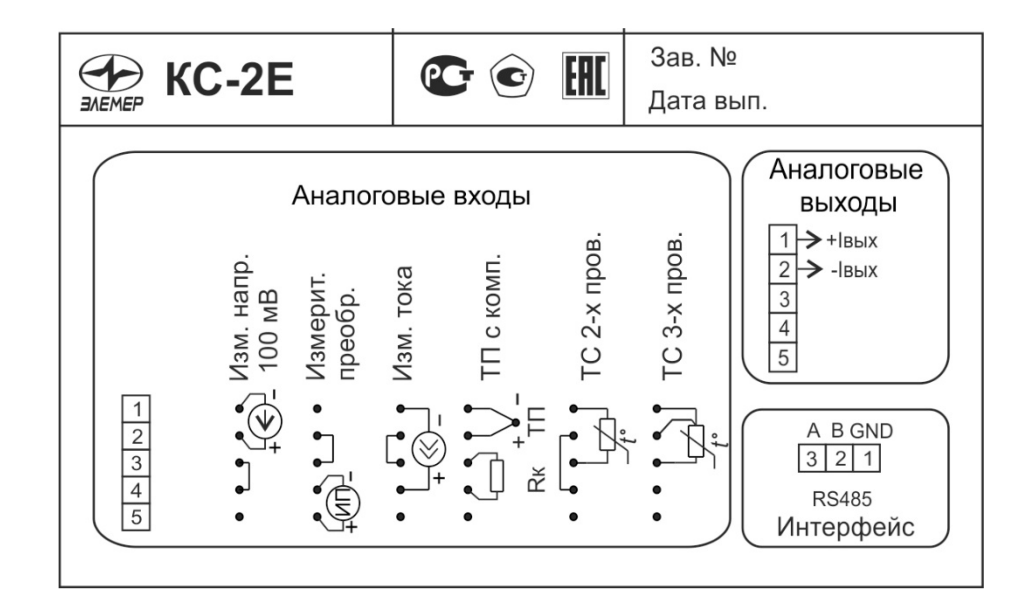

Рисунок В.1

## **Схемы электрические соединений KC-1E, КС-2Е (встроенные источники 36 В)**

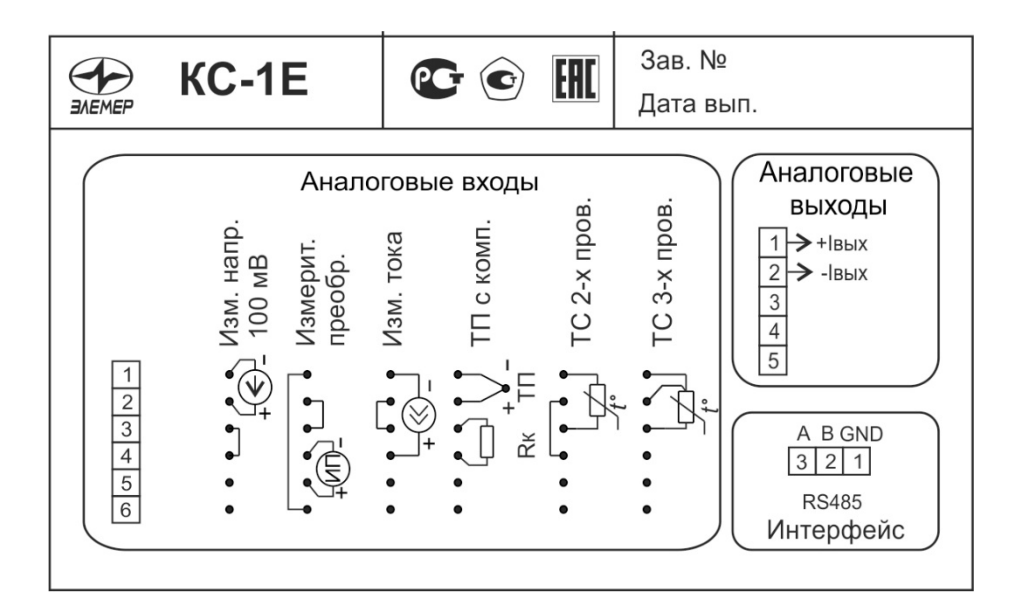

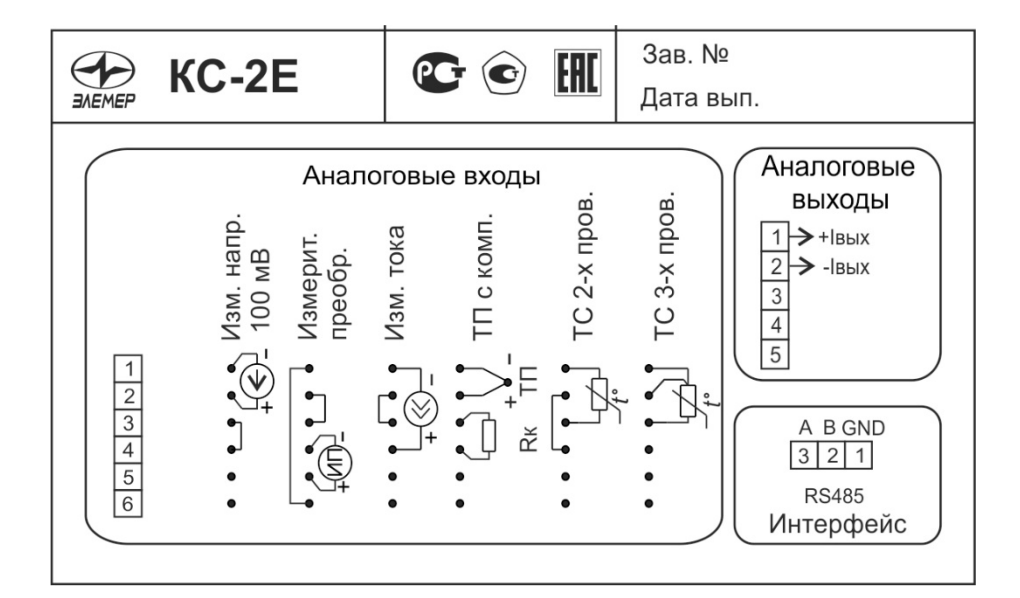

**Рисунок В.2**

## **Схемы электрические соединений KC-1EА, КС-2ЕА (встроенные источники 24 В)**

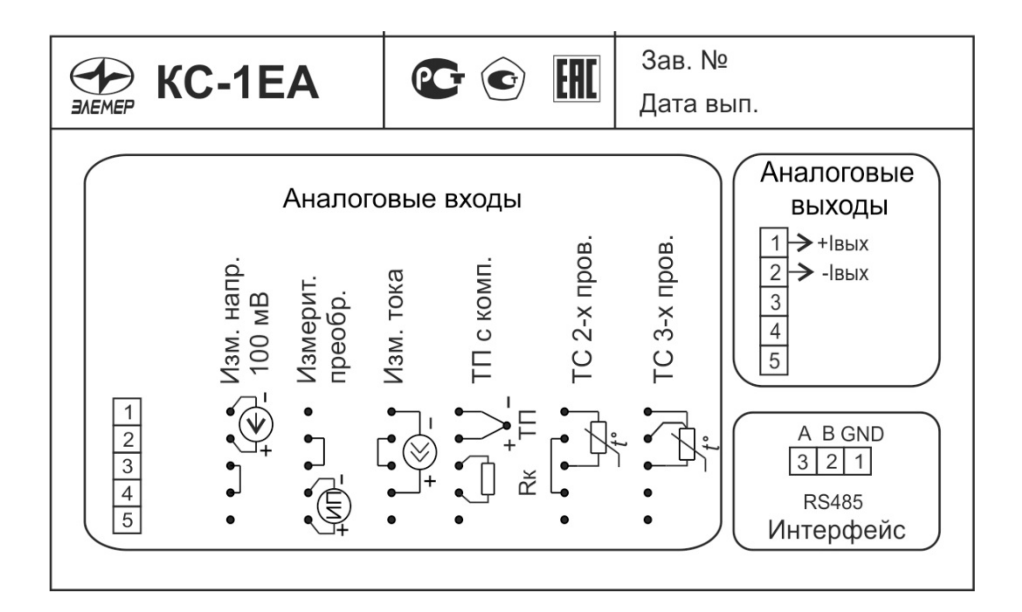

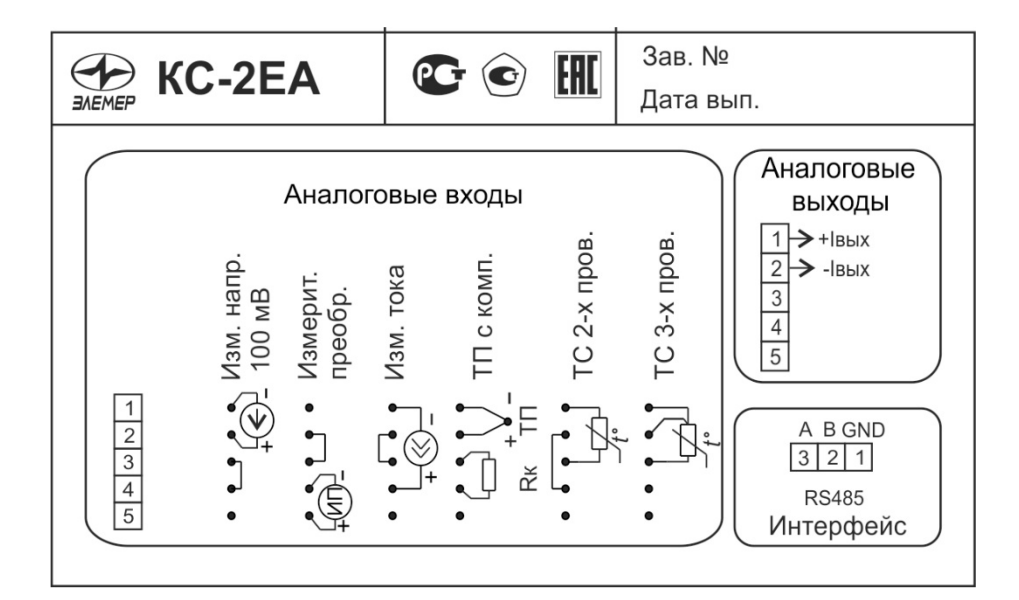

**Рисунок В.3**

## **Схемы электрические соединений KC-1EА, КС-2ЕА (встроенные источники 36 В)**

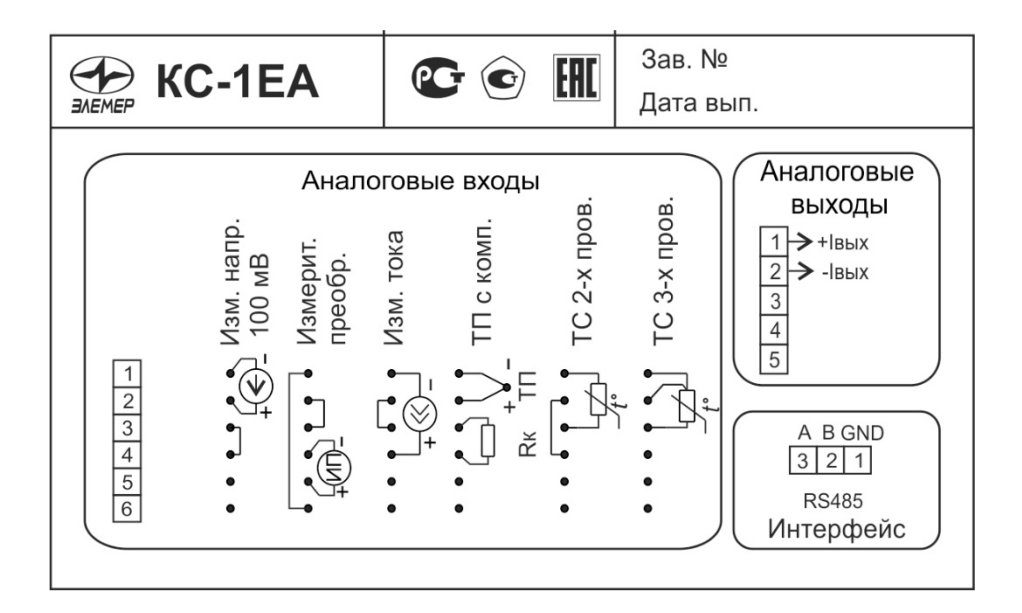

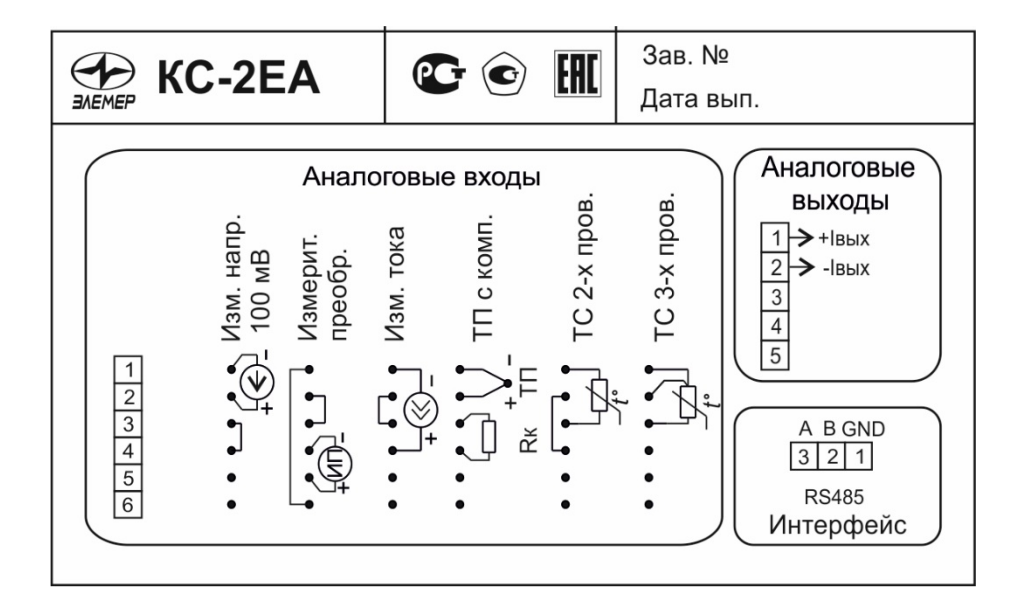

**Рисунок В.4**

#### **Схемы электрические соединений KC-1EЕх, КС-2ЕЕх**

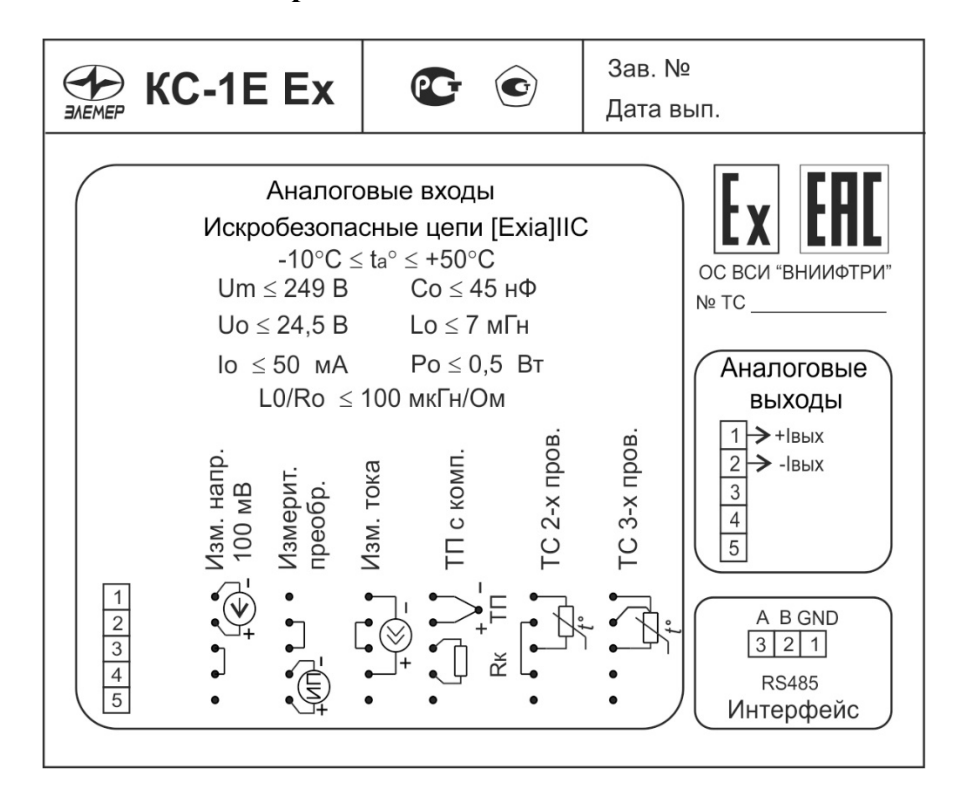

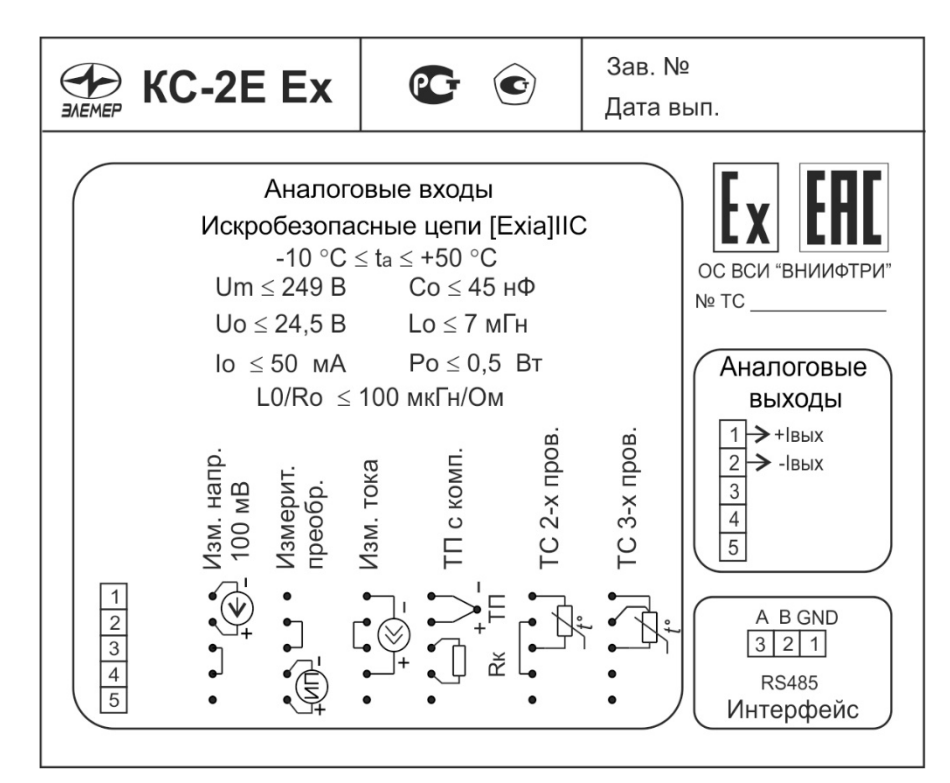

**Рисунок В.5**

## **Продолжение приложения В**

**Внешний делитель ВД010В для встроенного источника 24 В. Схема подключения**

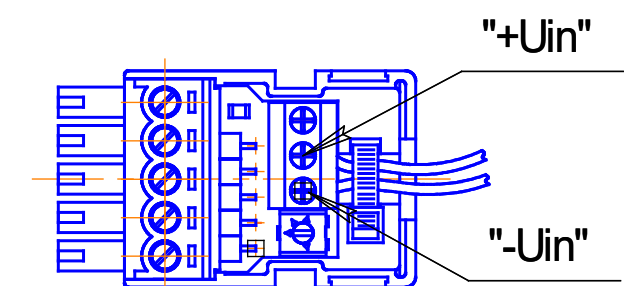

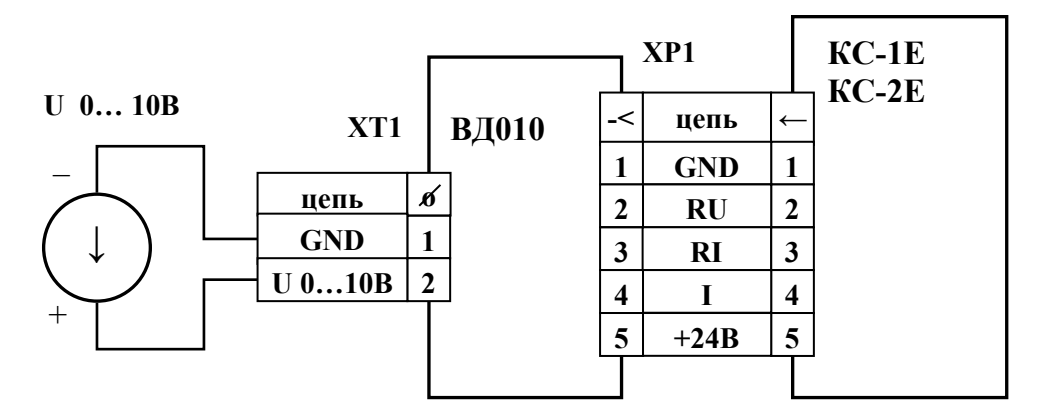

**Рисунок В.6**

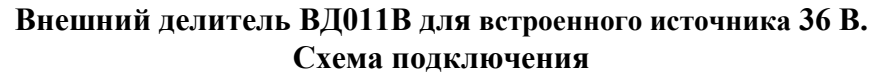

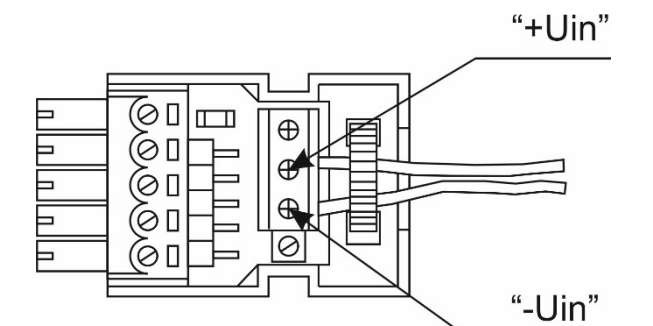

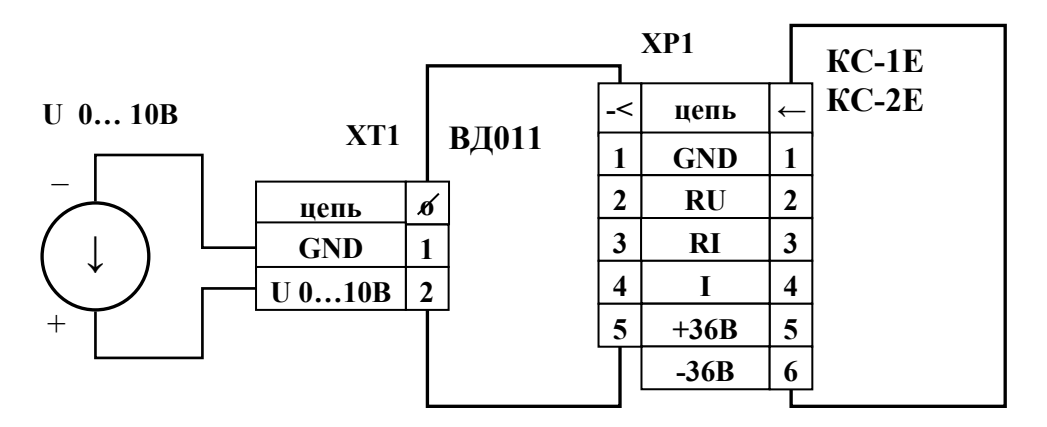

**Рисунок В.7**
#### **ПРИЛОЖЕНИЕ Г**

Двухпроводная схема подключения KC-1E, КС-2Е к ПК с использованием модуля преобразователя интерфейса «ЭЛЕМЕР-EL-4020RS» с автоматическим определением направления передачи

В KC-1E, КС-2Е для интерфейса RS-485 устанавливается разъем Х6 (вилка) со следующим функциональным назначением контактов:

вывод  $1 - GND$ ; вывод  $2 - B$ ; вывод  $3 - A$ .

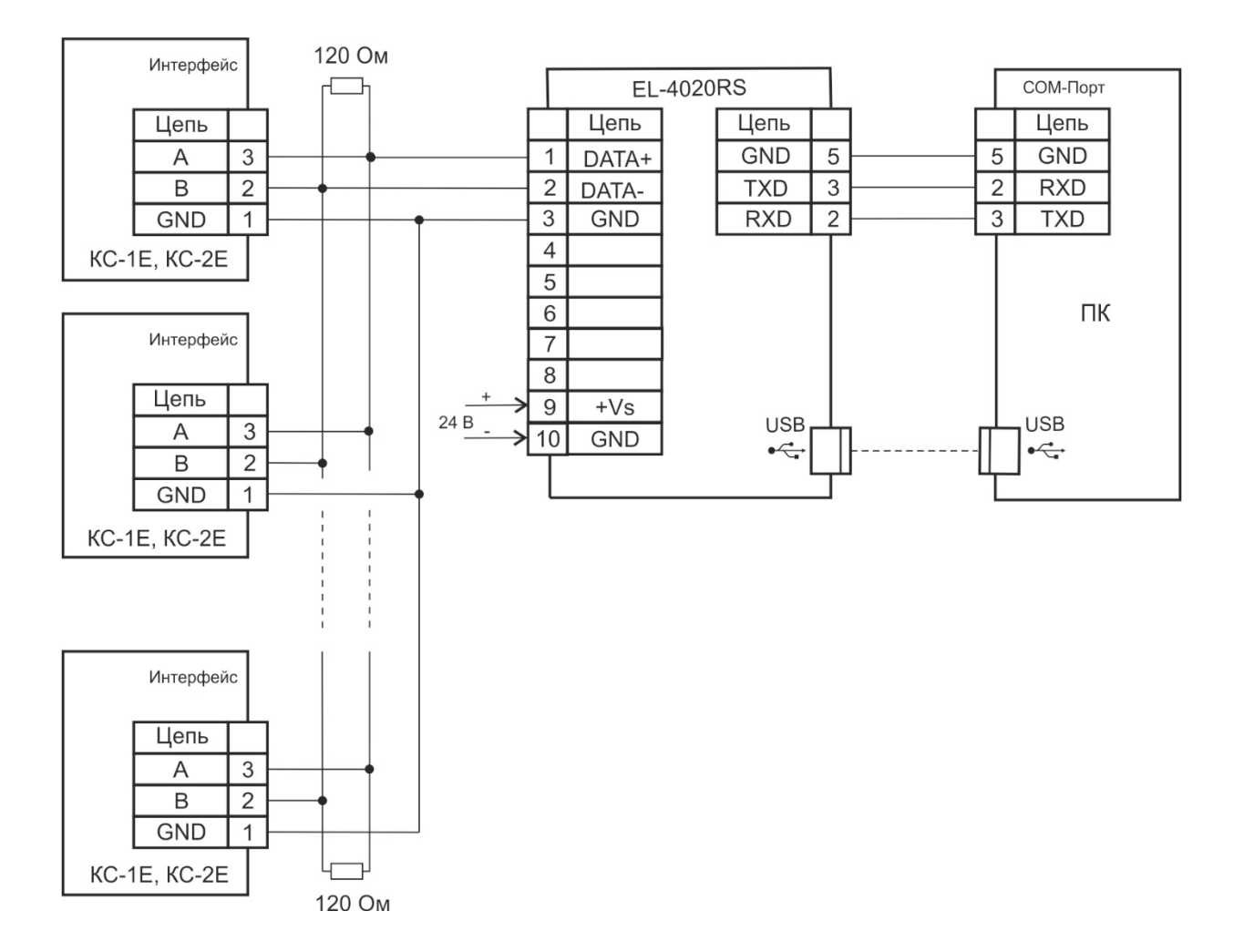

KC-1E, КС-2Е,…- измерительные приборы с интерфейсом RS-485.

**Рисунок Г.1**

# **ПРИЛОЖЕНИЕ Д**

Назначение контактов разъема подключения Ethernet (RJ45)

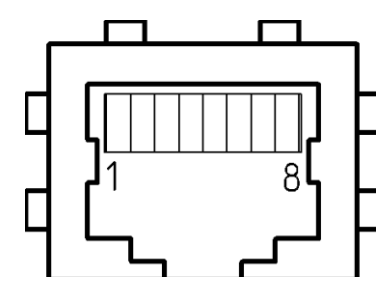

|   | ЦЕПЬ   |
|---|--------|
| 1 | $Tx +$ |
| 2 | Tx-    |
| 3 | $Rx +$ |
| 4 | Экран  |
| 5 | Экран  |
| 6 | $Rx -$ |
| 7 | Экран  |
| 8 | Экран  |

**Рисунок Д.1**

#### ПРИЛОЖЕНИЕ Е

#### Набор функций, операторов и констант для ввода математических и логических формул

Для создания функциональных выражений при добавлении новых перьев, отчетов, событий и при конфигурации срабатывания реле используется простая текстовая форма записи в одну строку. Например:  $D1+D2*(D3+sin(D4^2)/D5)$ . Вводимые формулы и выражения могут состоять из символов и слов, описанных ниже. Помимо этого набора символов выражения могут содержать только имена переменных, состоящие из символа "D" и следующего за ним числа – D1, D2, D3...Dn. Набор переменных для вычислений определяется в пункте меню «Данные для вычислений» перед вводом самого выражения в пункте меню «Расчет».

#### Математические операторы:

- + операция «Сложить».
- операция «Вычесть».
- $\ast$ операция «Умножить».
- / операция «Деление».
- $\wedge$ операция «Возведение в степень». Пример 3<sup>^</sup>D1 (три в степени D1).

#### Логические операторы:

& логическое И (результатом операции "D1 & D2" будет 1, если D1 и D2 больше 0).

- логическое ИЛИ.  $\mathbf{L}$
- $\le$  оператор сравнения МЕНЬШЕ.
- > оператор сравнения БОЛЬШЕ.
- = оператор сравнения РАВНО.

Результатом логической операции является число 1, если выражение верно, или 0, в противном случае. Математические и логические операторы можно совмещать в одной формуле. Например, умножение на логическую операцию позволяет исключить какие-то части формулы из вычислений по условию. К примеру, результат выражения D1-D2\*(D2<D1) всегда будет положительным, если положительно D1, поскольку в результате вычитания никогда не будет отрицательного числа, т.к. если D2 окажется больше D1, множитель (D2<D1) станет равен 0, следовательно второе слагаемое сократится.

## Константы:

- рі число  $\pi$  = 3.141593.
- число е (основание натурального логарифма) = 2.71828.  $e$

## Переменные:

dtsDn - время с момента последнего вычисления, сек.

dtmDn - время с момента последнего вычисления, мин.

dthDn - время с момента последнего вычисления, час.

## Функции (тригонометрические, логарифмические и т.д.):

- $ln()$ Натуральный логарифм.
- $lg()$ Десятичный логарифм.
- $\cos()$ Косинус.
- $sin()$ Синус.
- $tg()$ Тангенс.
- cosh() Гиперболический косинус.
- Гиперболический синус.  $sinh()$
- Гиперболический тангенс.  $tgh()$
- $exp()$ Экспонента е^х.
- $abs()$ Абсолютное значение.
- $sqrt()$ Корень квадратный.
- round() Округление до ближайшего целого.
- arctg() АркТангенс.
- arccos() АркКосинус.

arcsin() АркСинус.

 $\mathop{!}( \ )$ Логическая функция инверсии (результат равен 1, если в скобках 0).

### Вспомогательные символы:

- Открывающая скобка.  $\left($
- $\mathcal{L}$ Закрывающая скобка.

### ПРИЛОЖЕНИЕ Ж

#### Пример записи обозначения при заказе

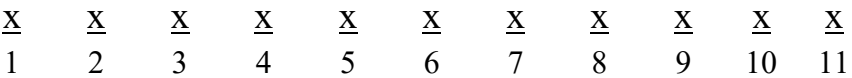

- 1. Тип прибора: КС-1Е, КС-2Е
- 2. Вид исполнения (таблица Ж.1)
- 3. Количество каналов: 1 или 3\*
- 4. Класс безопасности для приборов с кодом при заказе «А»:
	- 2, 2H, 2V, 2HV, 3, 3H, 3V, 3HV (с приемкой уполномоченной организацией ОАО «Концерн Росэнергоатом»)
		- 4 (без приемки)
- 5. Индекс заказа: А\*\*, В\* (таблицы 2.1, 2.2)
- 6. Код климатического исполнения:  $t0050^*$ , УХЛ 3.1 (-10...+50) (п. 2.1.14)
- 7. Напряжение встроенного источника питания: 24 В\* или 36 В (таблица Ж.2)
- 8. Наличие внешних делителей напряжения в количестве по заказу (опция)
	- ВД010В для 24 В
	- ВД011В для 36 В
- 9. Дополнительные стендовые испытания в течение 360 ч (код при заказе «360П»)
- 10. Поверка (код при заказе «ГП»)
- 11. Обозначение технических условий
- \* Базовое исполнение прибора
- \*\* Индекс заказа А временно недоступен

# ПРИМЕР ЗАКАЗА

### Исполнение с учетом всех позиций формы заказа (специальное исполнение):

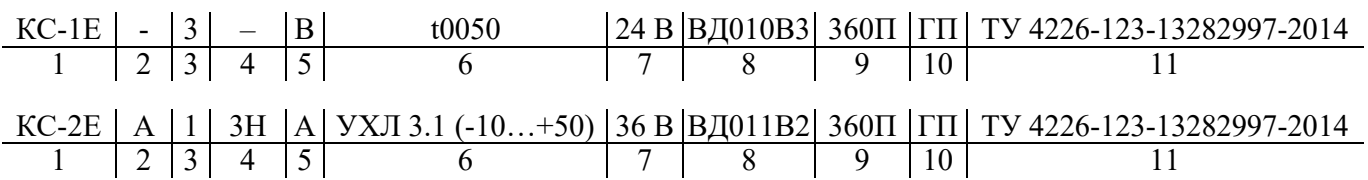

Таблица Ж.1 – Вид исполнения (поз. 2)

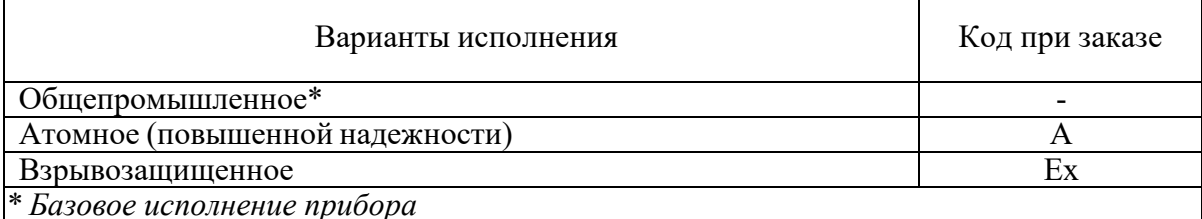

# Таблица Ж.2 - Значение напряжение встроенного источника питания

в зависимости от исполнения прибора (поз. 7) Напряжение Вид исполнения встроенного источника Код при заказе питания Общепромышленное 24 В или 36 В 24 В или 36 В Атомное (повышенной надежности) 24 В или 36 В 24 В или 36 В  $24\overline{B}$ 24 B Взрывозащищенное

## **ПРИЛОЖЕНИЕ И**

## Заводские установки параметров конфигурации

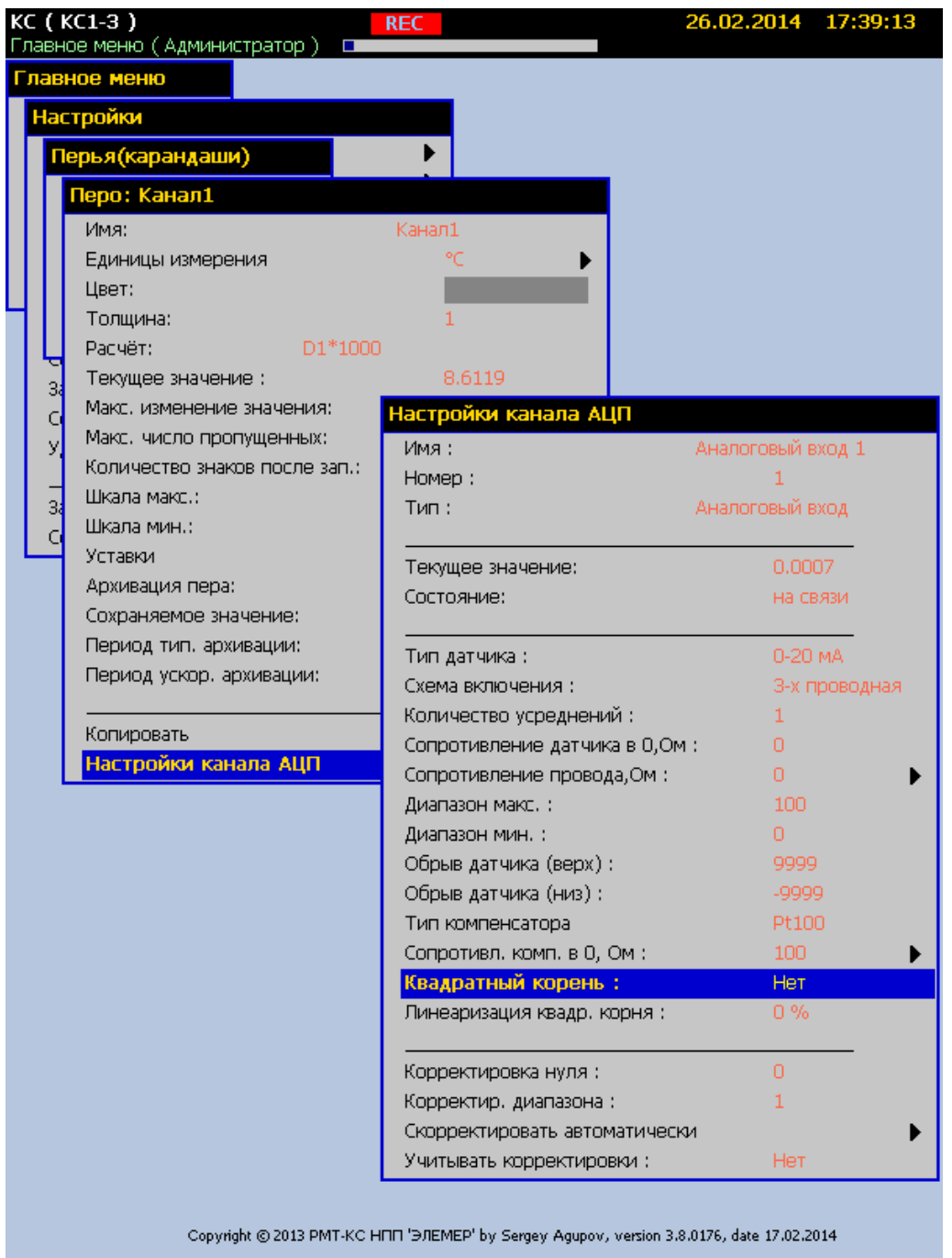

**Значения параметров измерительных каналов KC-1E, КС-2Е**

KC-1E, КС-2Е поставляется с конфигурацией, где на каждое перо заведен аналоговый сигнал с соответствующего измерительного канала.

Это позволяет оценить работоспособность измерительных каналов, подавая на входы сигналы 0...20 мА.

Для настройки KC-1E, КС-2Е под конкретный входной сигнал необходимо создать новую конфигурацию через пункт меню:

Главное меню -> Настройки -> Создать новую конфигурацию.

# ПРИЛОЖЕНИЕ К

# Описание протоколов Modbus RTU и TCP

В данном приложение описана реализация протокола Modbus RTU/TCP для безбумажных регистраторов.

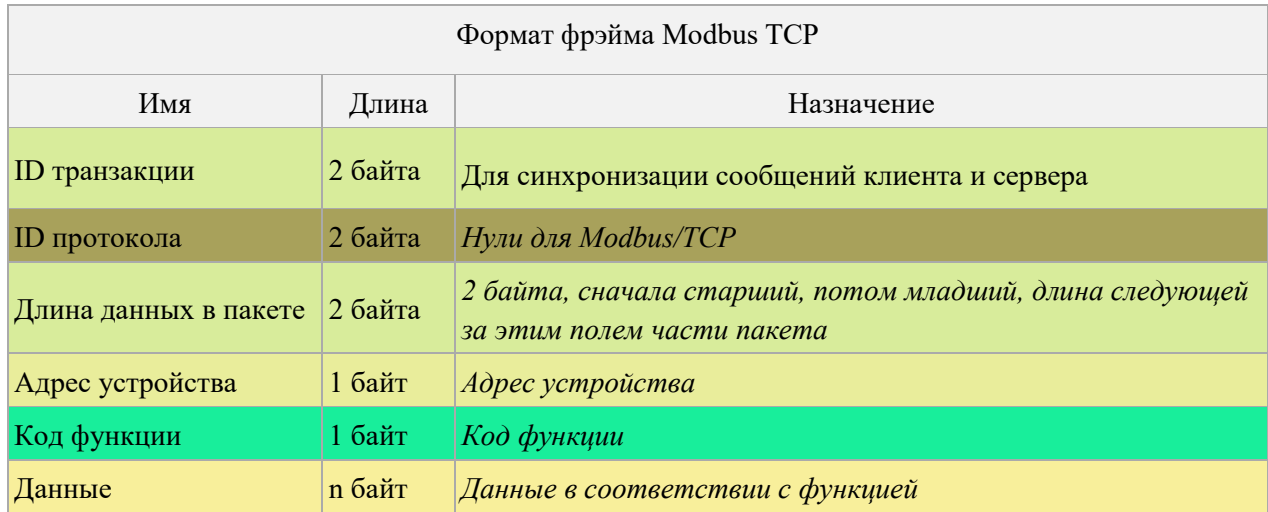

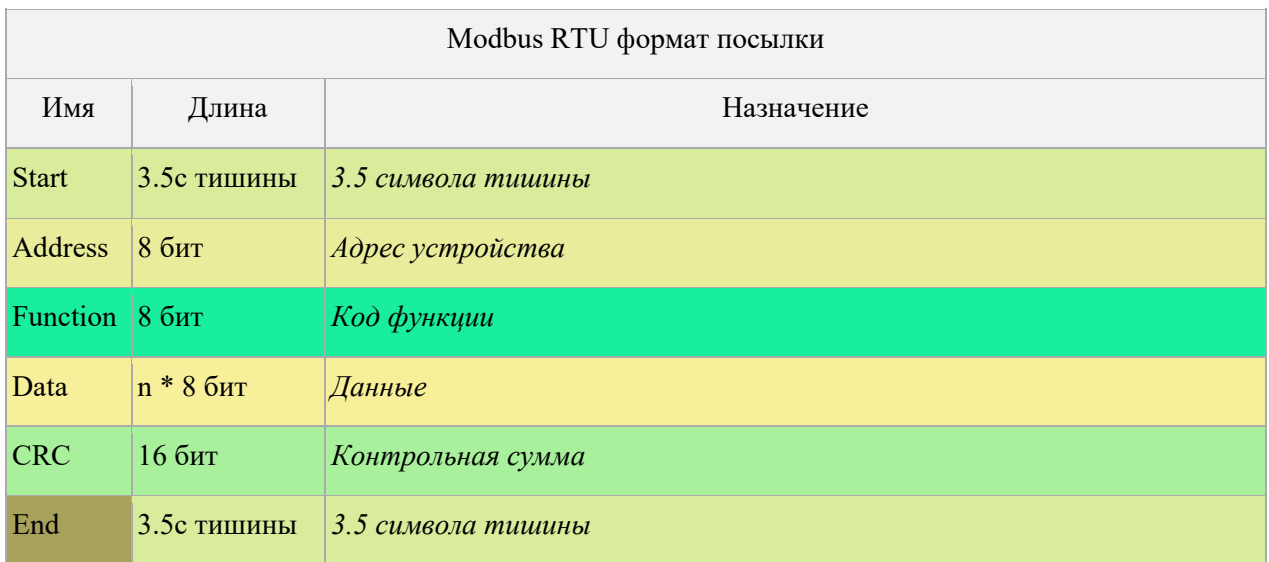

#### **Используемые коды функций**

#### **Функция 01 Чтение значений реле**

Реле нумеруются в том порядке, в котором они присутствуют в меню KC-1E, КС-2Е. В запросе указывается начальное реле (от нуля) и количество реле для чтения. В ответе каждый байт данных содержит 8 состояний реле в восьми битах. 1-включено, 0-выключено. Нумерация реле идет от младшего к старшему биту.

#### **Функция 03 Чтение значений регистров (параметров)**

Каждый регистр в памяти устройства состоит из 2-х байт. Для чтения значений параметров типа float(4 байта) необходимо прочитать 2 регистра. Для чтения целочисленных параметров достаточно прочитать 1 регистр. Строковые параметры передаются последовательно регистрами по 2 кода символа. В запросе указывается начальный регистр и количество регистров для чтения. Адресация доступных для чтения регистров приводится в таблице К.2.

Запрос: Байт: 0: команда = 03. Байт: 1-2: Число смещения (начальный регистр). Байт: 3-4: Кол-во регистров (1-125). Ответ: Байт: 0: команда = 03. Байт: 1: кол-во байт в ответе (B=2 x кол-во слов). Байт: 2-(B+1): значения регистров (пара регистров (или 4 байта) это float значение).

#### **Функция 04 Чтение значений перьев**

Перья нумеруются в том порядке, в котором они присутствуют в меню KC-1E, КС-2Е. Значение каждого пера состоит из 4-х байт – число float или 2-х регистров памяти по 2 байта. В запросе указывается начальный регистр и количество регистров для чтения.

Запрос: Байт: 0: команда = 04. Байт: 1-2: Число смещения (начальный регистр). Байт: 3-4: Кол-во регистров (1-125). Ответ: Байт: 0: команда = 04. Байт: 1: кол-во байт в ответе (B=2 x кол-во слов). Байт: 2-(B+1): значения регистров (паа регистров (или 4 байта) это float значение пера).

Пример:

Чтение 2-х перьев начиная с 3-го. Начальный регистр=4 (т.к. 0-1 регистр и 2-3 принадлежат первому и второму перу). Количество регистров = 4 (т.к. читаем 2 пера). 04 00 04 00 04 = > 04 08 12 34 56 78 9A BC DE F0.

#### **Функция 16 [0x10] Запись значений регистров (параметров)**

Каждый регистр в памяти устройства состоит из 2-х байт. Для записи значений параметров типа float(4 байта) необходимо передать 2 регистра. Для записи целочисленных параметров достаточно передать 1 регистр. Строковые параметры передаются последовательно регистрами по 2 кода символа. В посылке указывается начальный регистр и количество регистров для записи. Адресация доступных для чтения регистров приводится в таблице К.2.

Запрос: Байт: 0: команда = 16. Байт: 1-2: Число смещения (начальный регистр). Байт: 3-4: Кол-во регистров для записи(1-123). Байт: 5: Количество байт данных. Байт: 6->: Данные.

Ответ: Байт: 0: команда = 16. Байт: 1-2: Число смещения (начальный регистр). Байт: 3-4: Кол-во регистров для записи(1-123).

Перед началом записи параметров нужно открыть сессию записи с использованием известного прибору пароля для существующего пользователя, записав эту информацию в регистры по адресам 00E0…00EB (см. таблицу К2). Открыв сессию записи однажды можно производить запись параметров без ограничений по времени вплоть до перезагрузки прибора или до закрытия сессии записи, произведя необходимую запись в регистр 00EC (см. таблицу К2).

#### **При возникновении ошибок**

Для сообщений об ошибках протокол Modbus предусматривает, что прибор может отсылать ответы, свидетельствующие об ошибочной ситуации. Признаком того, что ответ содержит сообщение об ошибке, является установленный старший бит кода команды. Пример кадра при выявлении ошибки устройством, в ответ на запрос приведен в таблице К.1.

1. Если KC-1E, КС-2Е принимает корректный запрос и может его нормально обработать, то возвращает нормальный ответ.

2. Если KC-1E, КС-2Е не принимает какого-либо значения, никакого ответа не отправляется. Master диагностирует ошибку по тайм-ауту.

3. Если KC-1E, КС-2Е принимает запрос, но обнаруживает ошибку формата пакета или иной адрес в посылке, никакого ответа не отправляется. Master диагностирует ошибку по таймауту.

4. Если КС-1Е, КС-2Е принимает запрос, но не может его обработать (обращение к несуществующему регистру и т.д.), отправляется ответ содержащий в себе данные об ошибке.

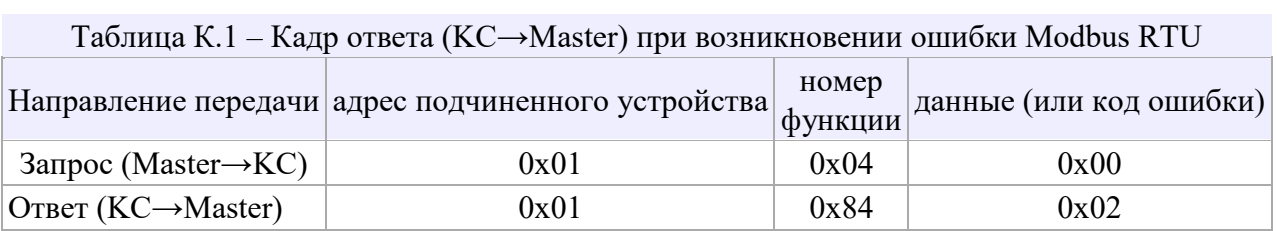

## Коды ошибок

- 01 Принятый код функции не может быть обработан прибором (неверный код функции).
- 02 Адрес данных, указанный в запросе, недоступен.
- 03 Величина, содержащаяся в поле данных запроса, является недопустимой величиной.
- 04 Непредвиденная ошибка имела место, пока прибор обрабатывал запрос.
- 05 Регистратор принял запрос и обрабатывает его, но это требует много времени. Этот ответ предохраняет Master-устройство от генерации ошибки тайм-аута.
- 06 Регистратор занят обработкой команды. Master должен повторить сообщение позже, когда прибор освободится.
- 07 Доступ закрыт. Параметр только для чтения или неверно введен пароль.

## Адресация допустимых параметров прибора КС-1Е, КС-2Е при использовании функций 03 [0x03] и 16 [0x10]

Расшифровка типов (для столбца «Тип данных»):

Str10 - значение параметра передается в виде строки символов, текста. Цифра в конце - выделенное количество регистров для строки.

ihex2- ... двух байтное целое (1 регистр).

- fhex4-... четырехбайтное с плавающей запятой (float) (2 регистра).
	- Параметр только для чтения.
	- Параметр только для записи.

Таблица К.2

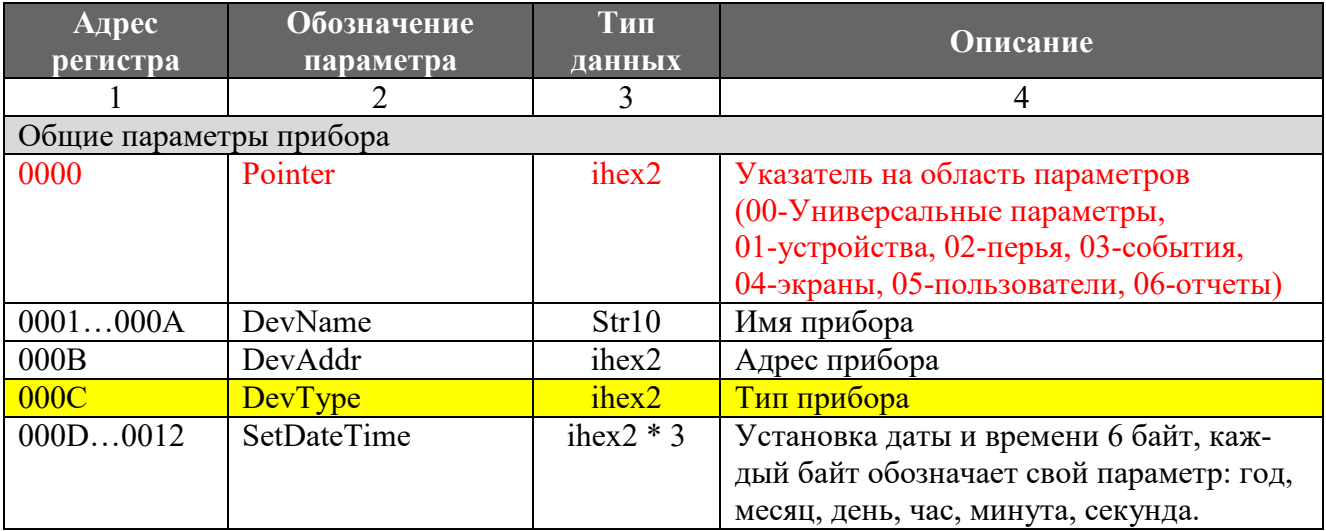

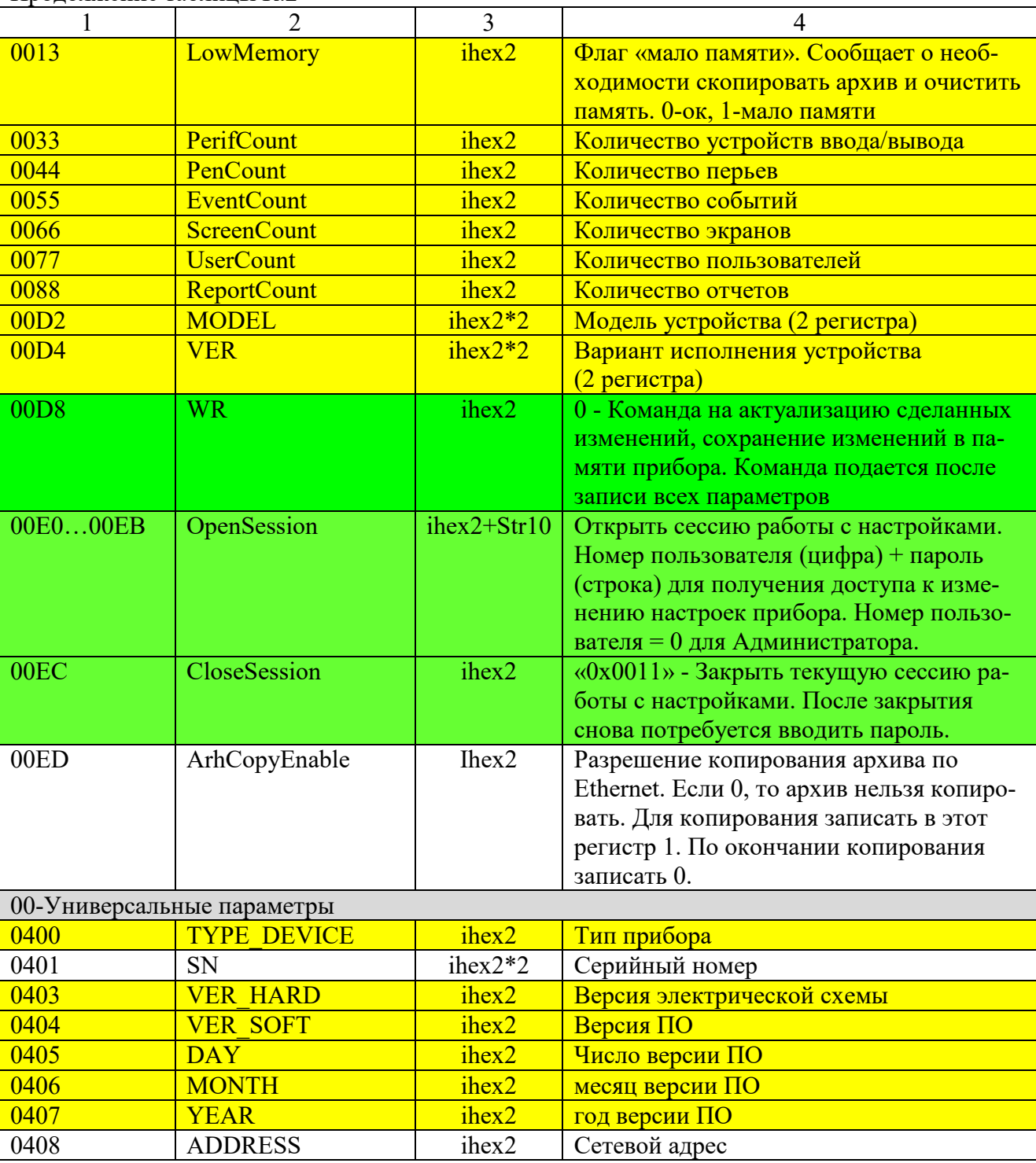

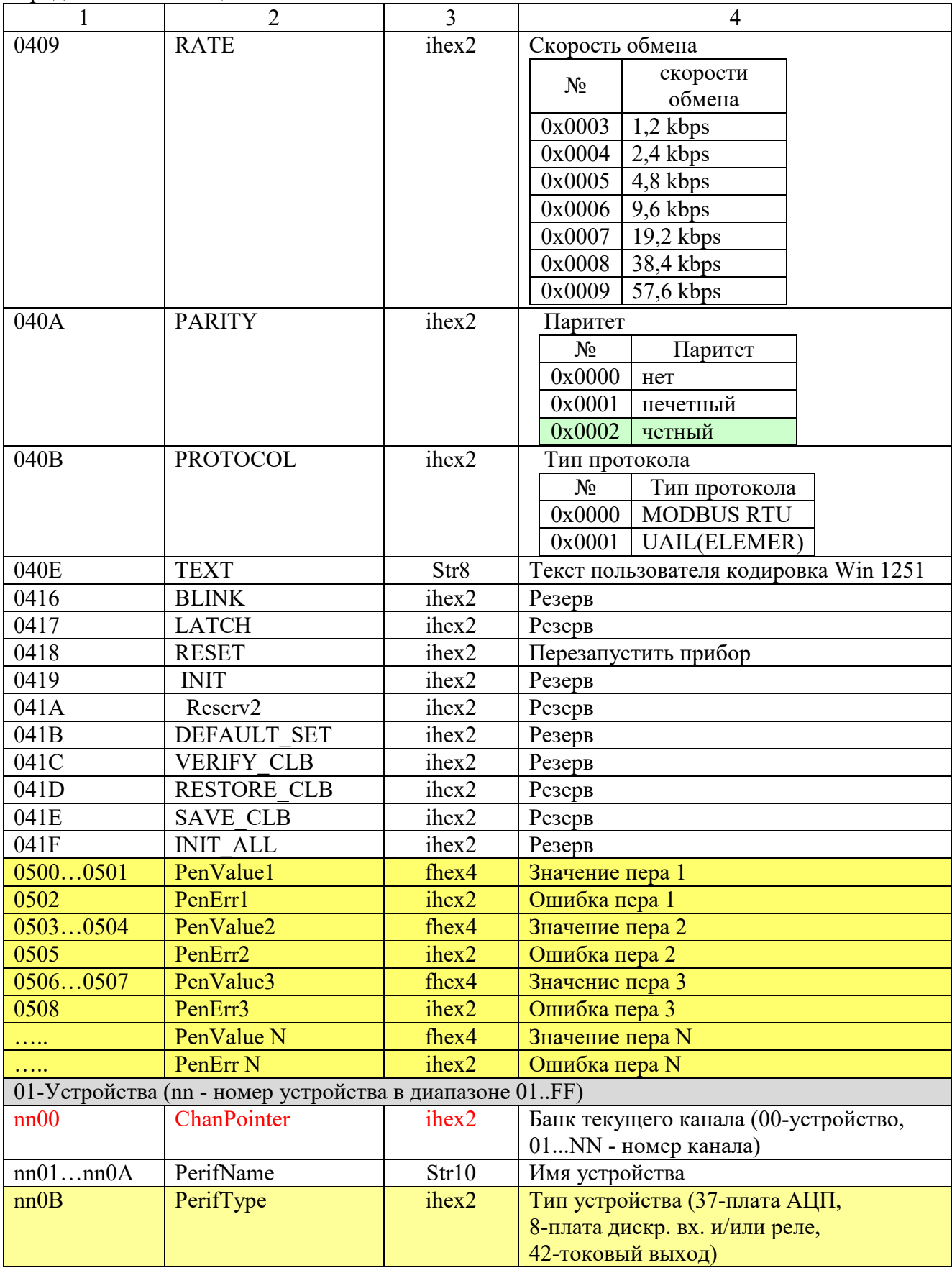

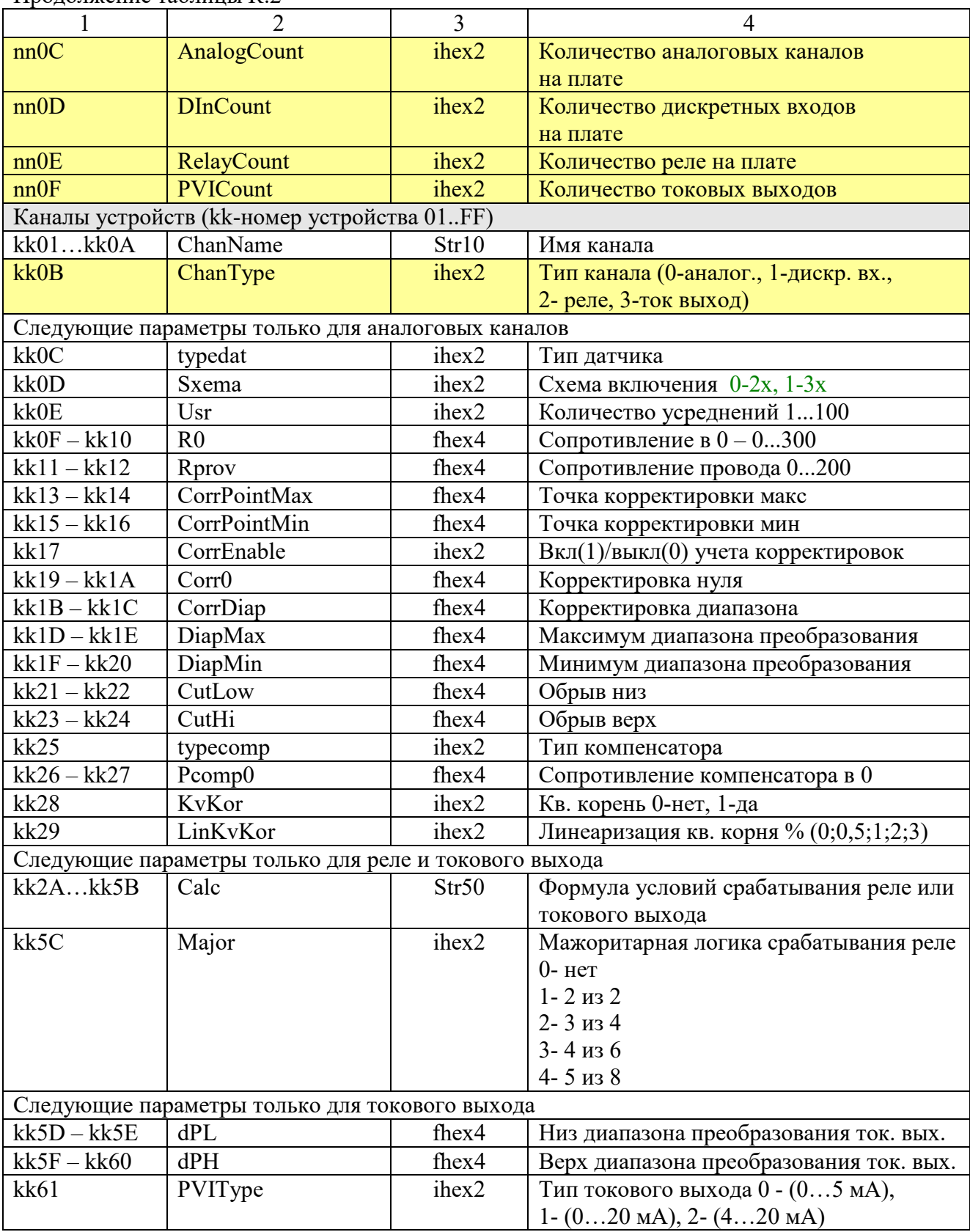

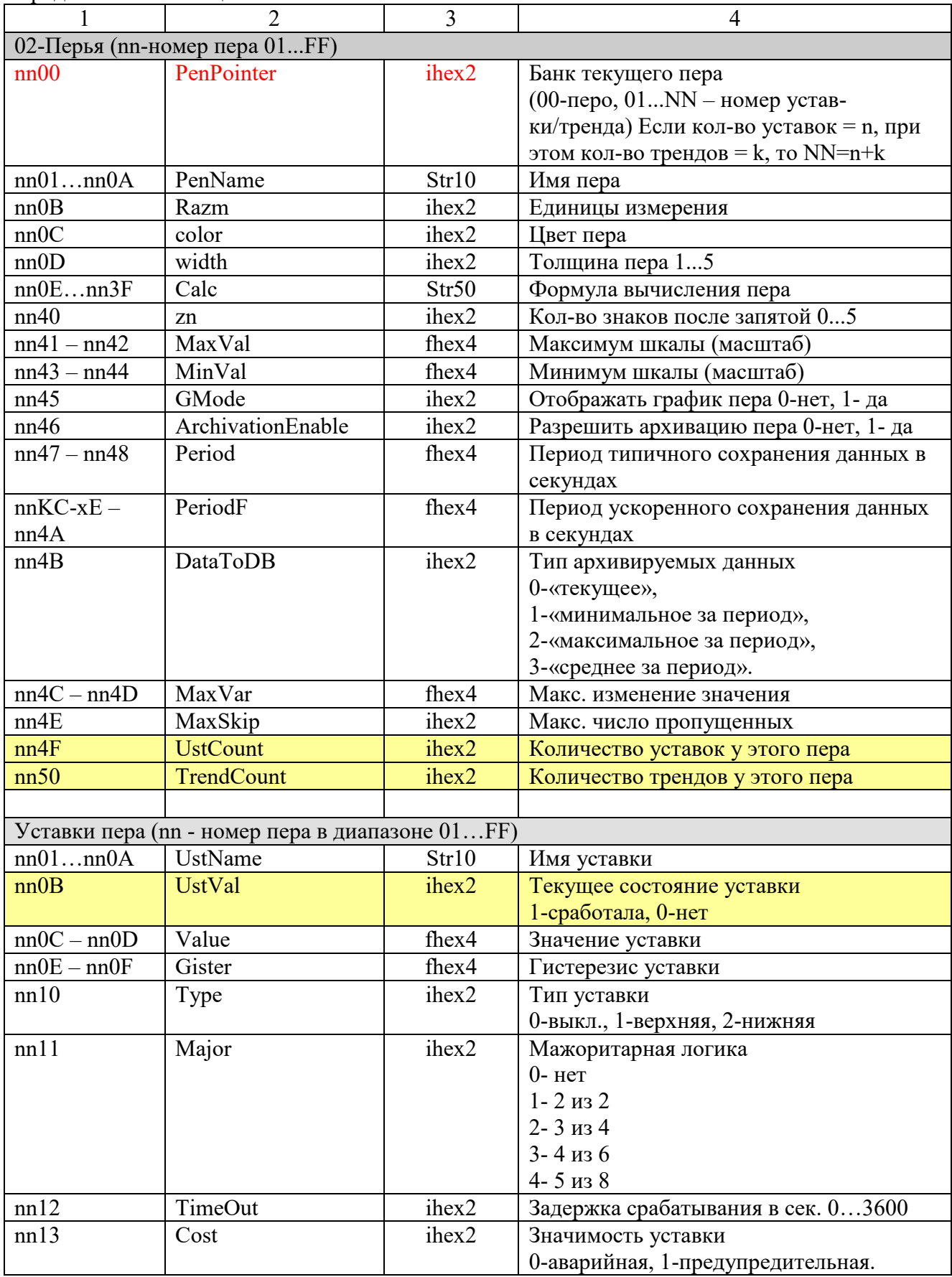

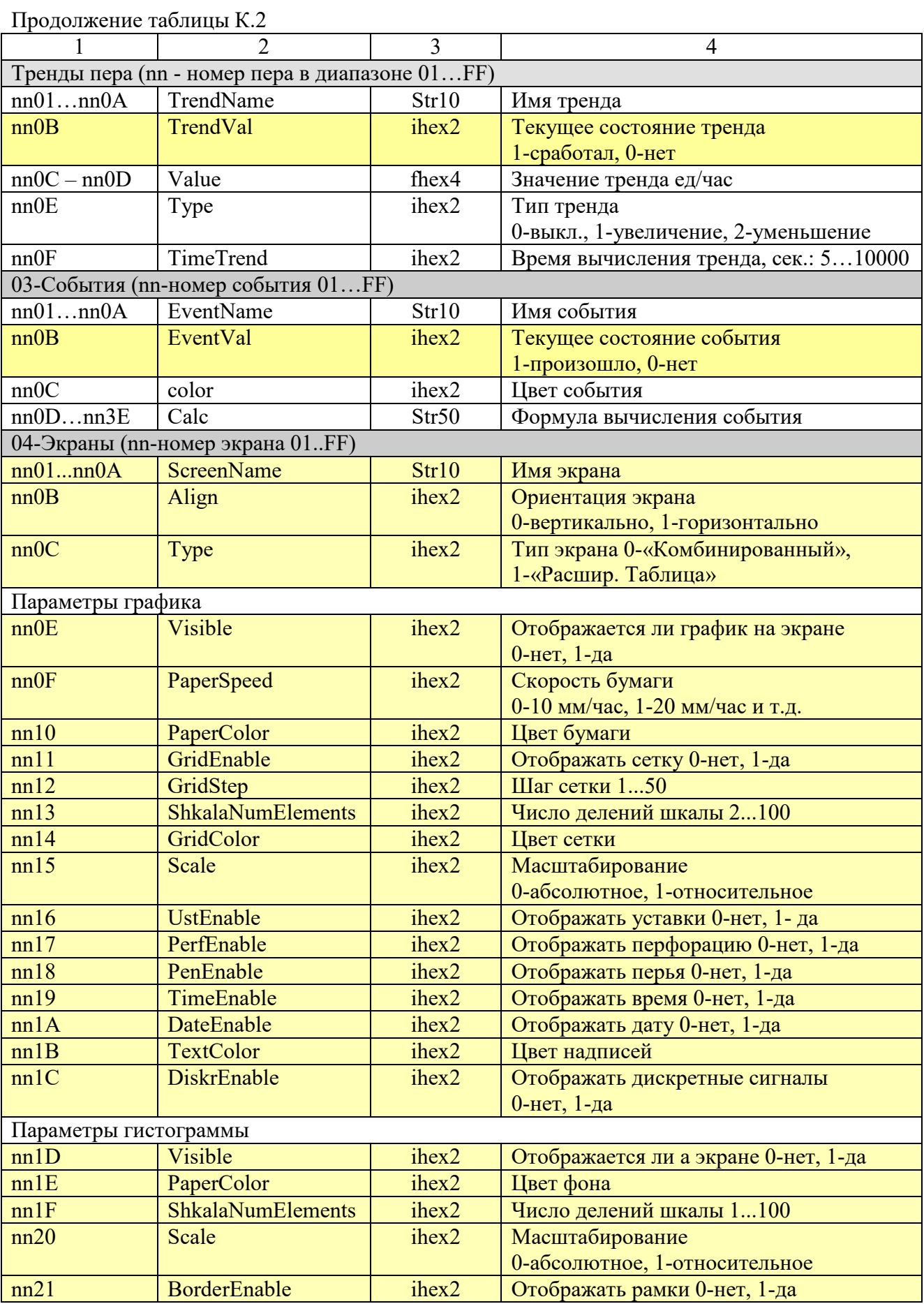

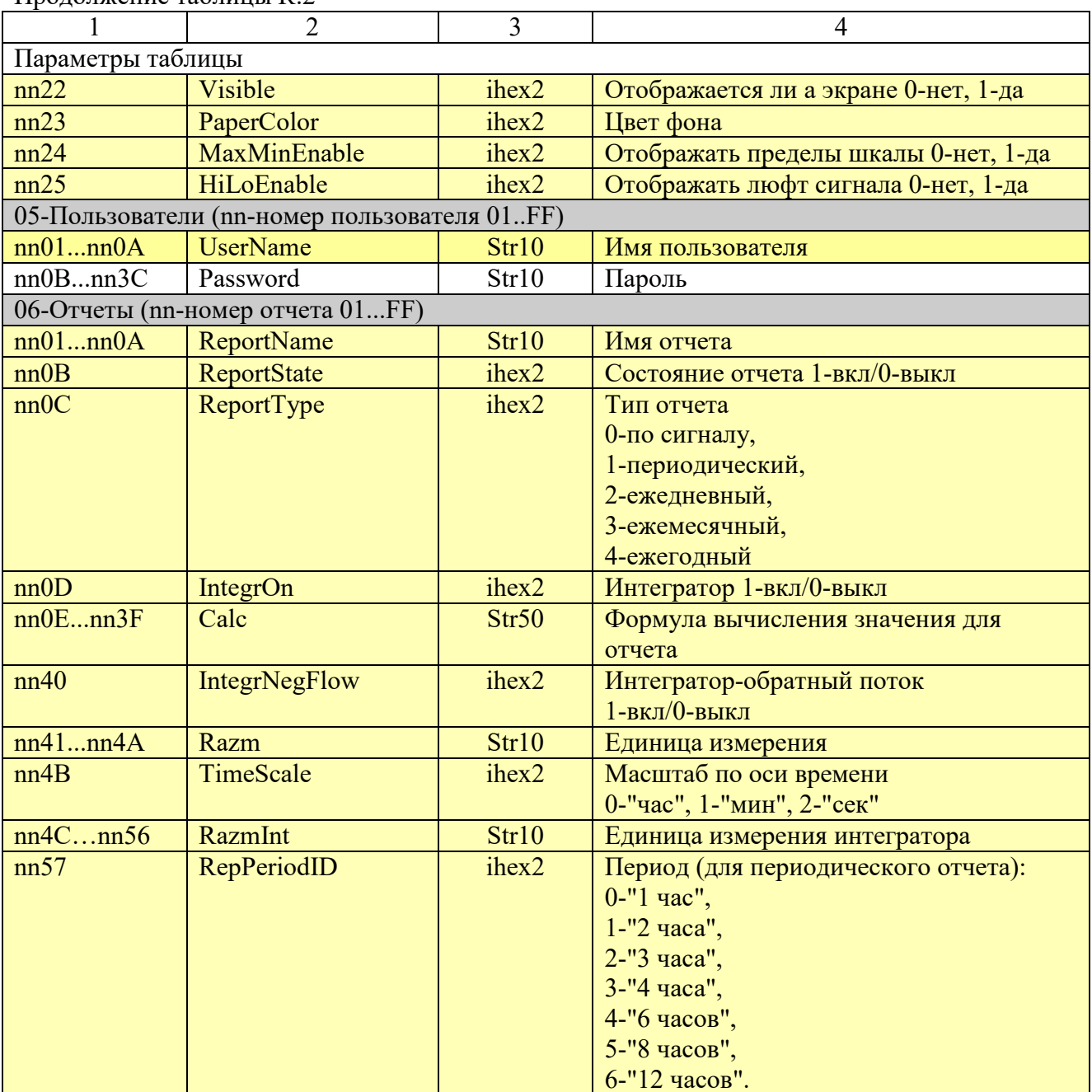

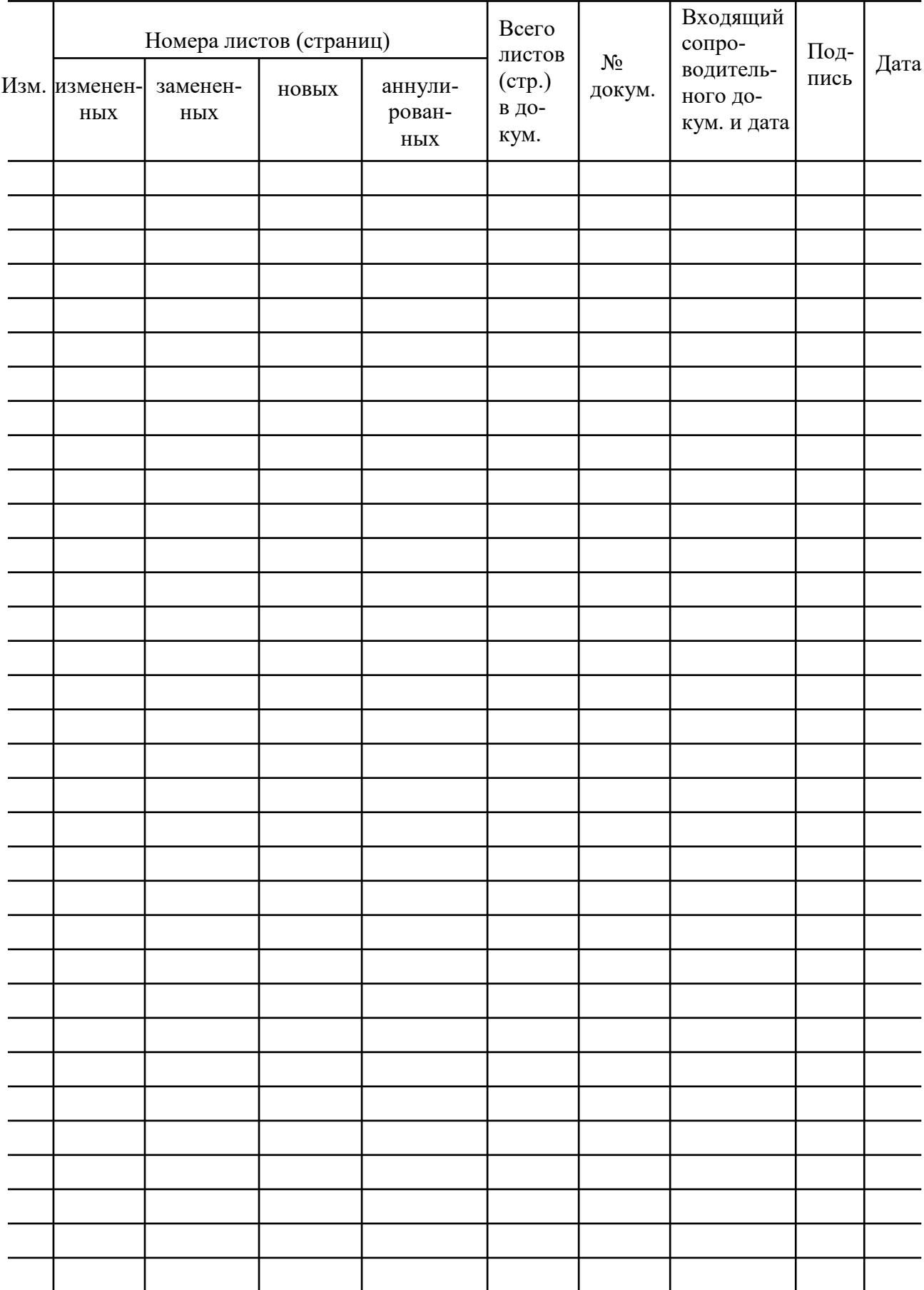

# Лист регистрации изменений

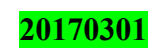